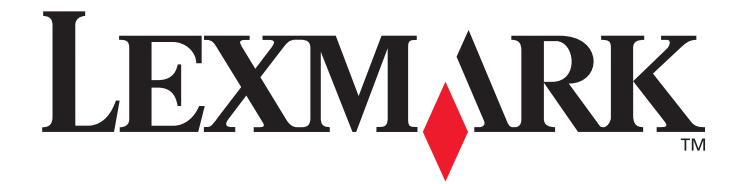

# **Menus and Messages**

**March 2005**

**www.lexmark.com**

Lexmark and Lexmark with diamond design are trademarks of Lexmark International, Inc., registered in the United States and/or other countries. © 2005 Lexmark International, Inc. All rights reserved. 740 West New Circle Road Lexington, Kentucky 40550

### **Edition: March 2005**

**The following paragraph does not apply to any country where such provisions are inconsistent with local law:** LEXMARK INTERNATIONAL, INC., PROVIDES THIS PUBLICATION "AS IS" WITHOUT WARRANTY OF ANY KIND, EITHER EXPRESS OR IMPLIED, INCLUDING, BUT NOT LIMITED TO, THE IMPLIED WARRANTIES OF MERCHANTABILITY OR FITNESS FOR A PARTICULAR PURPOSE. Some states do not allow disclaimer of express or implied warranties in certain transactions; therefore, this statement may not apply to you.

This publication could include technical inaccuracies or typographical errors. Changes are periodically made to the information herein; these changes will be incorporated in later editions. Improvements or changes in the products or the programs described may be made at any time.

Comments about this publication may be addressed to Lexmark International, Inc., Department F95/032-2, 740 West New Circle Road, Lexington, Kentucky 40550, U.S.A. In the United Kingdom and Eire, send to Lexmark International Ltd., Marketing and Services Department, Westhorpe House, Westhorpe, Marlow Bucks SL7 3RQ. Lexmark may use or distribute any of the information you supply in any way it believes appropriate without incurring any obligation to you. You can purchase additional copies of publications related to this product by calling 1-800-553-9727. In the United Kingdom and Eire, call +44 (0)8704 440 044. In other countries, contact your point of purchase.

References in this publication to products, programs, or services do not imply that the manufacturer intends to make these available in all countries in which it operates. Any reference to a product, program, or service is not intended to state or imply that only that product, program, or service may be used. Any functionally equivalent product, program, or service that does not infringe any existing intellectual property right may be used instead. Evaluation and verification of operation in conjunction with other products, programs, or services, except those expressly designated by the manufacturer, are the user's responsibility.

Lexmark and Lexmark with diamond design are trademarks of Lexmark International, Inc., registered in the United States and/or other countries.

Mac and the Mac logo are trademarks of Apple Computer, Inc., registered in the U.S. and other countries.

PCL<sup>®</sup> is a registered trademark of the Hewlett-Packard Company.

PostScript<sup>®</sup> is a registered trademark of Adobe Systems Incorporated.

Other trademarks are the property of their respective owners.

**© 2005 Lexmark International, Inc.**

### **All rights reserved.**

### **UNITED STATES GOVERNMENT RIGHTS**

This software and any accompanying documentation provided under this agreement are commercial computer software and documentation developed exclusively at private expense.

# **Contents**

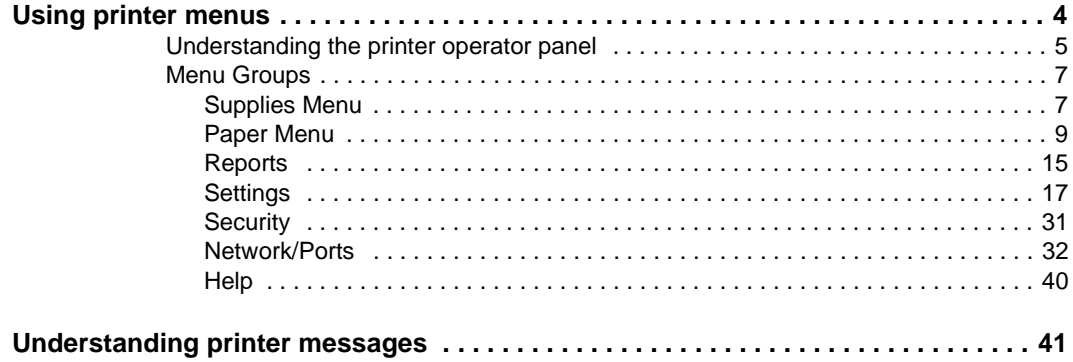

Contents

<span id="page-3-0"></span>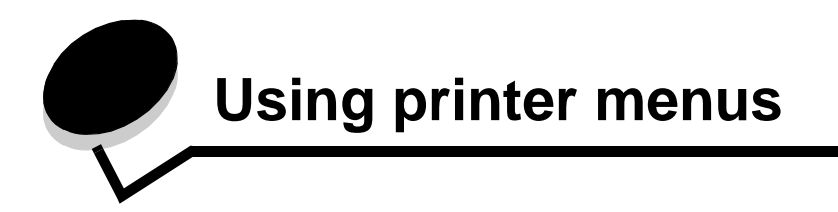

<span id="page-3-1"></span>A number [of menu](#page-14-0)s are available to [make it ea](#page-16-0)sy for you to c[hange prin](#page-30-0)ter settings. The [d](#page-8-1)iagram s[hows the menu index](#page-14-1) on the [operator pan](#page-16-1)el, the menus, and items available under [ea](#page-8-2)ch me[nu. The items in e](#page-14-2)ach menu [and the values y](#page-19-0)ou can select are described in more [d](#page-11-0)etail late[r in this chapter.](#page-15-0)

Some me[nu items or values are](#page-15-2) displ[ayed only if](#page-25-0) [a s](#page-24-0)pecific op[tion is](#page-39-0) installed on the printer. [O](#page-12-0)ther me[nu items ma](#page-15-3)y only be effecti[ve for a particula](#page-25-1)r printe[r langua](#page-39-1)ge. You can select [t](#page-13-0)hese val[ues at any time,](#page-15-4) but they onl[y affect printer fu](#page-26-0)nction [when you hav](#page-39-2)e the optional [eq](#page-13-1)uipment or the specified printer lan[guage.](#page-29-0) 

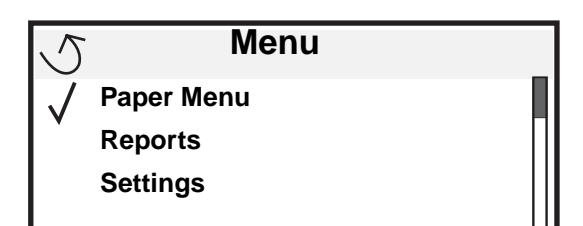

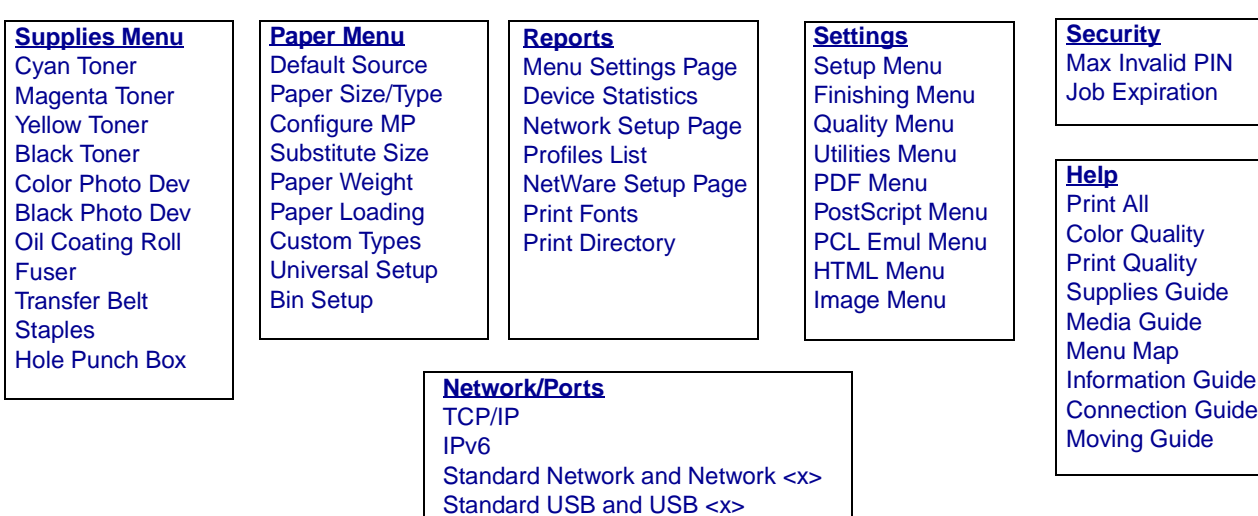

Parallel and Parallel <x>

Serial <x> **NetWare** AppleTalk LexLink

**4**

### <span id="page-4-0"></span>**Understanding the printer operator panel**

<span id="page-4-4"></span>The printer operator panel is a 4-line, back-lit, gray scale display that can show both graphics and text. The Back, Menu, and Stop buttons are located to the left of the operator panel, the navigation buttons are located below the panel, and the numeric pad is located to the right of the panel.

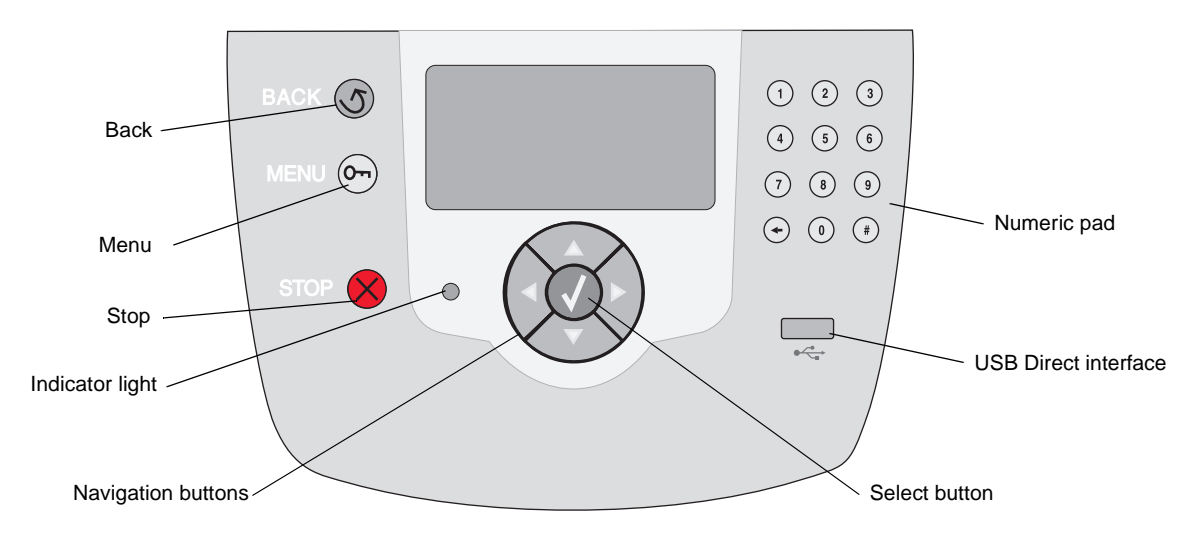

<span id="page-4-3"></span><span id="page-4-2"></span><span id="page-4-1"></span>The use of the buttons and the layout of the display panel is described in the following table.

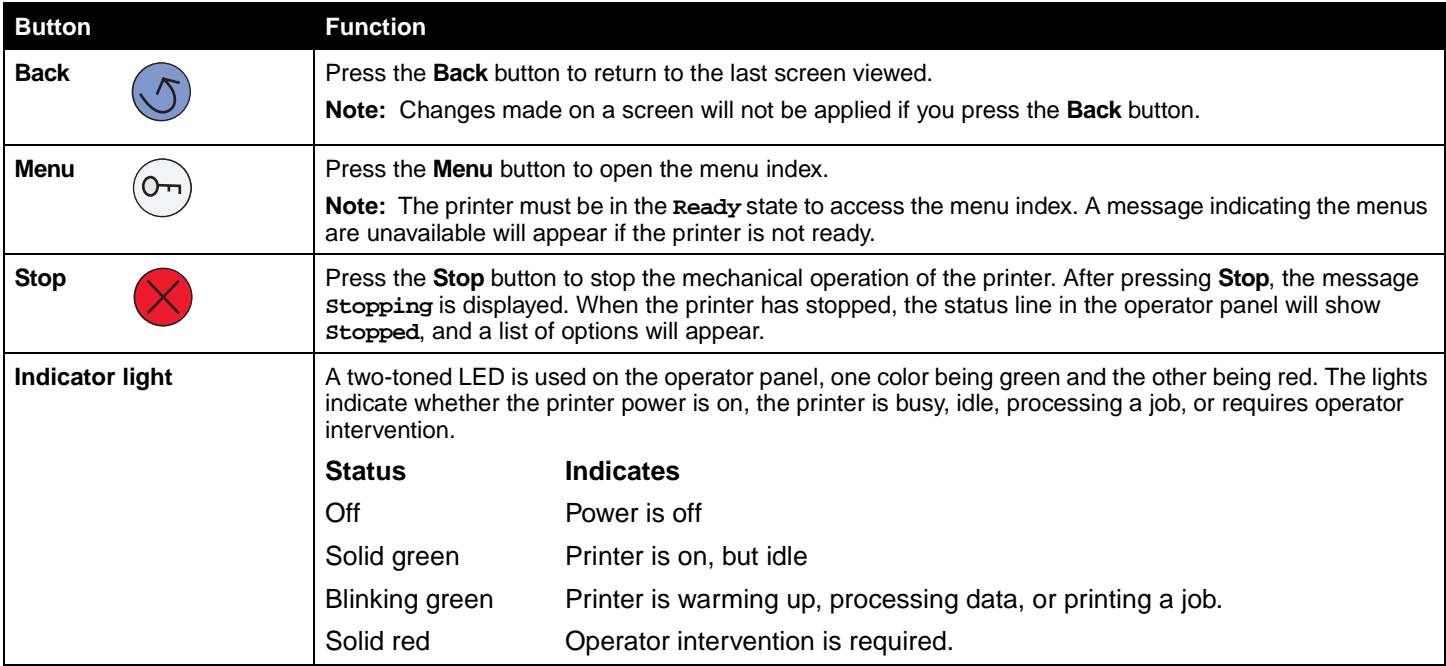

<span id="page-5-2"></span><span id="page-5-1"></span><span id="page-5-0"></span>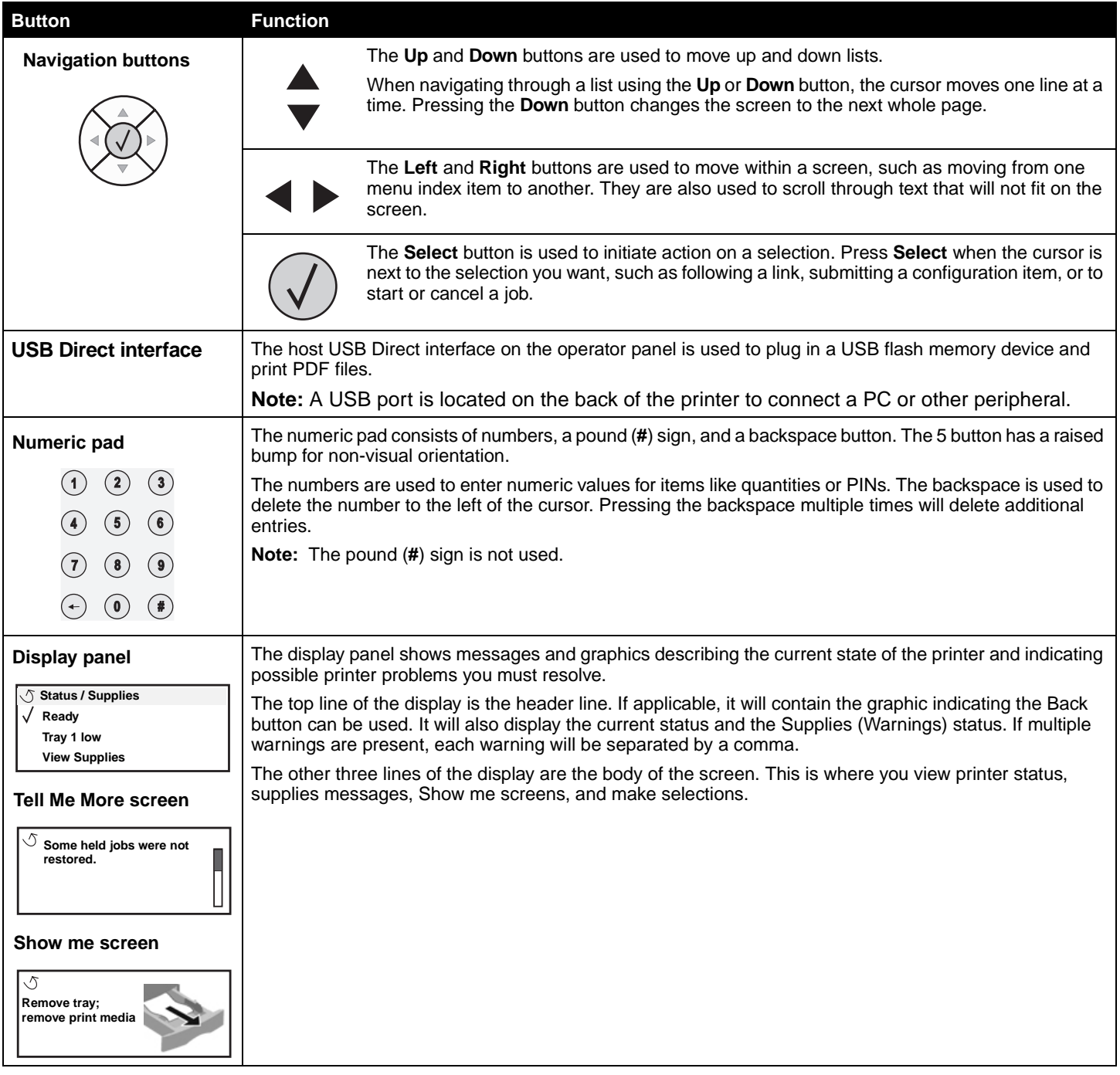

# <span id="page-6-0"></span>**Menu Groups**

**Note:** An asterisk (\*) next to a value indicates the default setting.

<span id="page-6-7"></span><span id="page-6-1"></span>**Supplies Menu Items listed under the Supplies Menu are view-only supply status options.** 

<span id="page-6-8"></span><span id="page-6-6"></span><span id="page-6-5"></span><span id="page-6-4"></span><span id="page-6-3"></span><span id="page-6-2"></span>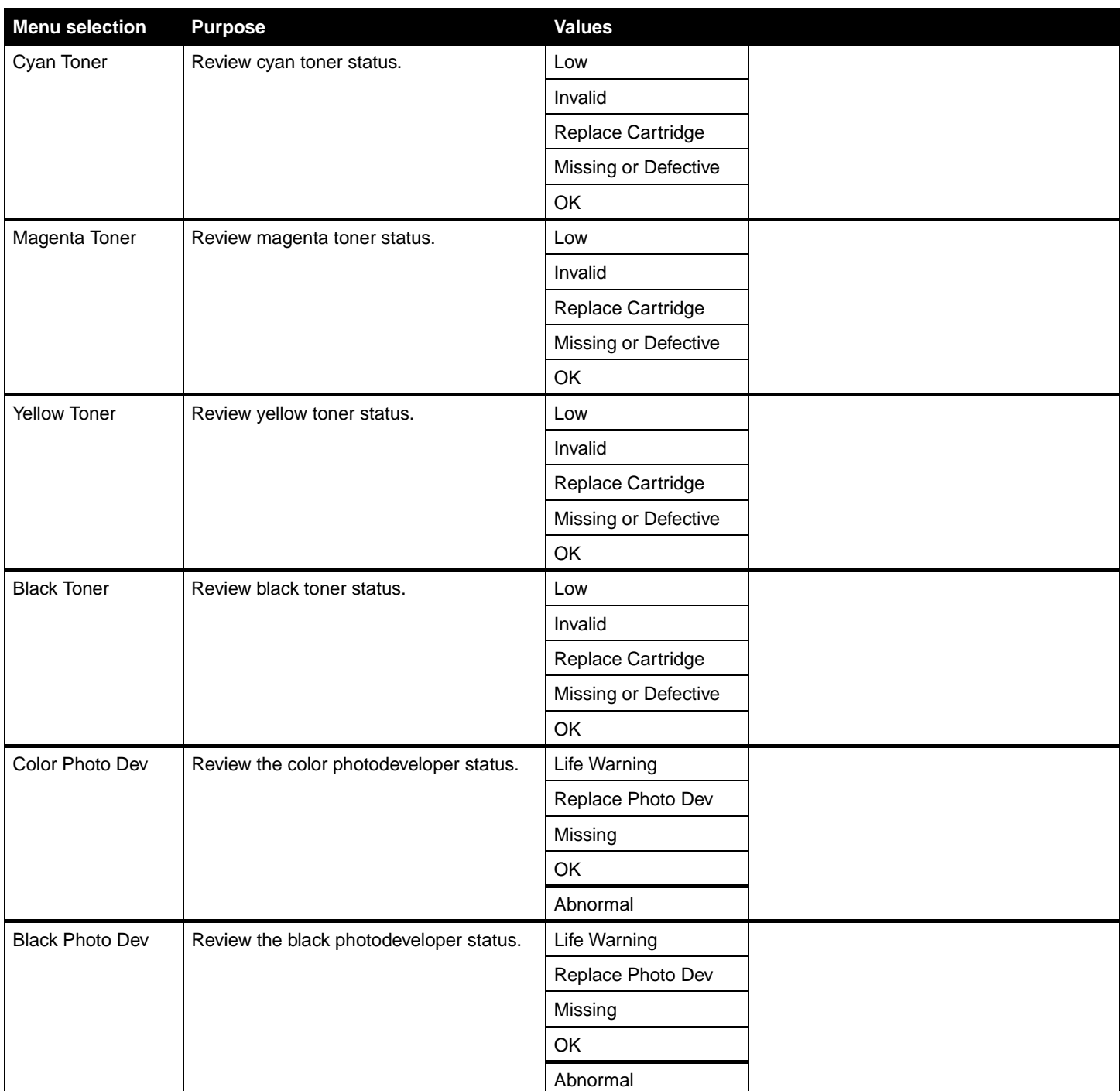

<span id="page-7-3"></span><span id="page-7-2"></span><span id="page-7-1"></span><span id="page-7-0"></span>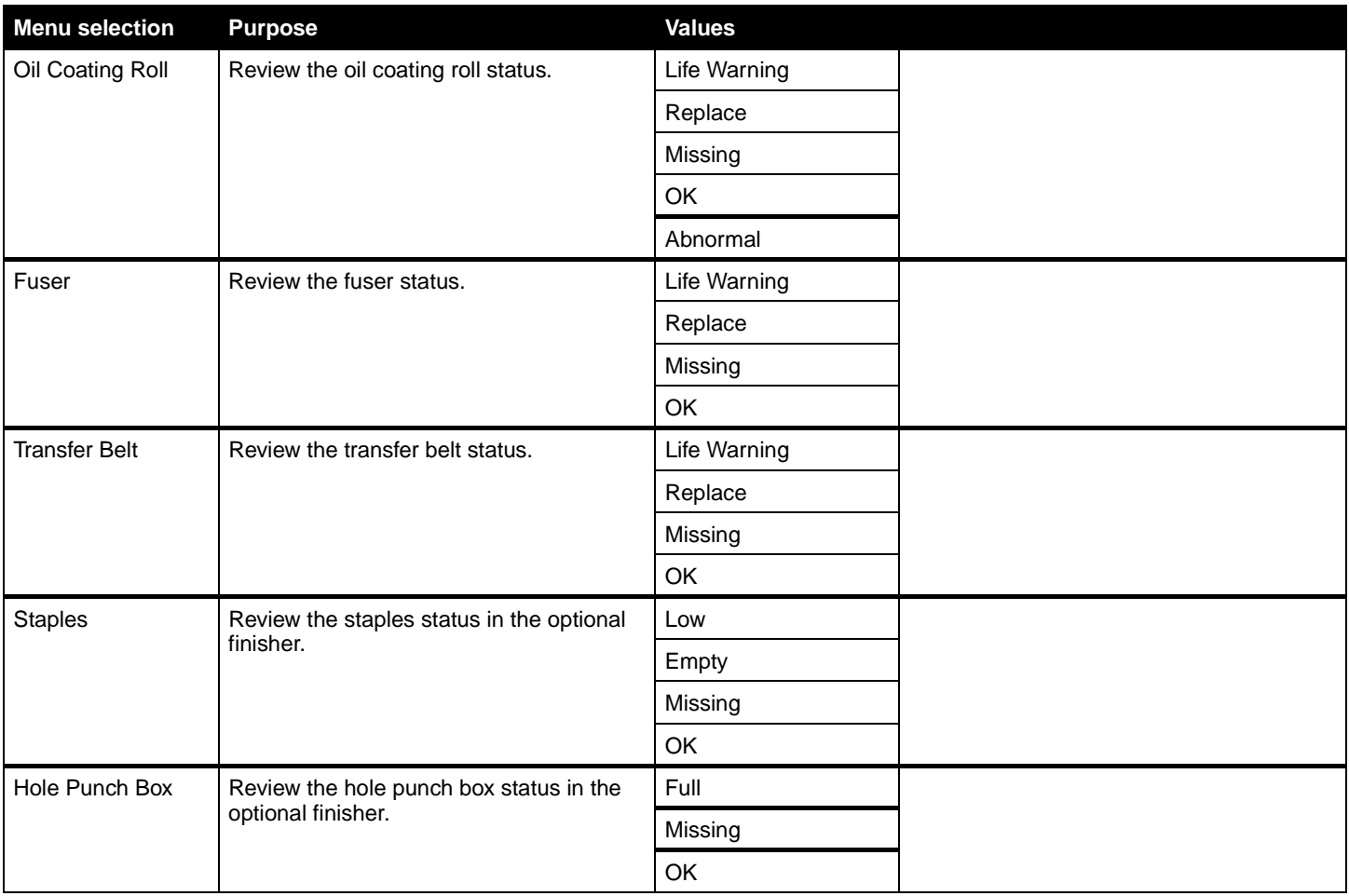

<span id="page-8-5"></span><span id="page-8-0"></span>**Paper Menu** Use the "Paper" Menu to define the paper loaded in each paper tray, the default paper source, and the output bin.

### <span id="page-8-4"></span><span id="page-8-1"></span>**Default Source**

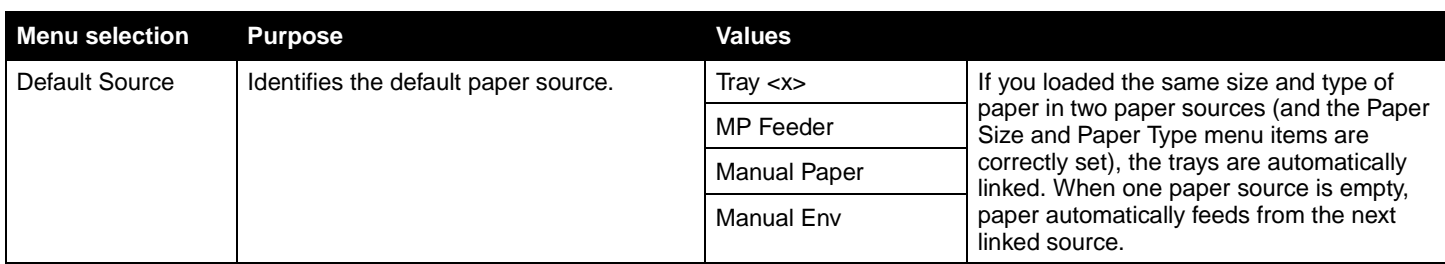

<span id="page-8-6"></span><span id="page-8-2"></span>**Paper Size/Type** This menu selection is used to set the size and type of media loaded into an input tray. Setting the paper size and type is a two-step process. In the first menu selection, Size appears in bold letters. After you select the media size, the screen will change, and Type appears in bold letters. You can then select the media type.

**Note:** Only installed paper sources are displayed.

<span id="page-8-8"></span><span id="page-8-7"></span><span id="page-8-3"></span>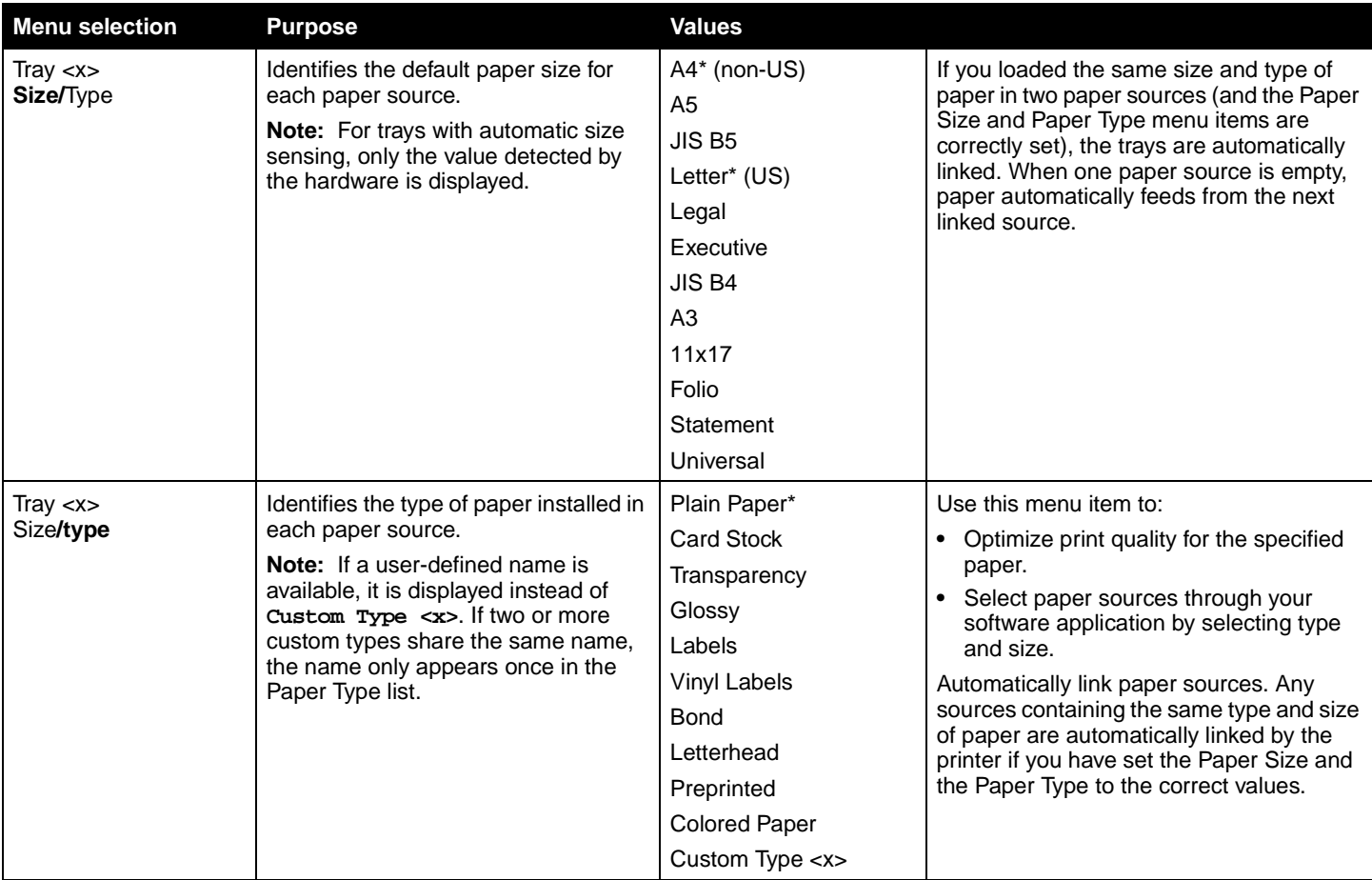

<span id="page-9-2"></span><span id="page-9-1"></span><span id="page-9-0"></span>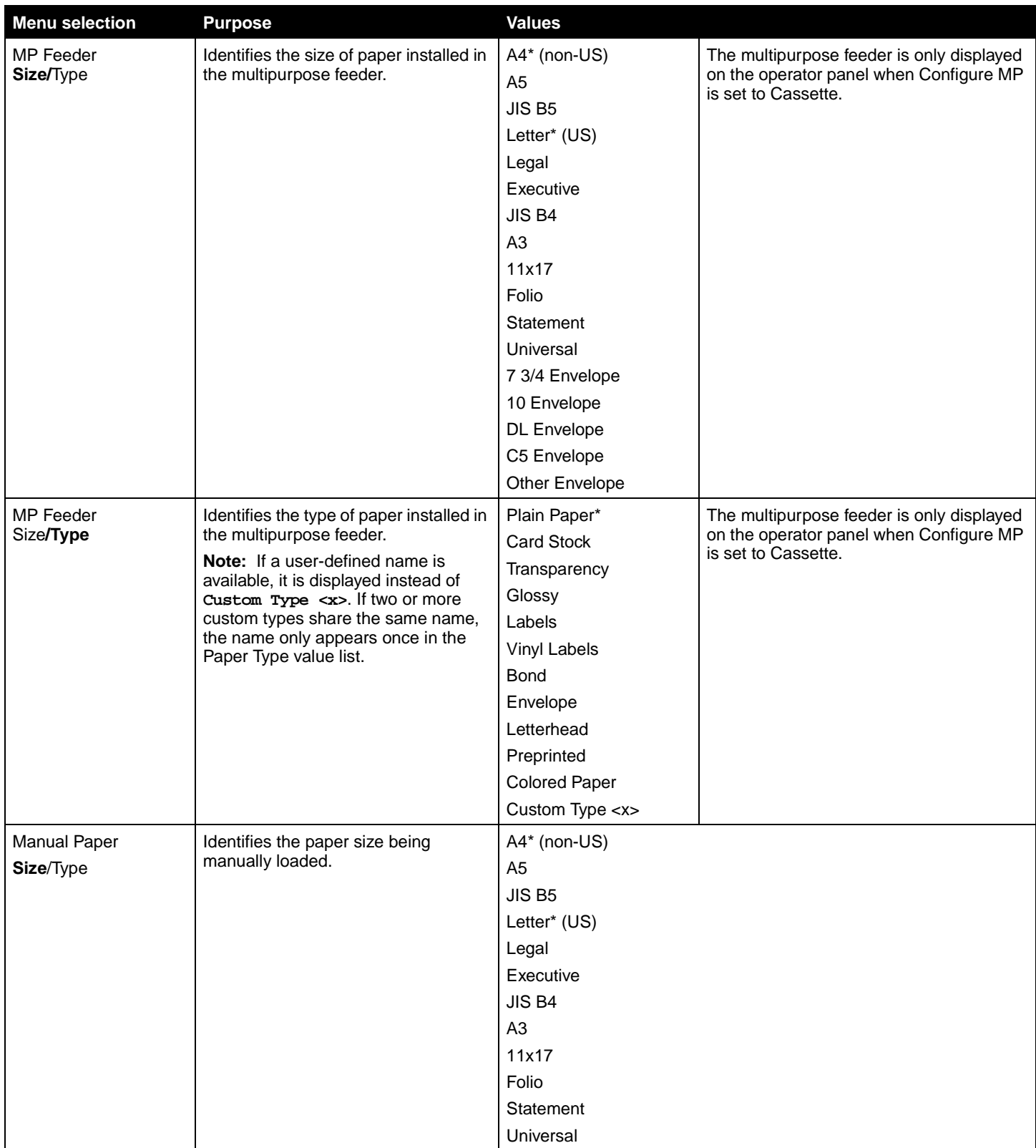

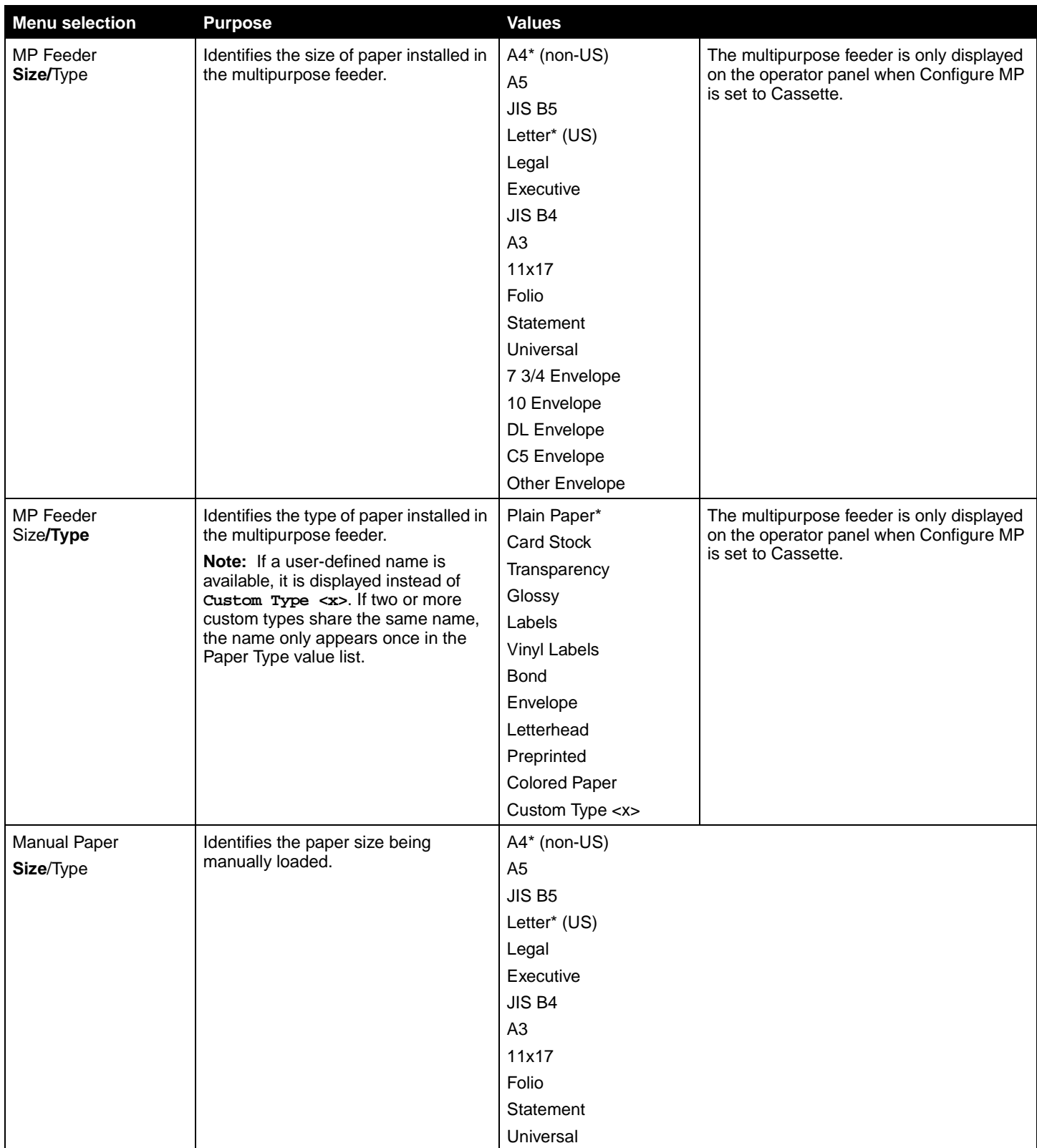

<span id="page-11-4"></span>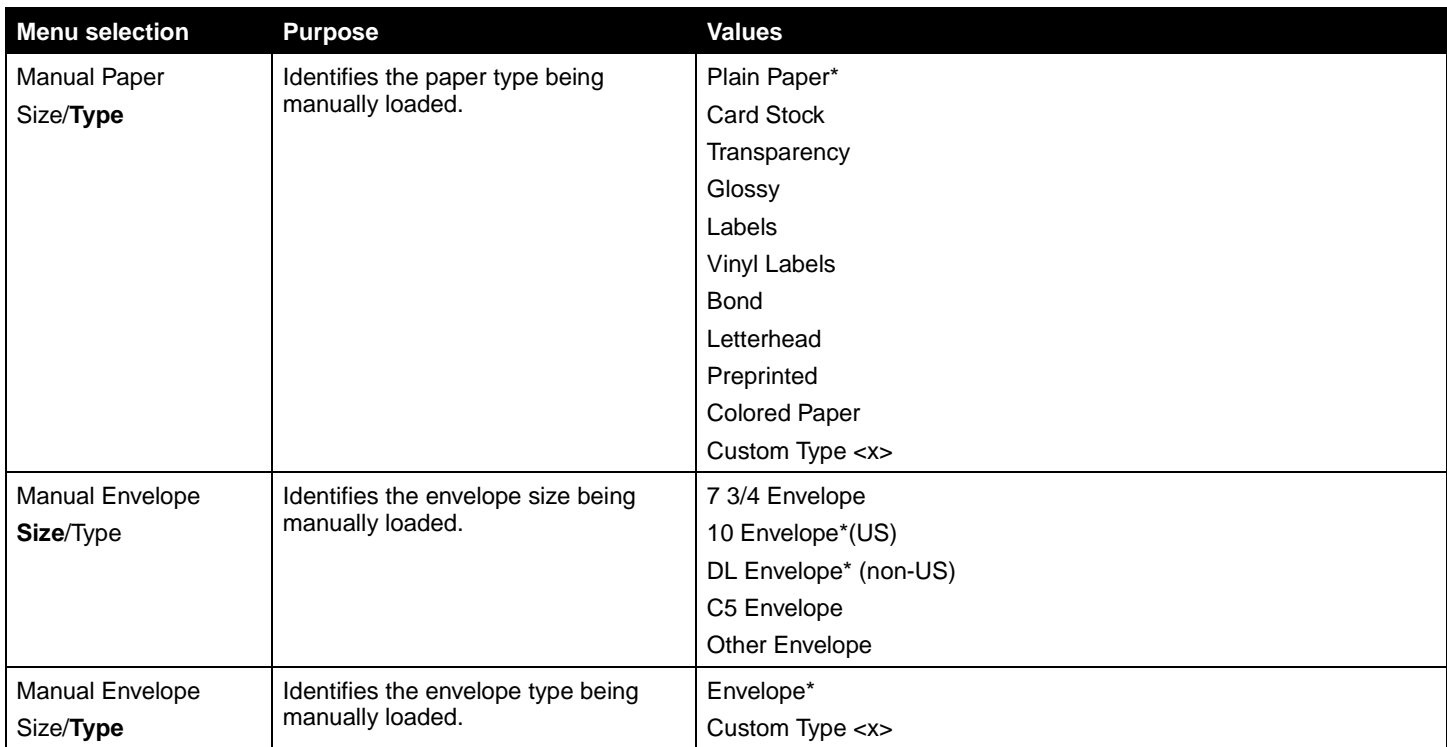

<span id="page-11-3"></span><span id="page-11-2"></span><span id="page-11-1"></span>**Configure MP** This menu selection is used to configure the multipurpose feeder as another paper tray or manual feeder. If you link the multipurpose feeder with another tray, you can have the printer pull paper from the multipurpose feeder before taking paper from another tray.

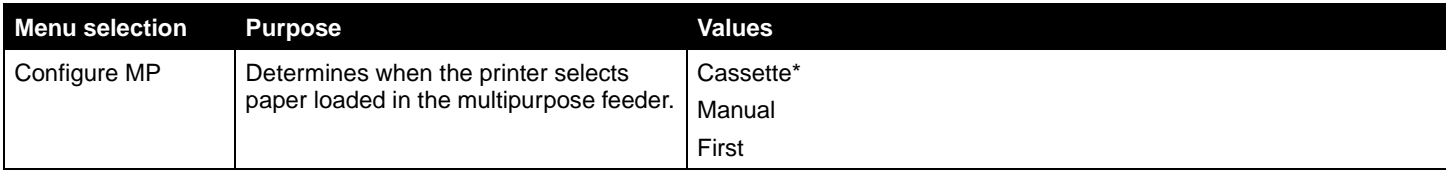

<span id="page-11-5"></span><span id="page-11-0"></span>**Substitute Size** This menu selection is used to determine whether the printer can substitute another size paper if the requested paper size is not currently installed in any of the printer input sources. If, for example, Substitute Size is set to Letter/A4, and only letter size paper is installed in the printer. When a request is received to print on A4 paper, the printer will substitute letter for A4 and print the job instead of displaying a change paper request.

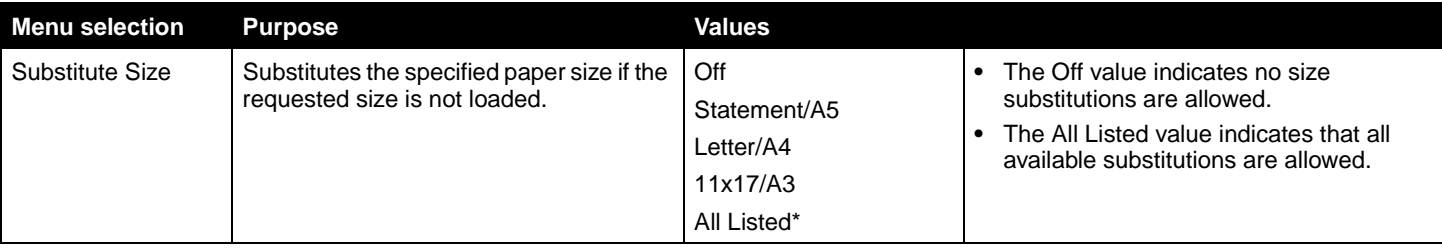

<span id="page-12-2"></span>**Paper Weight** This menu selection is used to set the paper weight for each of the defined media types. This allows the printer to optimize the print quality for the media weight.

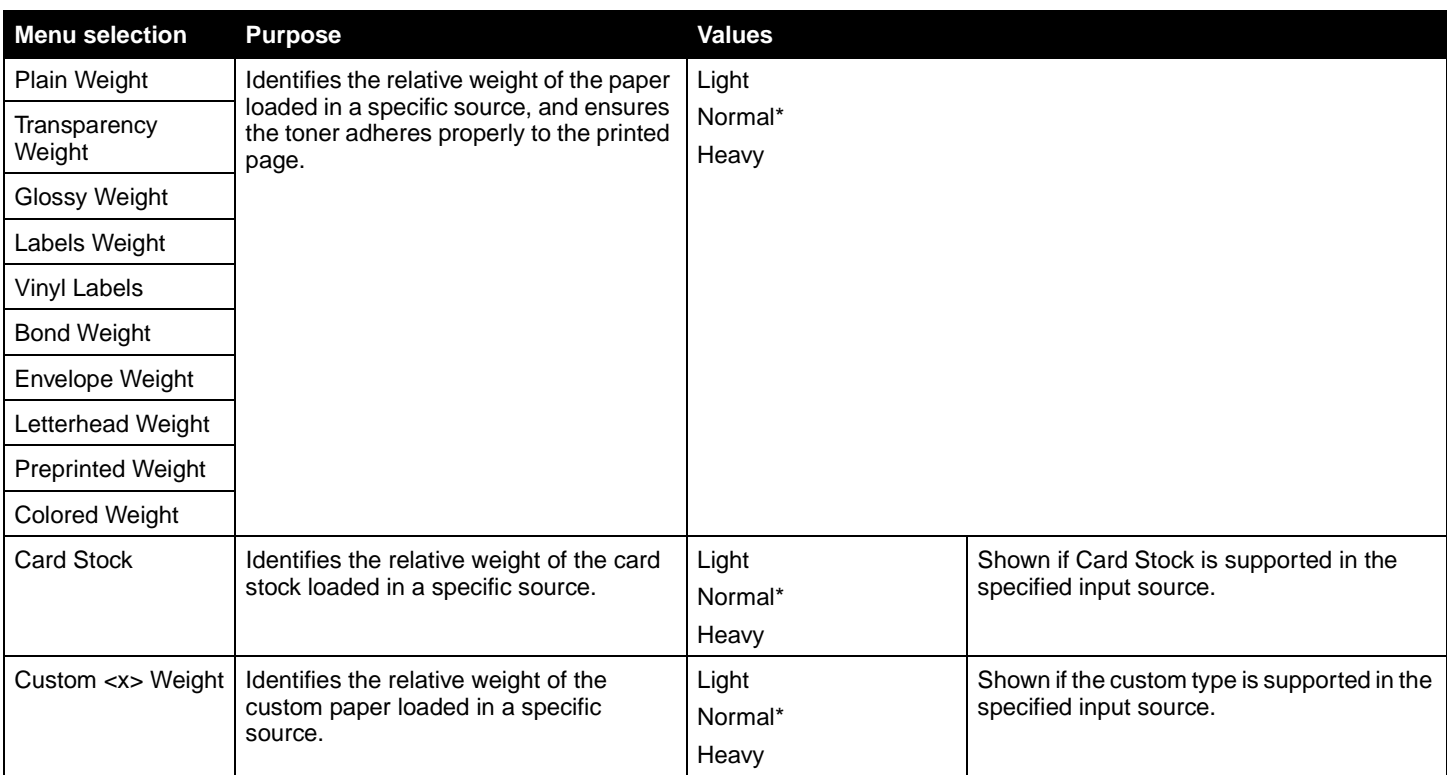

<span id="page-12-1"></span><span id="page-12-0"></span>**Paper Loading** This menu selection is used to set the loading orientation for each paper type. This lets you load an input source with preprinted media, and then notify the printer that the media is loaded for duplex printing. You can then use your application software to indicate simplex printing. When simplex printing is selected, the printer automatically inserts blank pages to print the simplex job correctly.

**Note:** Paper Loading is only available if a duplex unit is installed.

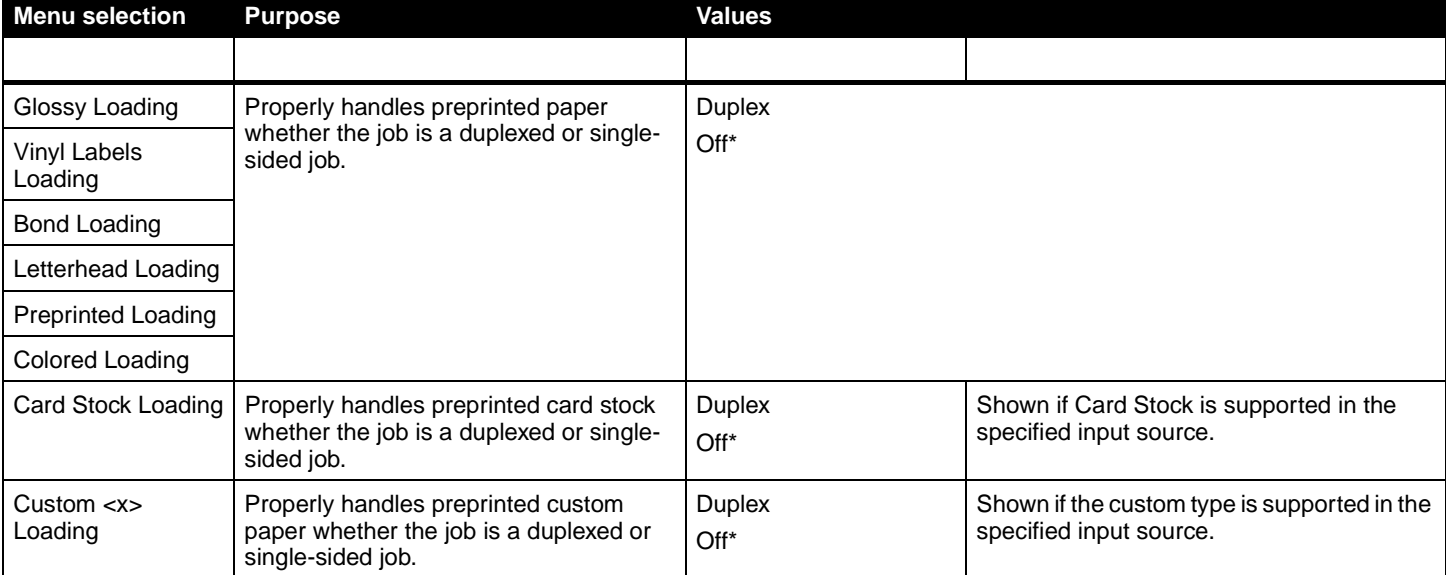

<span id="page-13-3"></span><span id="page-13-0"></span>**Custom Types** This menu selection is used to define a name for each custom paper type. You can assign names using a utility such as MarkVision or from the operator panel.

<span id="page-13-4"></span>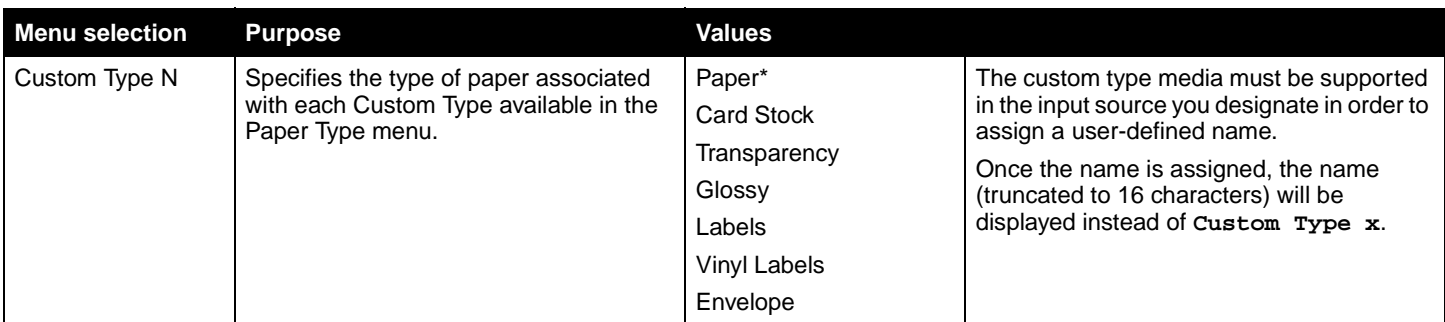

<span id="page-13-9"></span><span id="page-13-1"></span>Universal Setup **This menu selection is used to specify the height and width of the Universal Paper Size.** By specifying the height and width for Universal Paper Size, the printer will use the Universal setting exactly like other paper sizes, including support for duplex and n-up.

<span id="page-13-8"></span><span id="page-13-7"></span><span id="page-13-6"></span>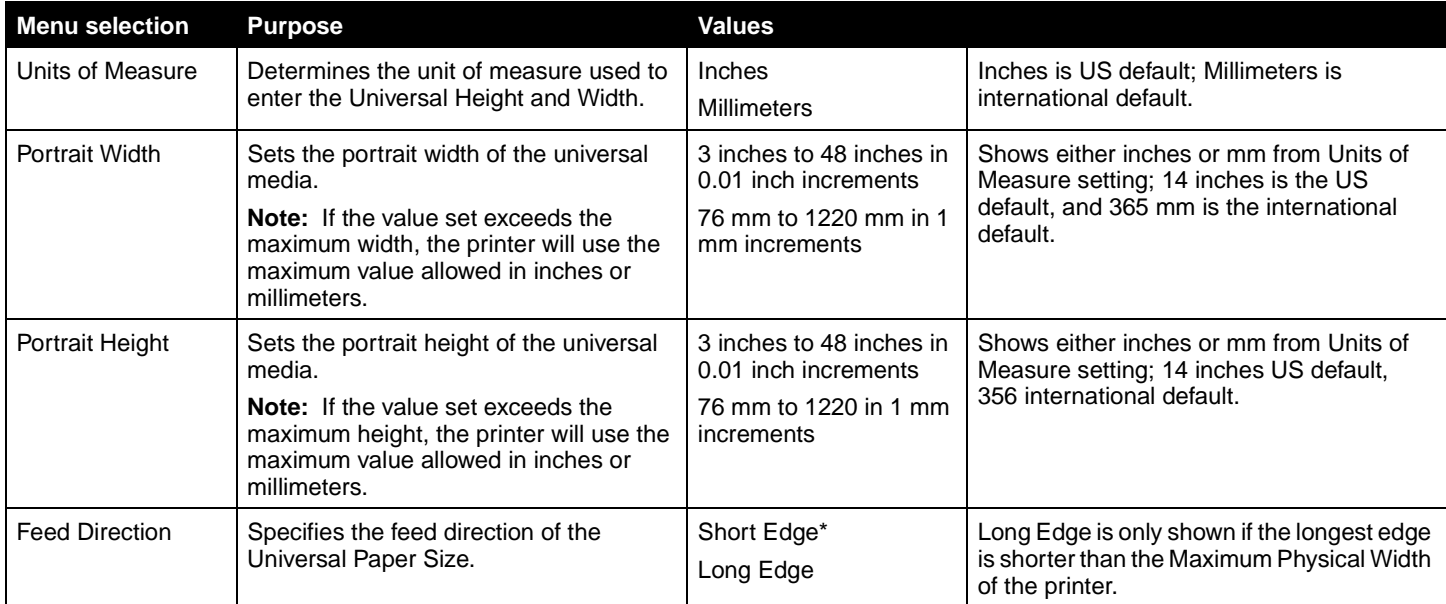

<span id="page-13-5"></span>**Bin Setup** This menu selection is used to specify the output bin where you want your printed material to go to.

**Note:** Bin Setup is only displayed when at least one optional output bin is installed.

<span id="page-13-2"></span>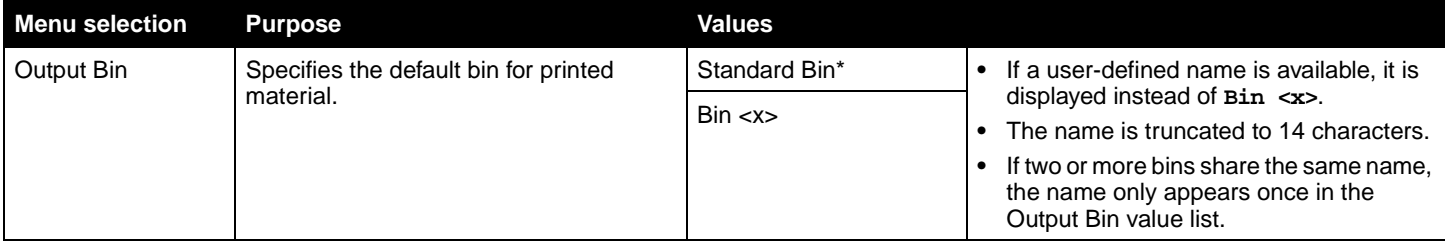

<span id="page-14-4"></span><span id="page-14-3"></span>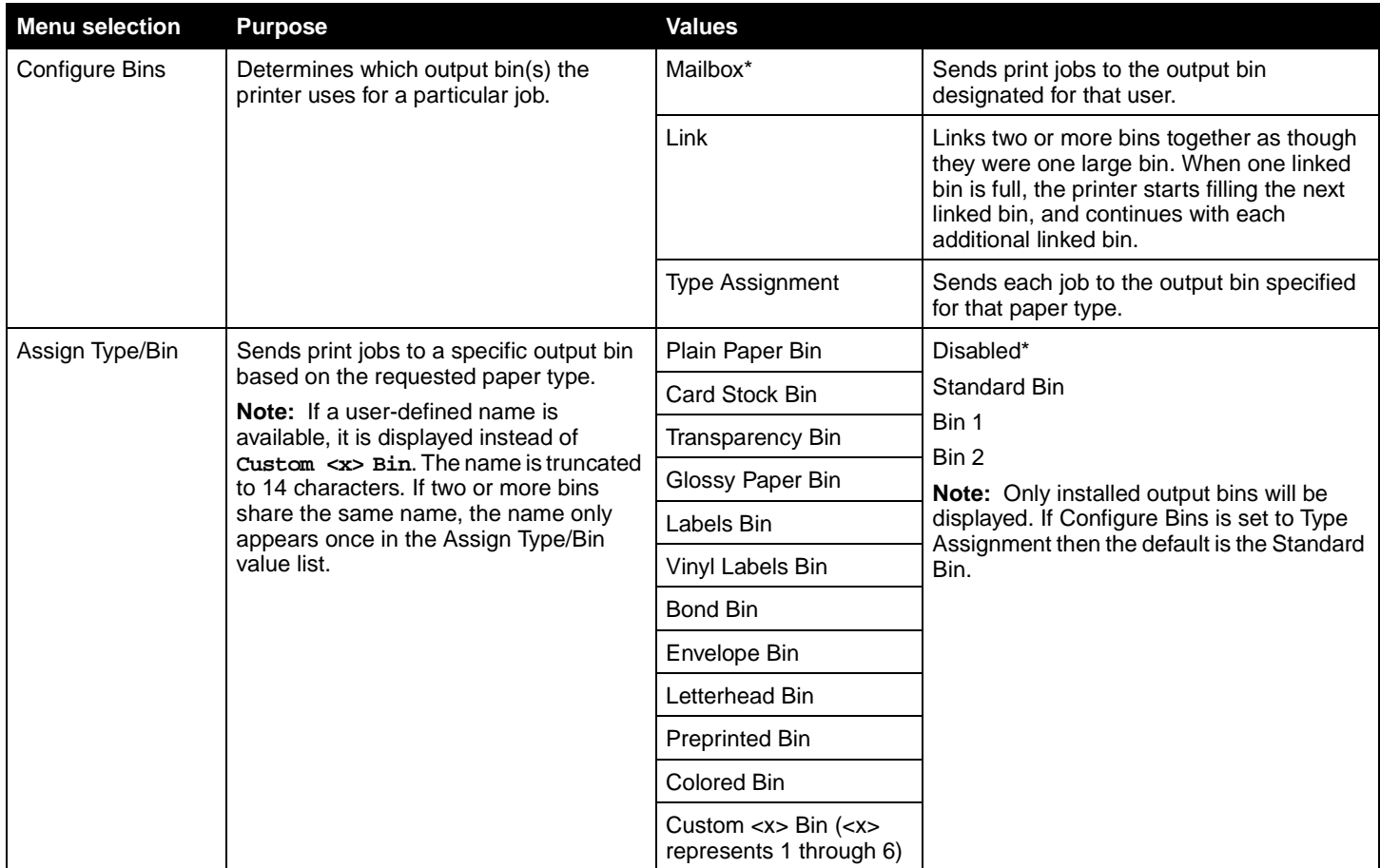

### <span id="page-14-7"></span><span id="page-14-0"></span>**Reports**

<span id="page-14-1"></span>**Menu Settings Page** This menu selection prints a menu settings page.

<span id="page-14-6"></span>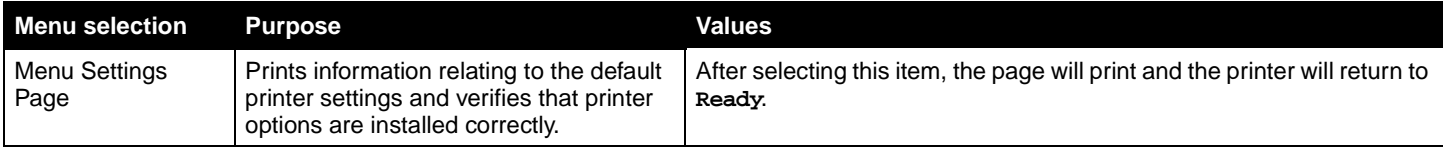

<span id="page-14-2"></span>**Device Statistics Device Statistics This menu selection displays the printer statistics.** 

<span id="page-14-5"></span>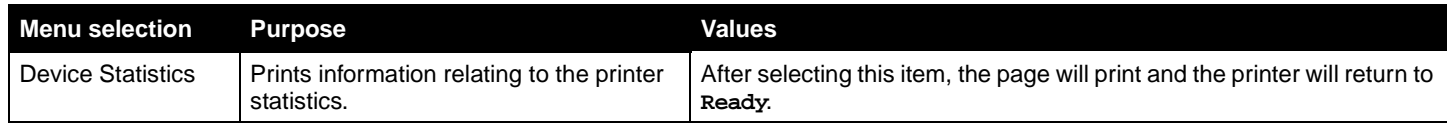

<span id="page-15-0"></span>**Network Setup Page** This menu selection prints a network setup page.

<span id="page-15-8"></span>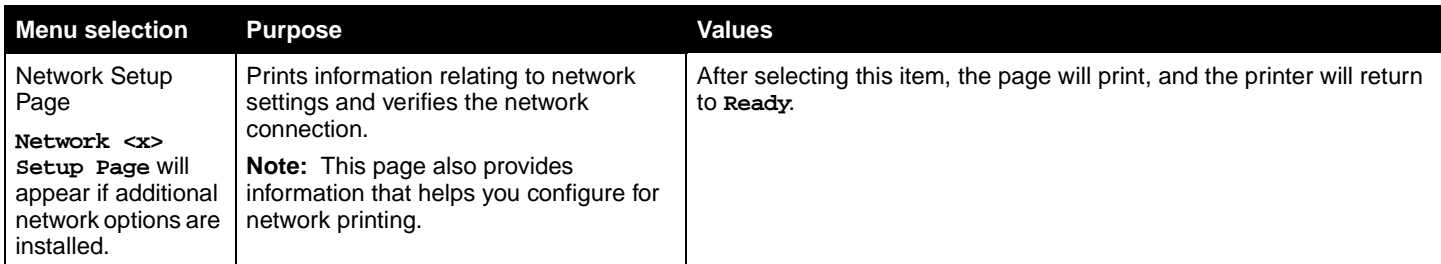

<span id="page-15-1"></span>**Profiles List Profiles List** This menu selection prints a list of profiles stored on this printer.

<span id="page-15-9"></span>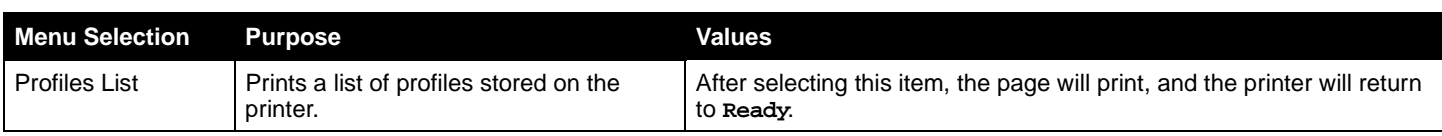

<span id="page-15-2"></span>**NetWare Setup Page** This menu selection prints information relating to the internal print server.

<span id="page-15-7"></span>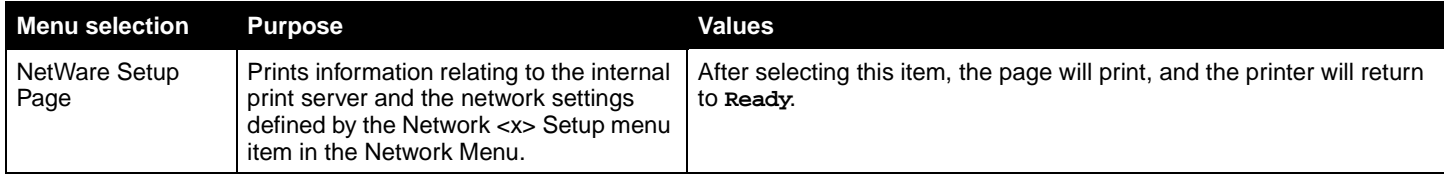

<span id="page-15-3"></span>**Print Fonts** This menu selection prints a list of the fonts stored in the printer.

<span id="page-15-6"></span>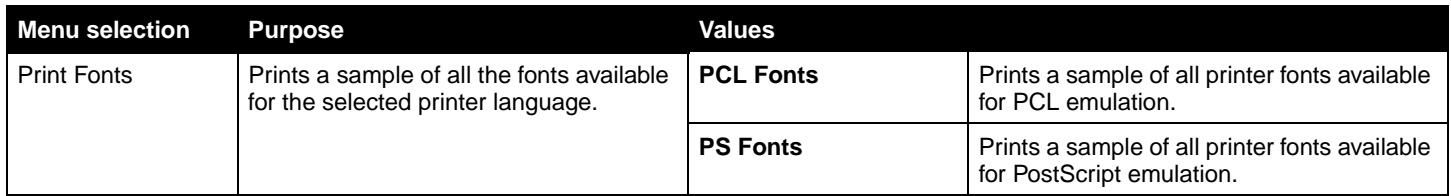

<span id="page-15-4"></span>**Print Directory** This menu selection prints the directory listing. The directory listing is a list of the resources that are stored on a formatted optional flash memory card or hard disk.

<span id="page-15-5"></span>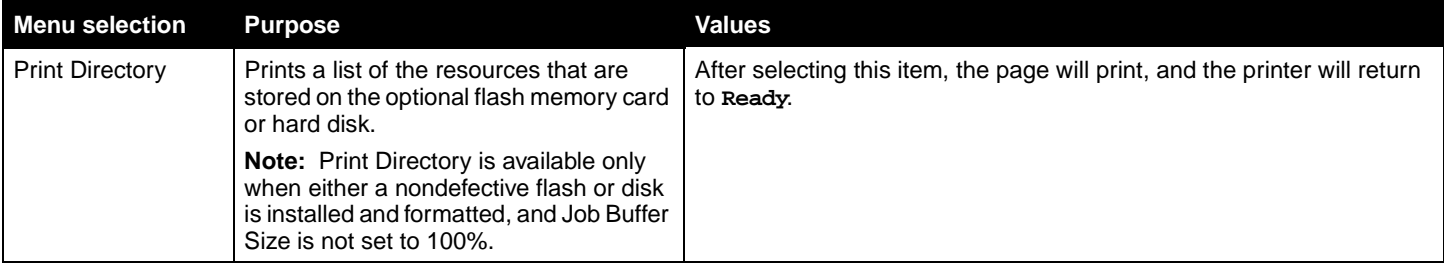

### <span id="page-16-4"></span><span id="page-16-0"></span>**Settings**

<span id="page-16-5"></span><span id="page-16-1"></span>**Setup Menu Menu Example 20** Use this menu selection to configure a variety of printer features.

<span id="page-16-3"></span><span id="page-16-2"></span>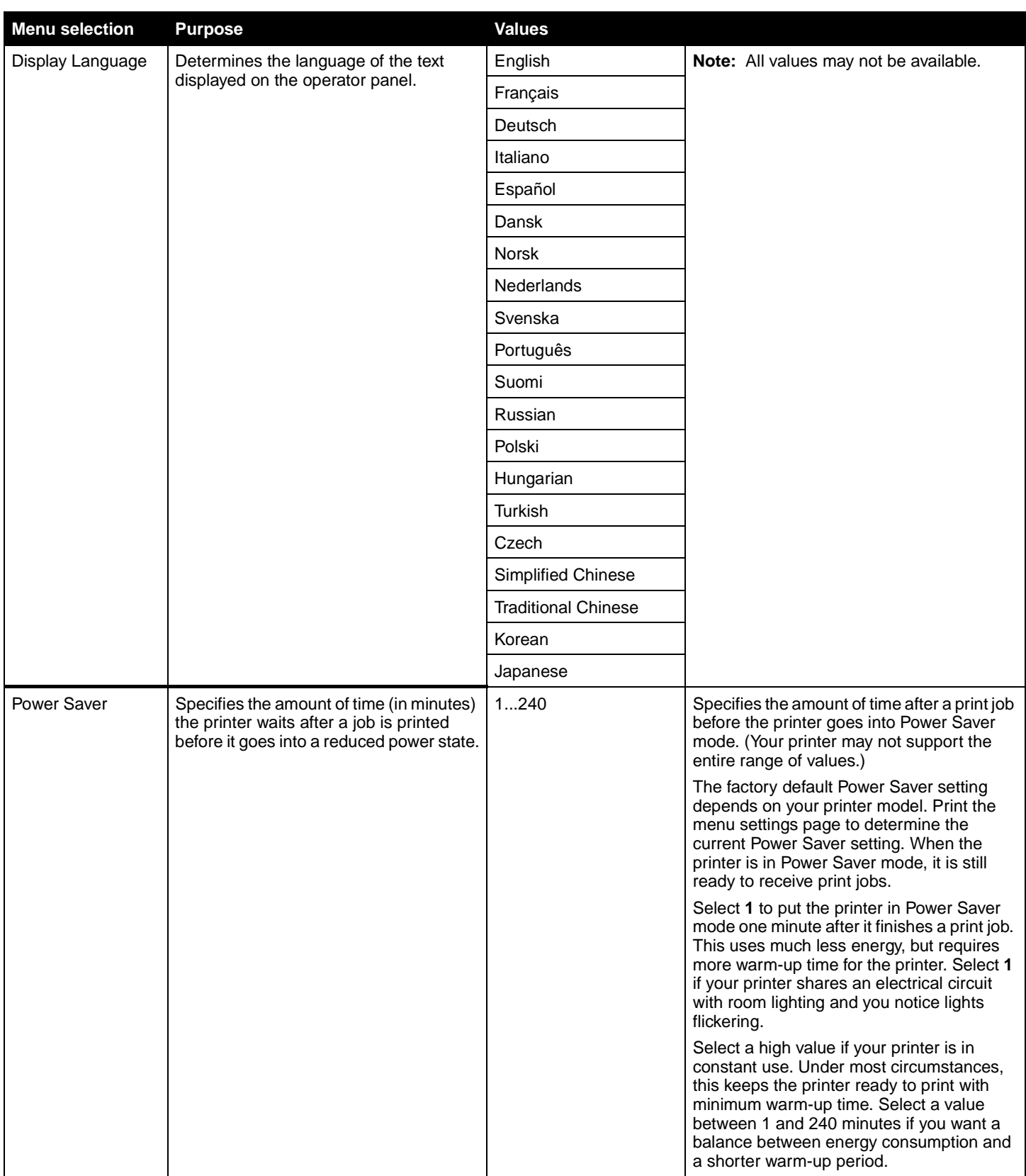

<span id="page-17-1"></span><span id="page-17-0"></span>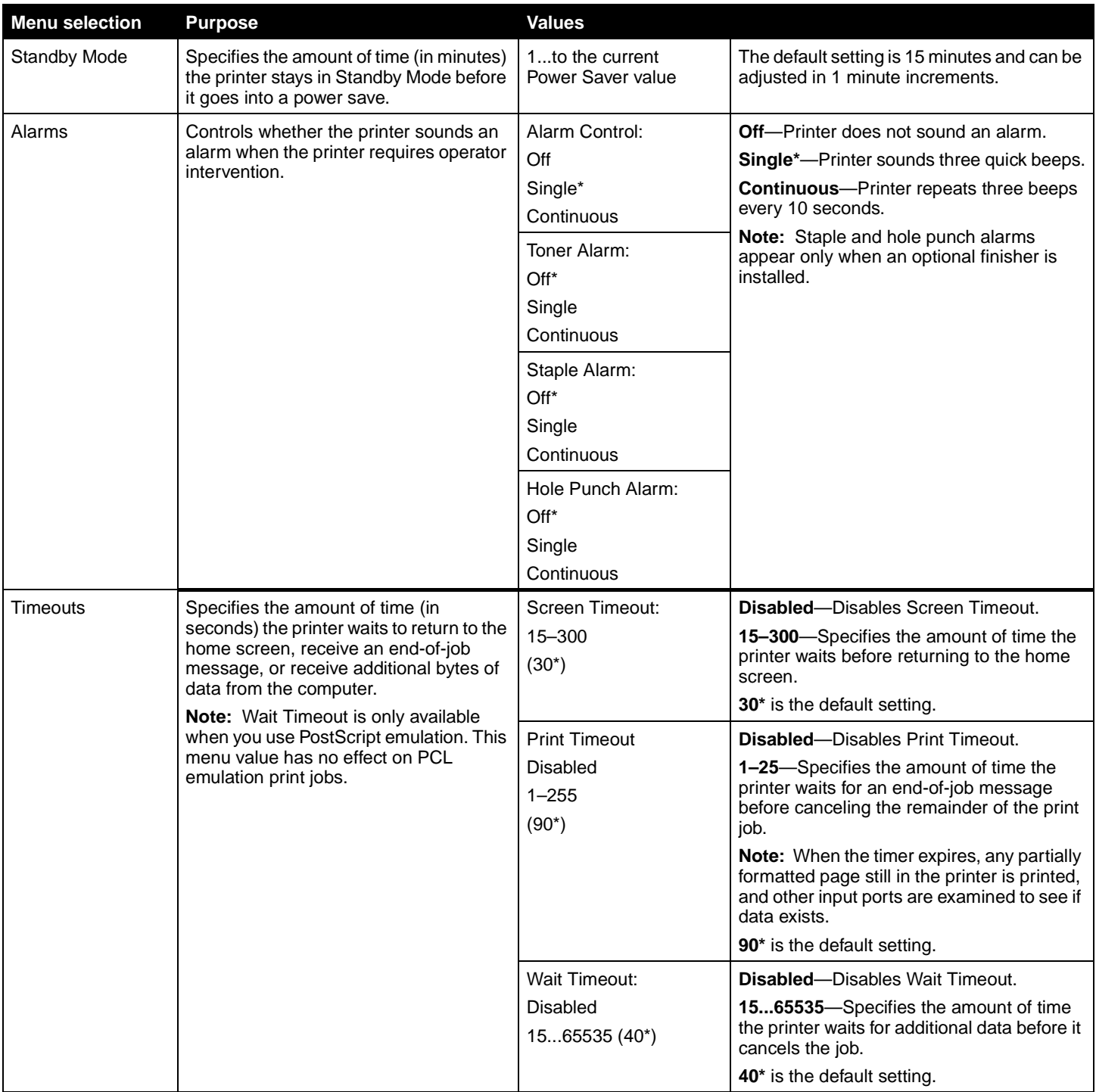

<span id="page-18-3"></span><span id="page-18-2"></span><span id="page-18-1"></span><span id="page-18-0"></span>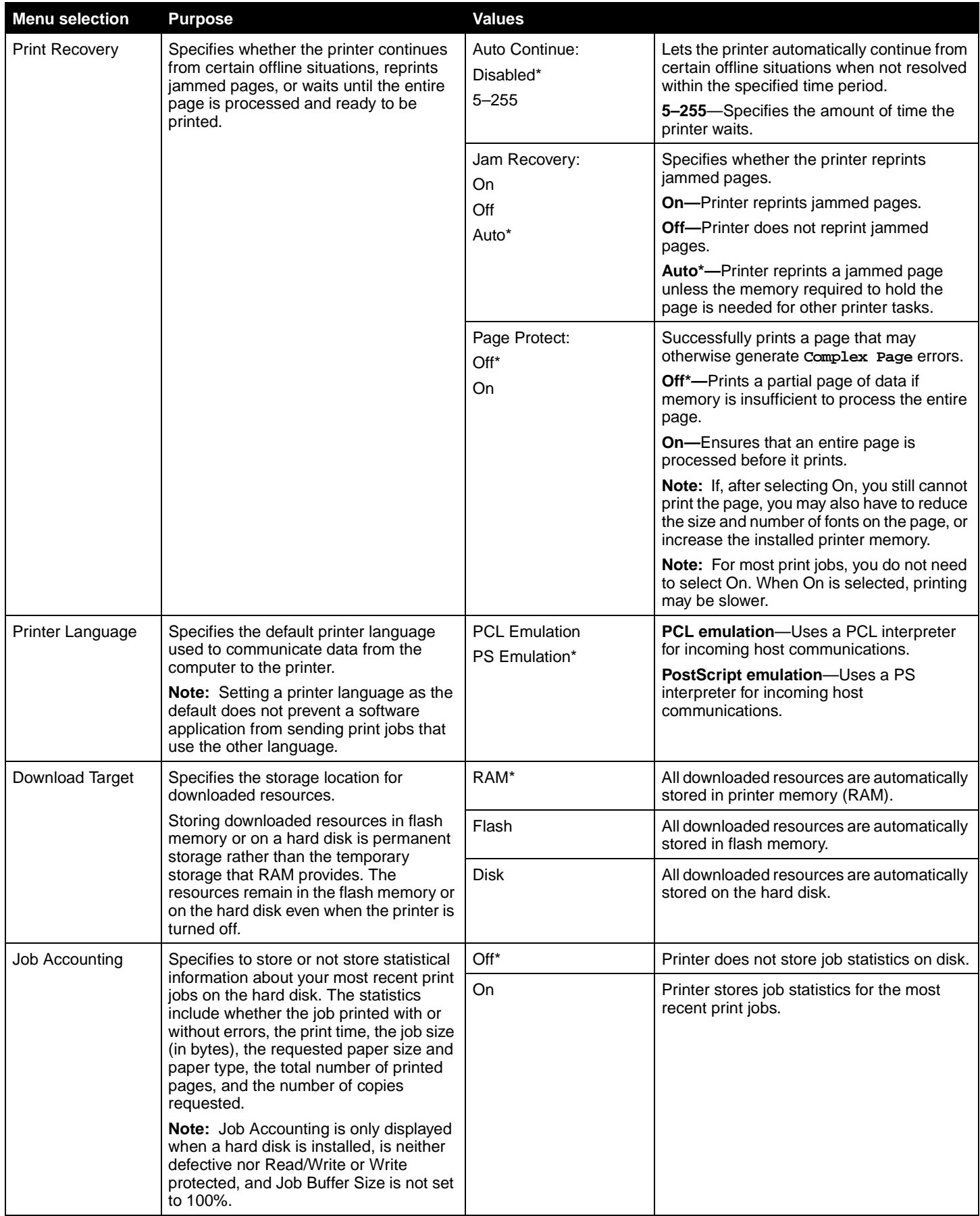

<span id="page-19-8"></span><span id="page-19-7"></span><span id="page-19-3"></span>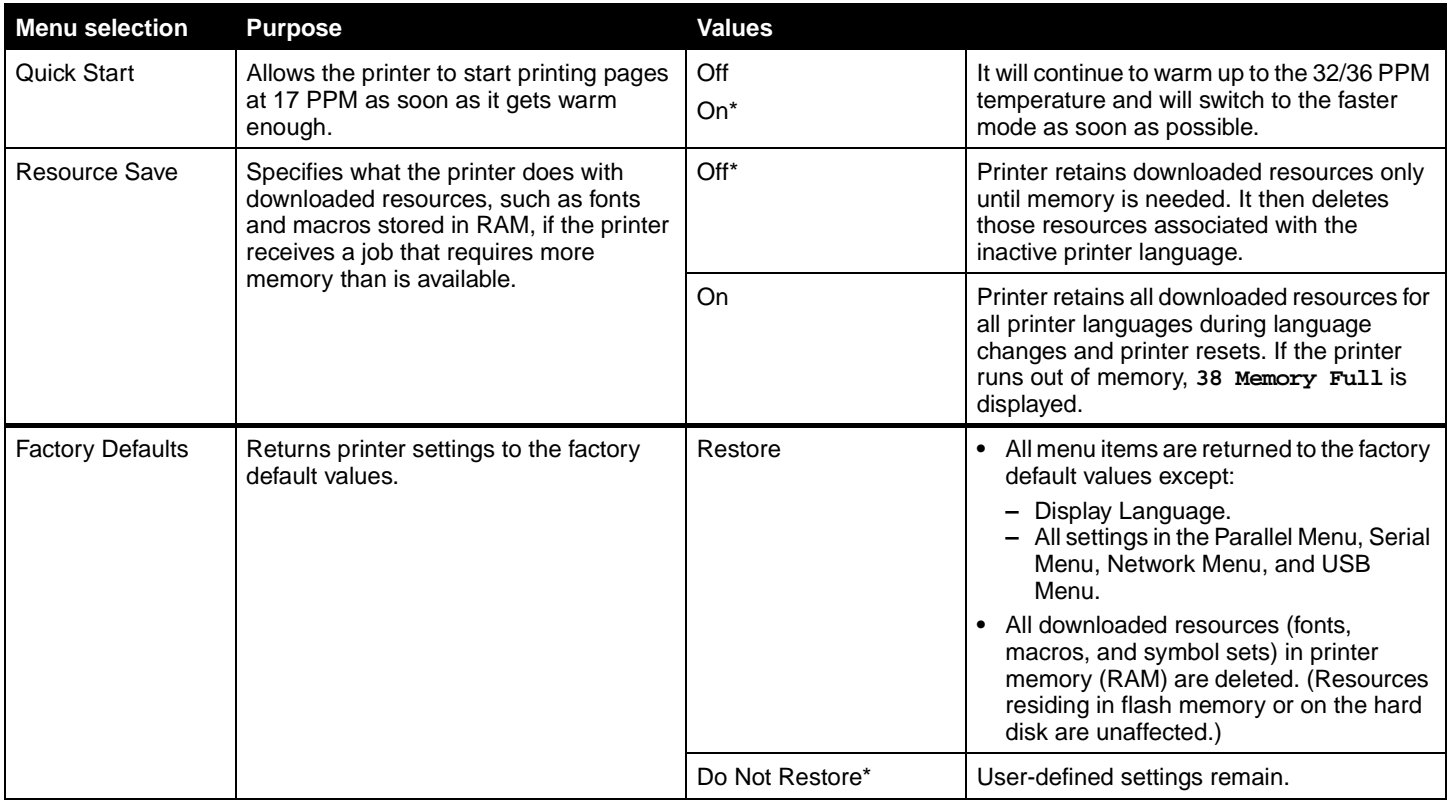

<span id="page-19-6"></span><span id="page-19-0"></span>**Finishing Menu IDED** Use this menu selection to define how the printer delivers the printed output.

<span id="page-19-5"></span><span id="page-19-4"></span><span id="page-19-2"></span><span id="page-19-1"></span>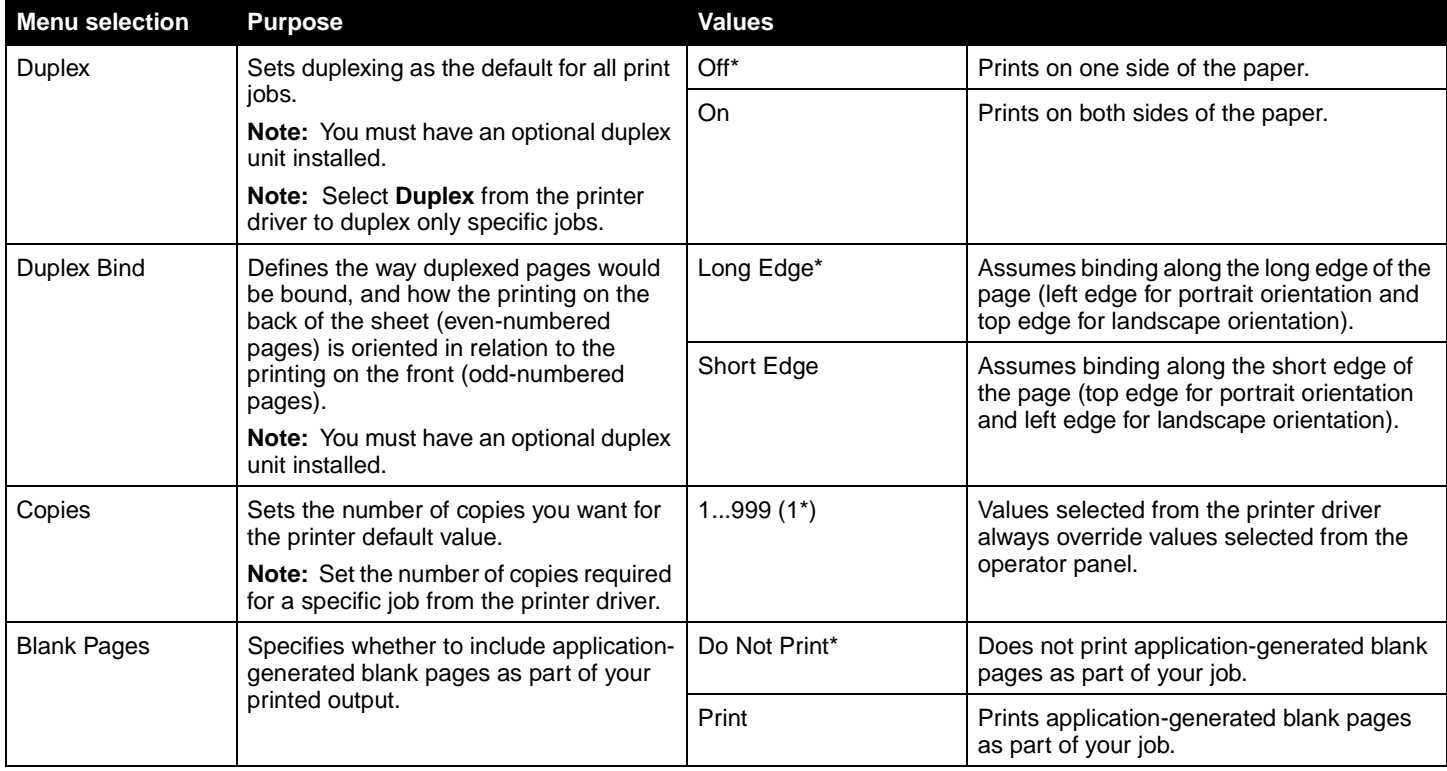

<span id="page-20-3"></span><span id="page-20-2"></span><span id="page-20-1"></span><span id="page-20-0"></span>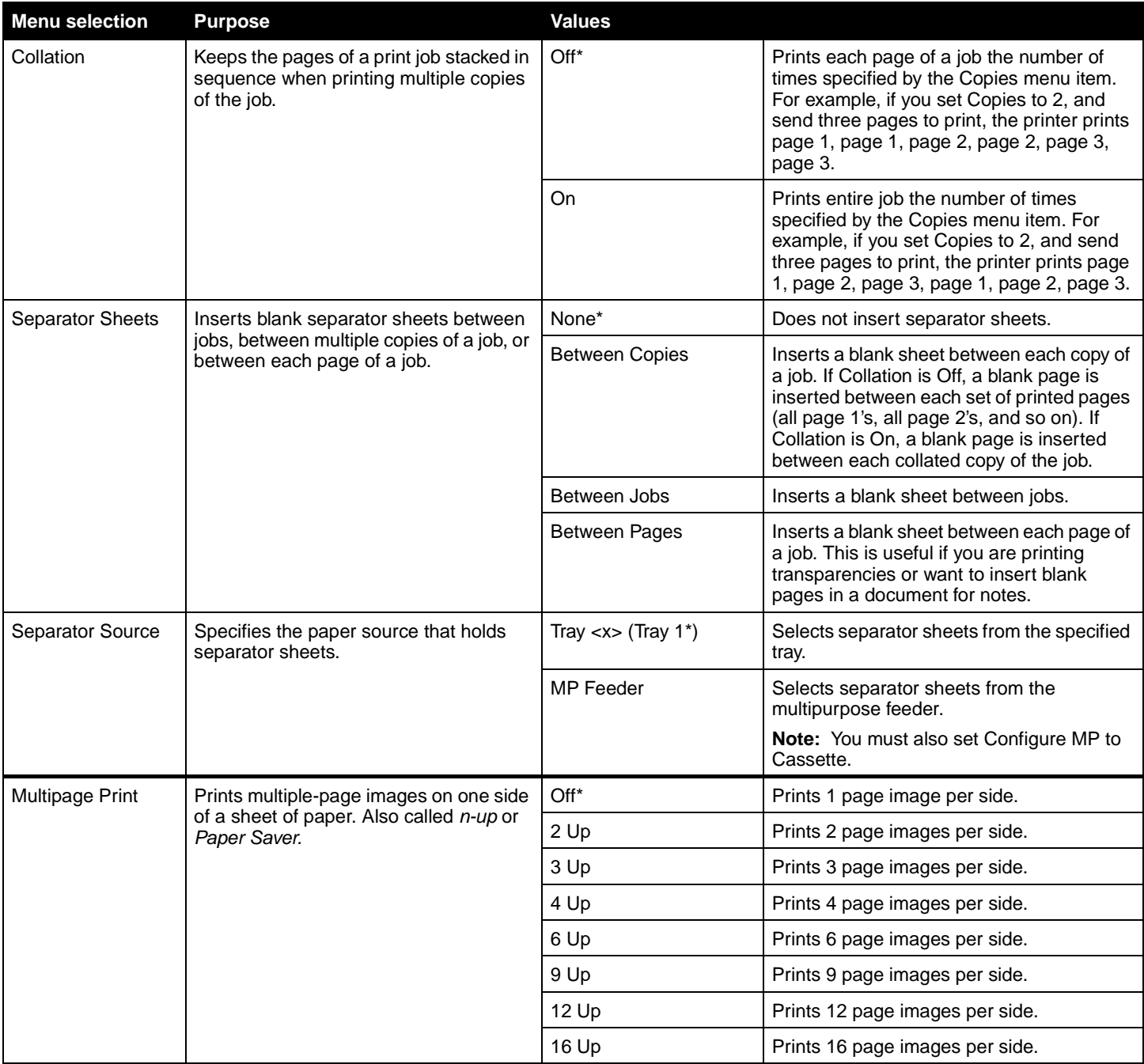

<span id="page-21-5"></span><span id="page-21-4"></span><span id="page-21-3"></span><span id="page-21-2"></span><span id="page-21-1"></span><span id="page-21-0"></span>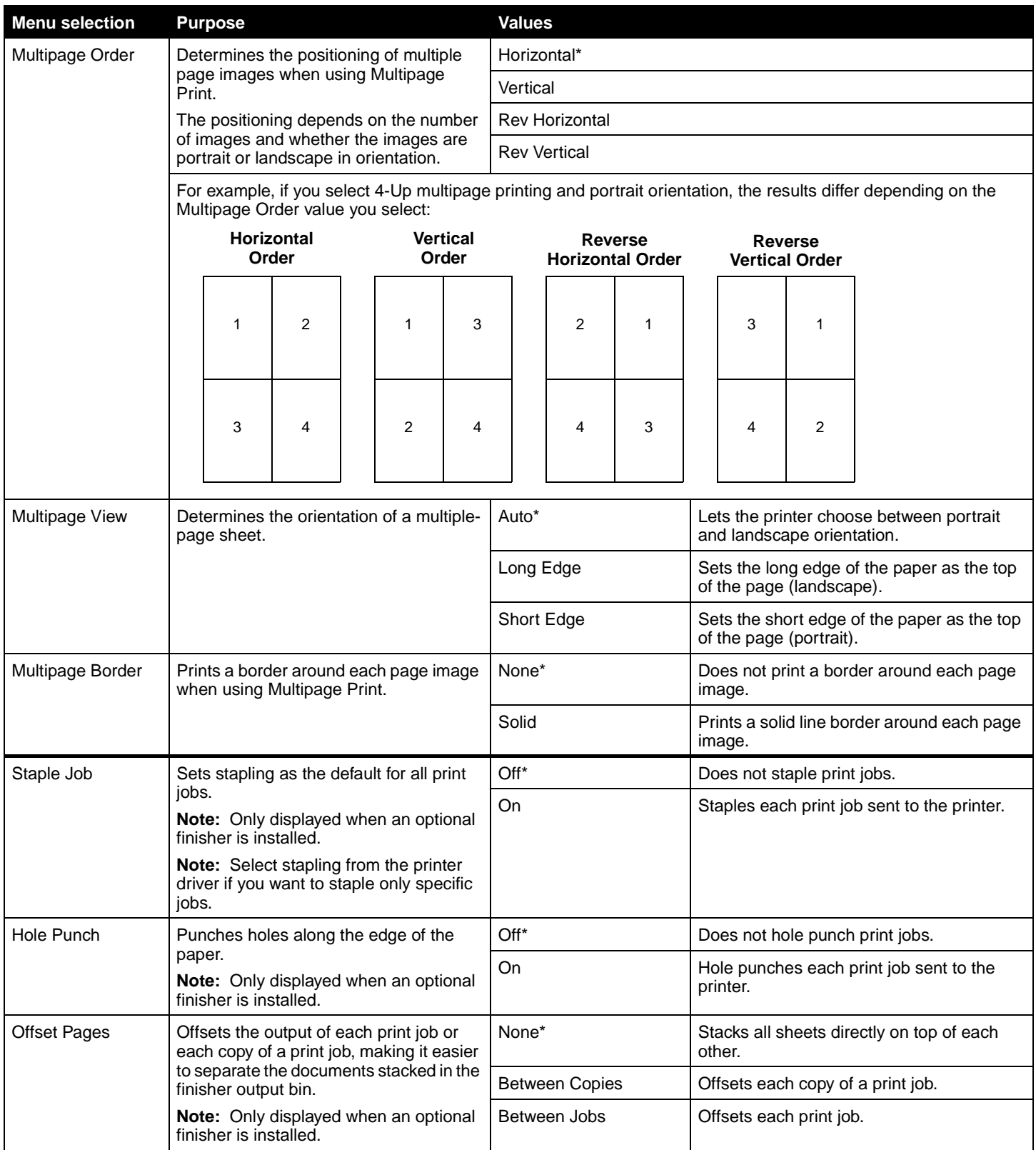

<span id="page-22-6"></span><span id="page-22-0"></span>**Quality Menu Menu** Use this menu selection to change settings that affect print quality and save toner.

<span id="page-22-10"></span><span id="page-22-9"></span><span id="page-22-8"></span><span id="page-22-7"></span><span id="page-22-5"></span><span id="page-22-4"></span><span id="page-22-3"></span><span id="page-22-2"></span><span id="page-22-1"></span>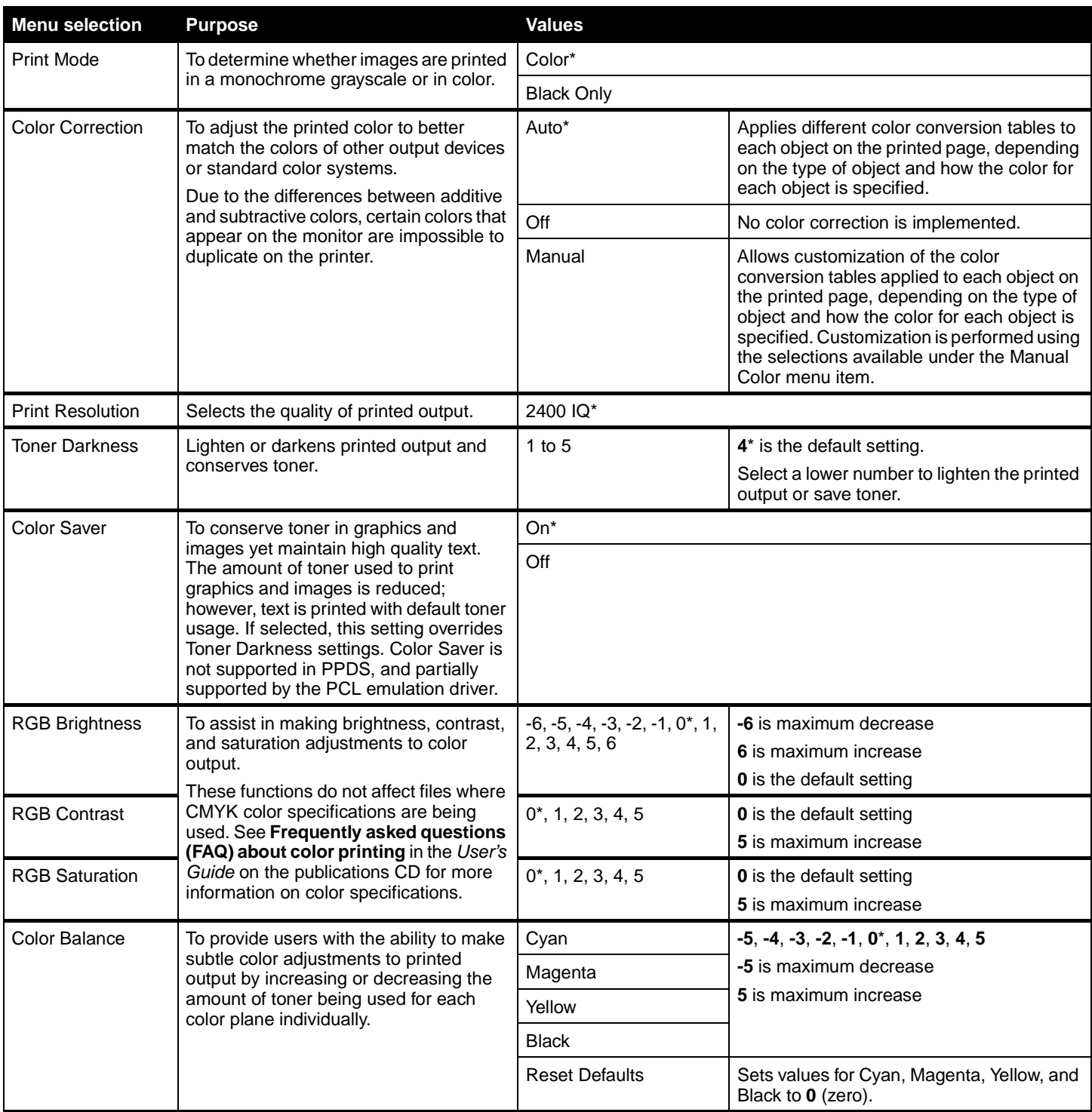

<span id="page-23-1"></span><span id="page-23-0"></span>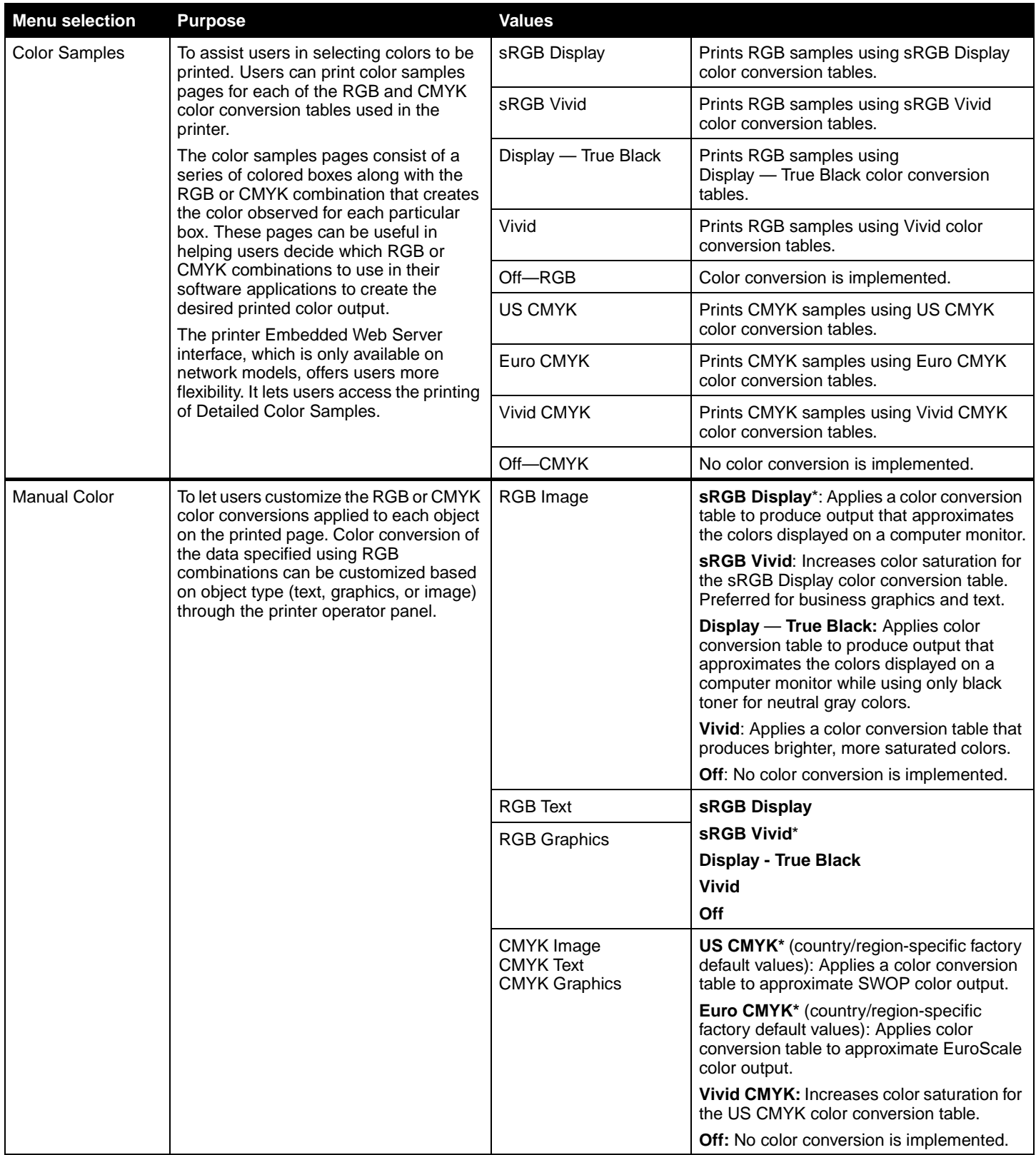

<span id="page-24-4"></span>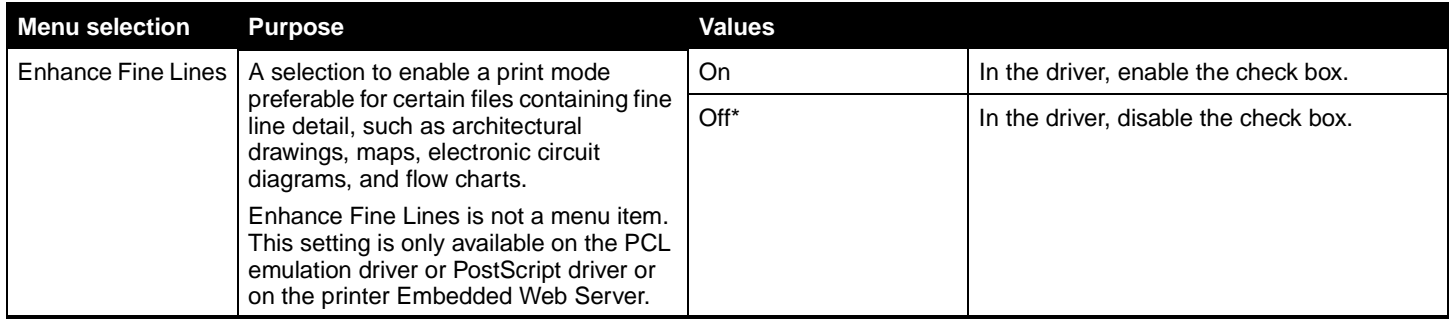

<span id="page-24-8"></span><span id="page-24-0"></span>**Utilities Menu Interprentity Constrains Menu** Use this menu selection to change printer settings, remove jobs, set up printer hardware, and troubleshoot printer problems.

<span id="page-24-7"></span><span id="page-24-6"></span><span id="page-24-5"></span><span id="page-24-3"></span><span id="page-24-2"></span><span id="page-24-1"></span>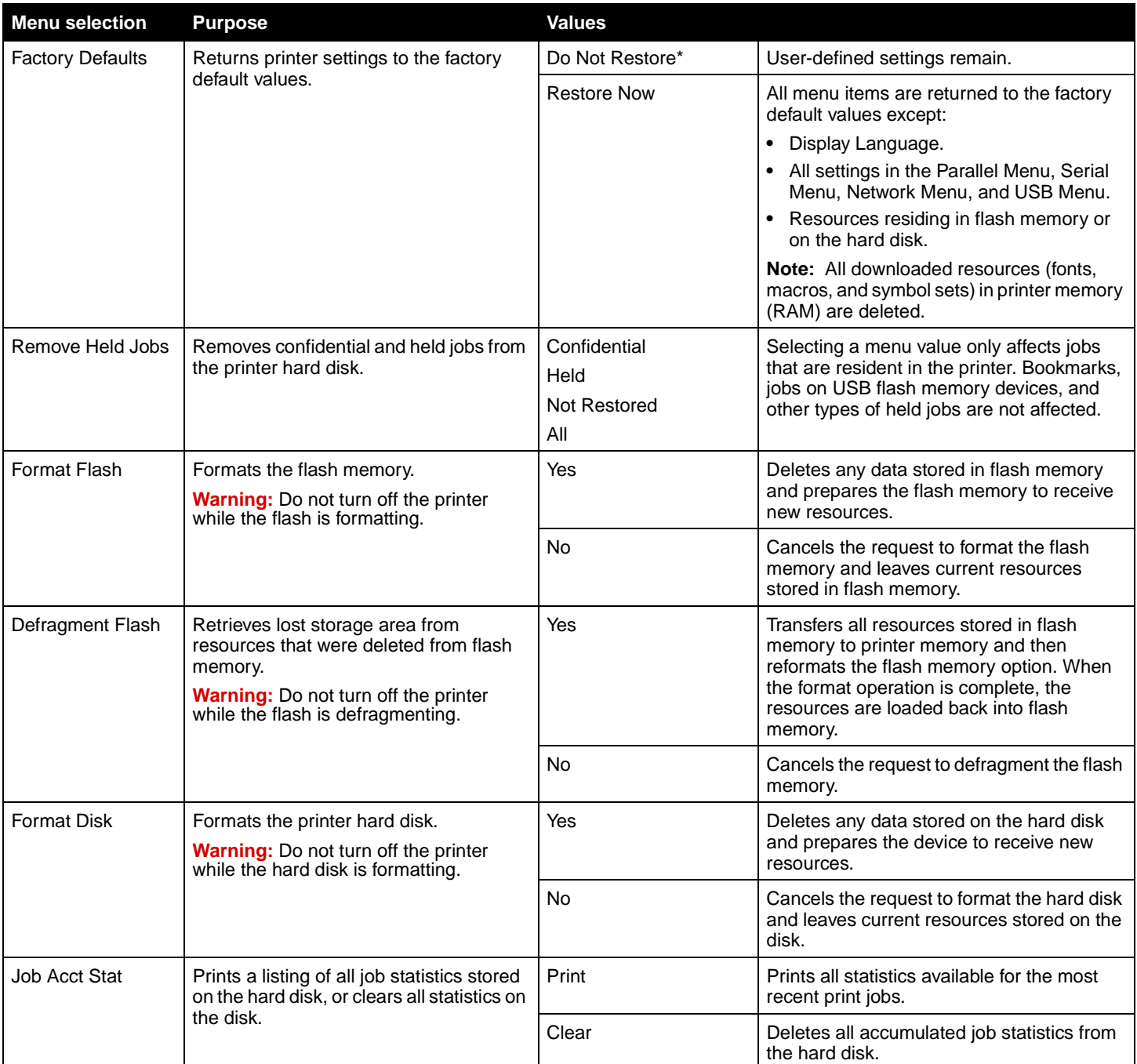

<span id="page-25-5"></span>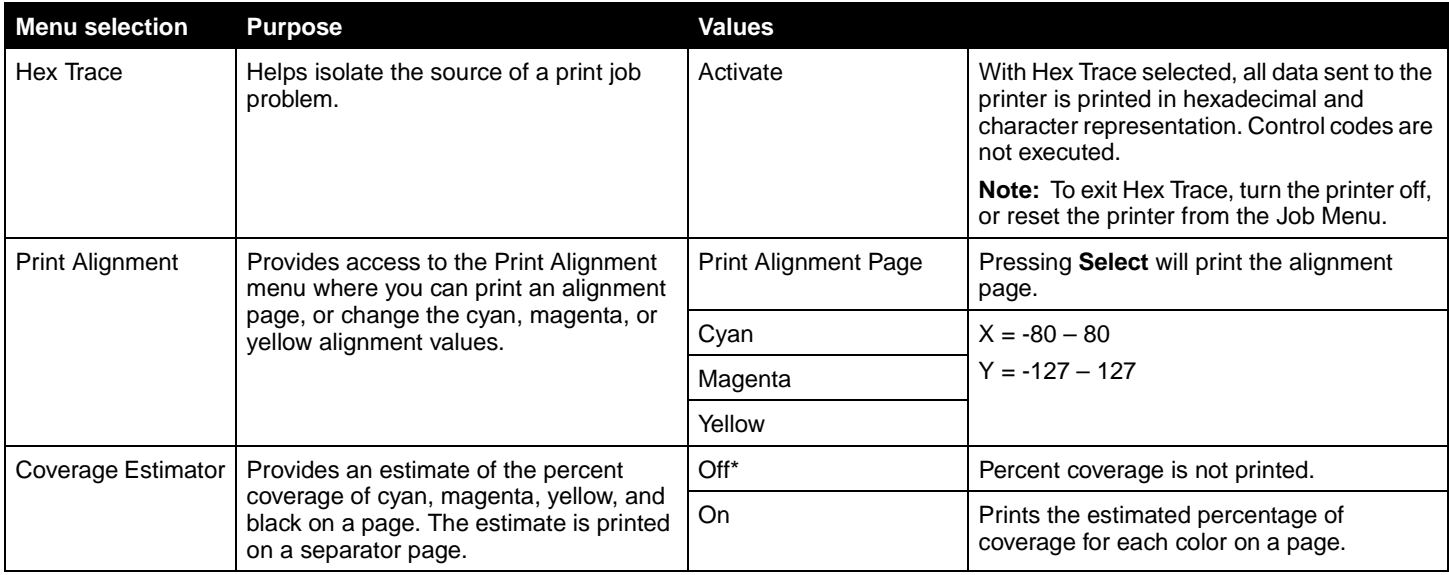

<span id="page-25-7"></span><span id="page-25-3"></span><span id="page-25-0"></span>**PDF Menu PDF Menu Example 20 THS Use this menu selection to change printer settings that affect PDF jobs.** 

<span id="page-25-10"></span>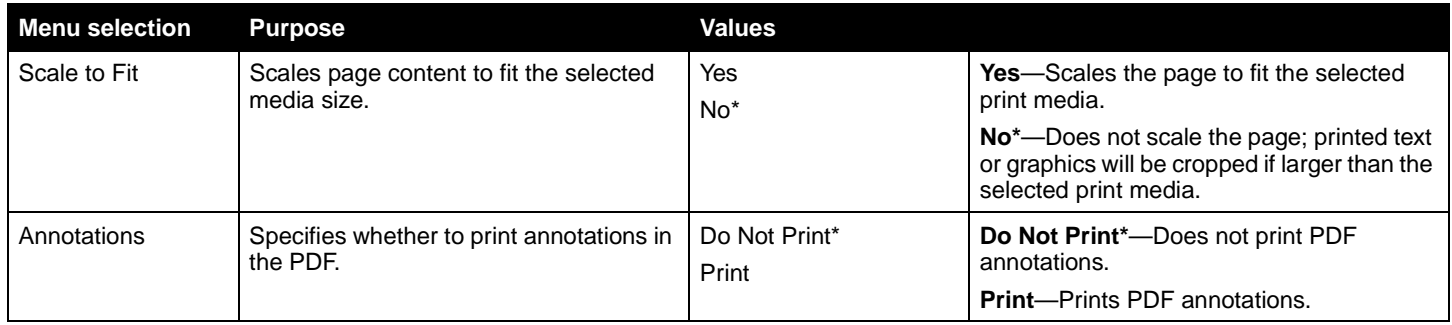

<span id="page-25-8"></span><span id="page-25-2"></span><span id="page-25-1"></span>**PostScript Menu Menu** Use this menu selection to change printer settings that affect jobs using the PostScript printer language.

<span id="page-25-9"></span><span id="page-25-6"></span><span id="page-25-4"></span>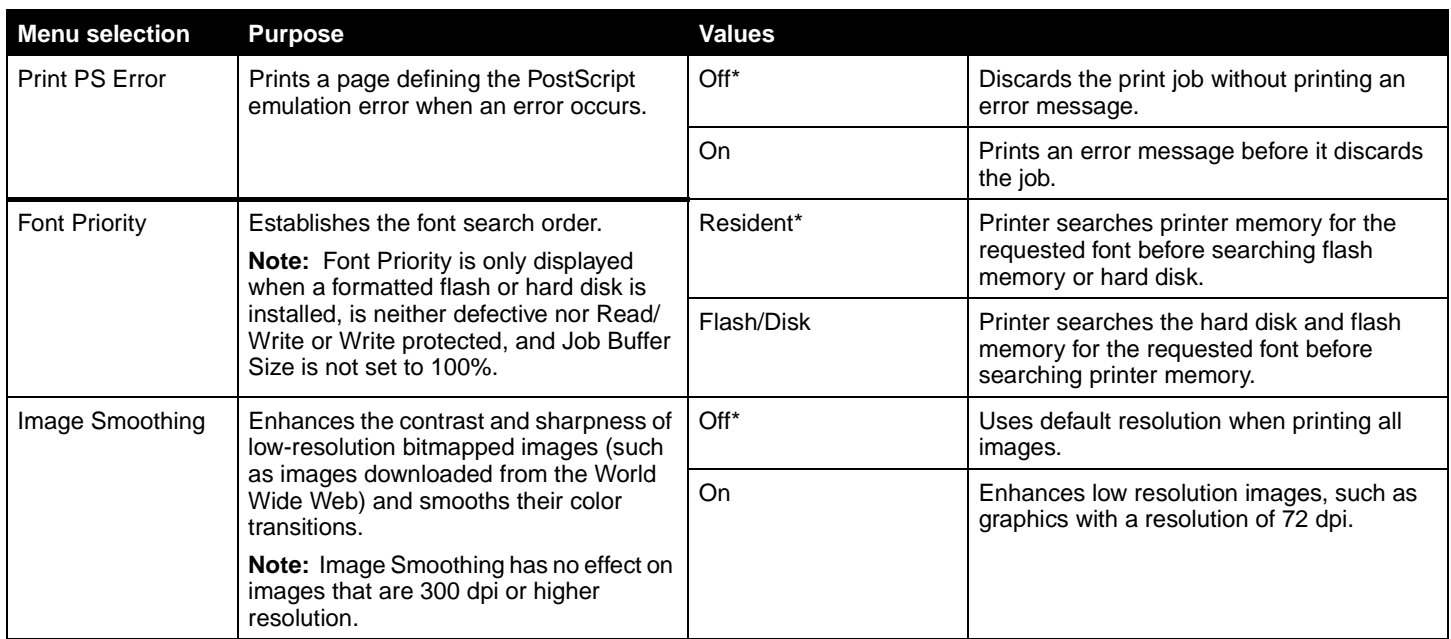

<span id="page-26-3"></span><span id="page-26-0"></span>**PCL Emul Menu Menu** Use this menu selection to change printer settings that affect jobs using the PCL emulation printer language.

<span id="page-26-4"></span><span id="page-26-2"></span><span id="page-26-1"></span>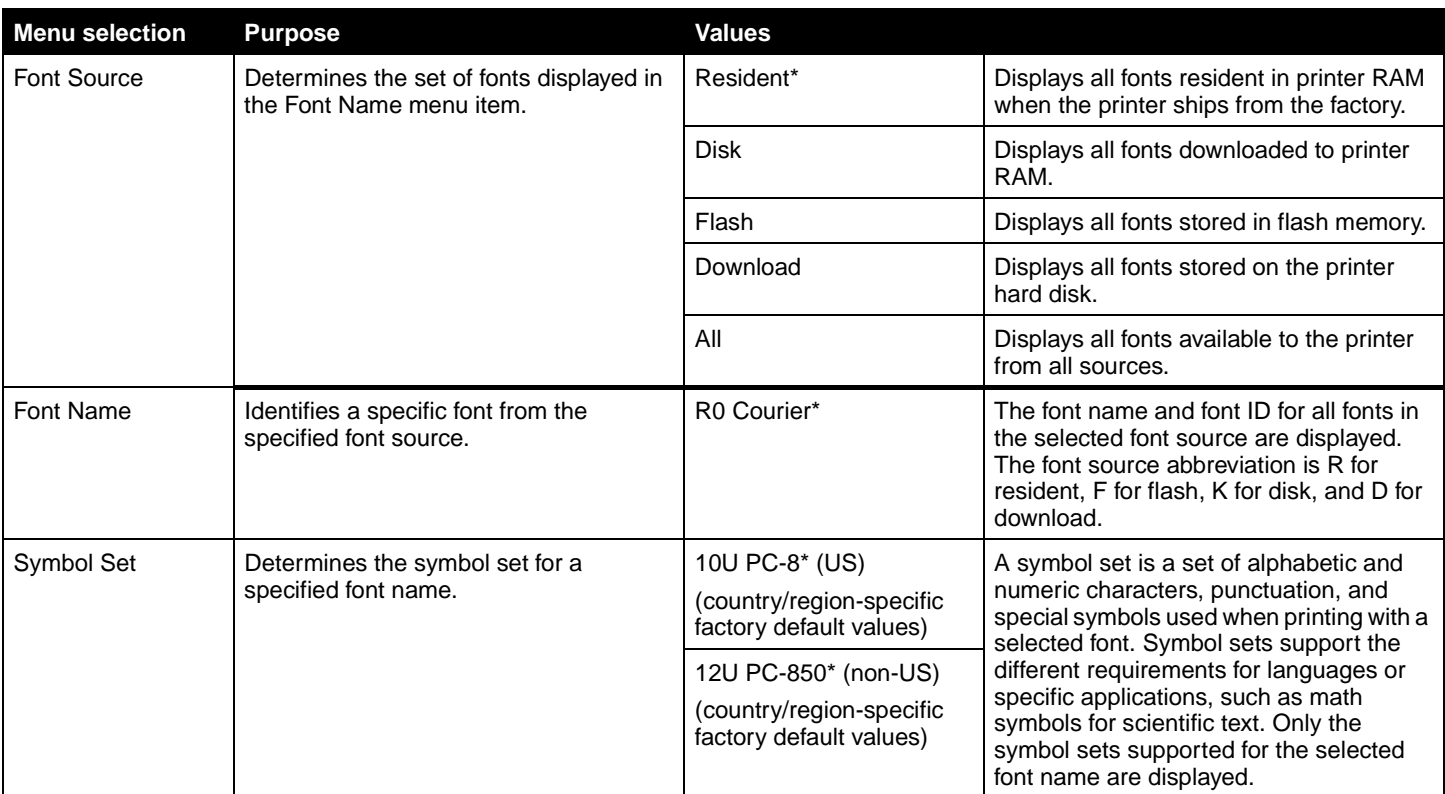

<span id="page-27-0"></span>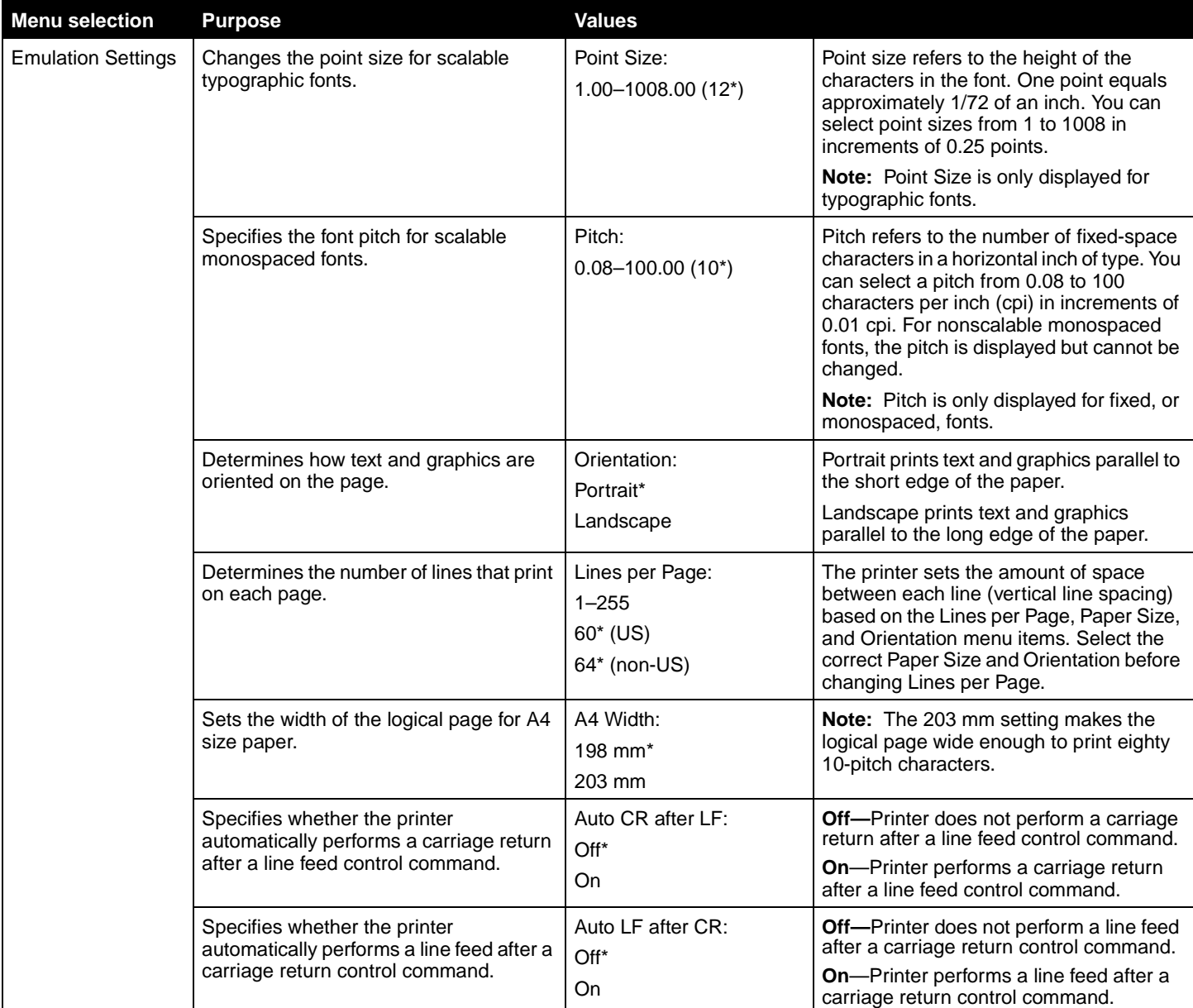

<span id="page-28-0"></span>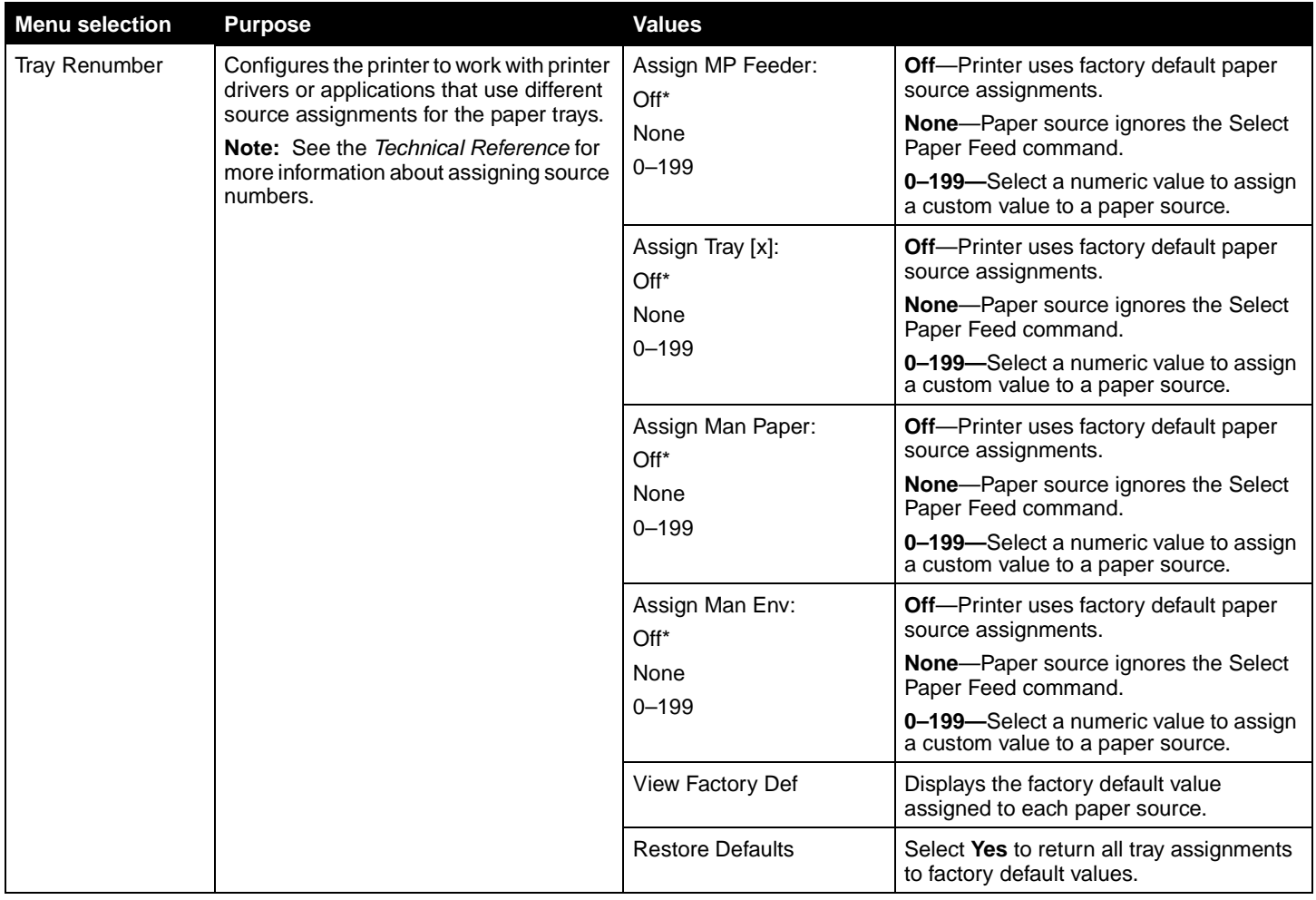

<span id="page-29-6"></span><span id="page-29-0"></span>**HTML Menu HTML Menu This menu selection is used to change the printer HTML settings.** 

<span id="page-29-3"></span>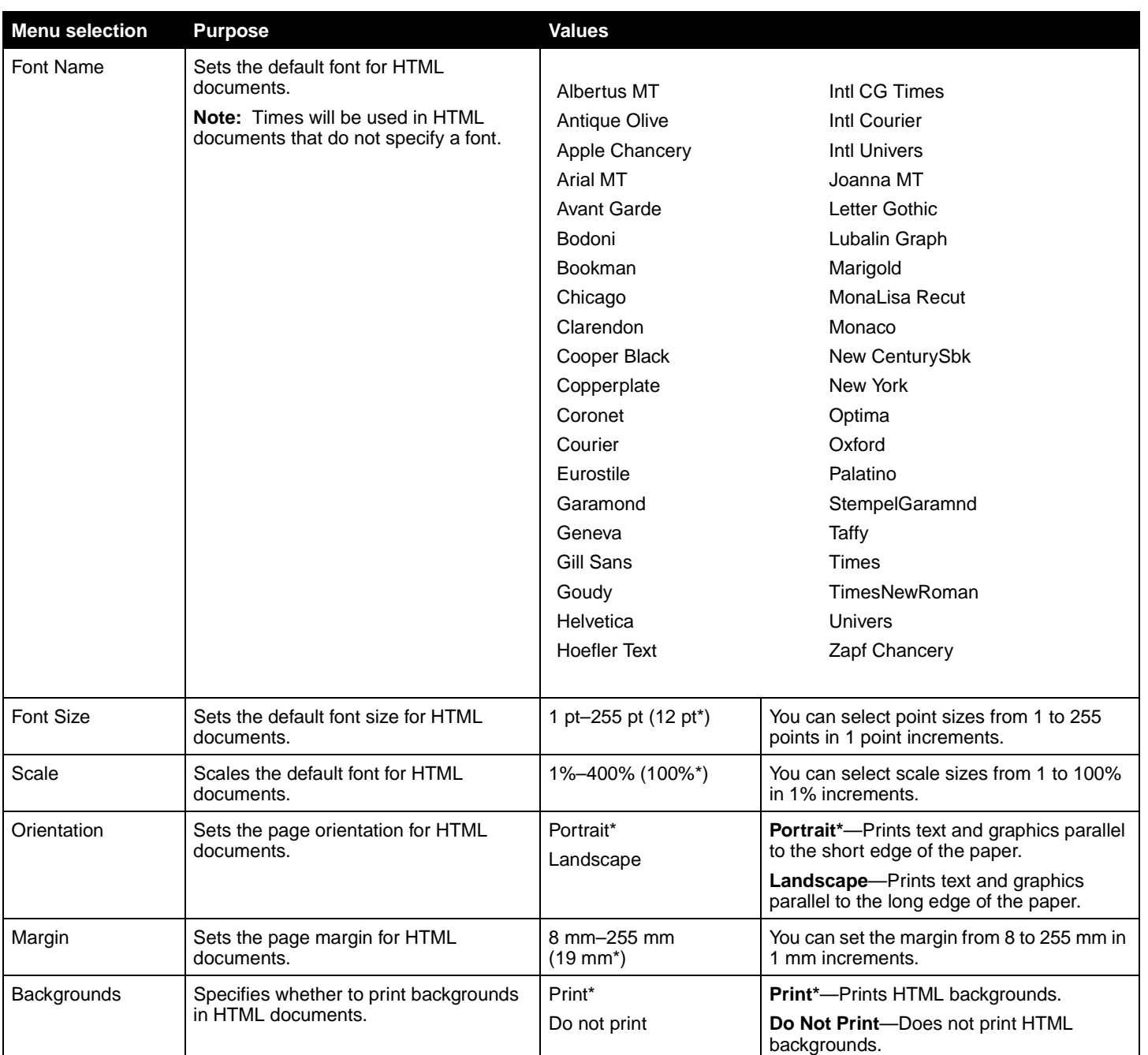

<span id="page-29-9"></span><span id="page-29-8"></span><span id="page-29-7"></span><span id="page-29-5"></span><span id="page-29-4"></span><span id="page-29-2"></span>**Image Menu Image Menu This menu selection is used to change the size or orientation of a printed image, or to** invert a printed image.

<span id="page-29-10"></span><span id="page-29-1"></span>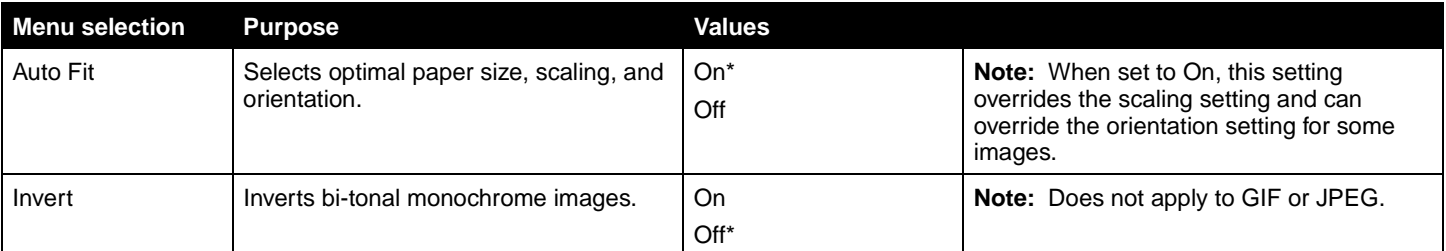

<span id="page-30-2"></span>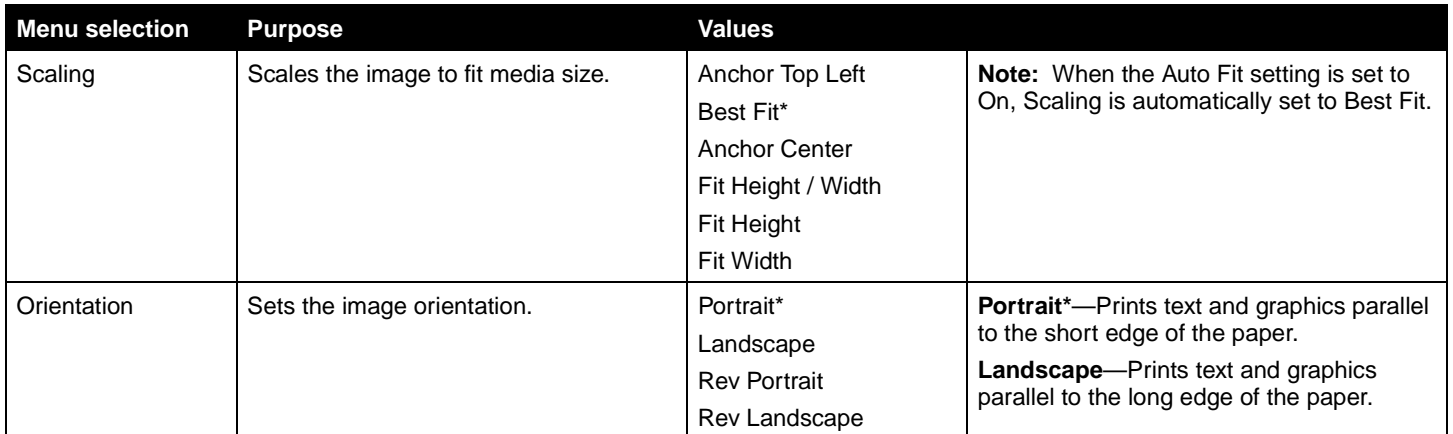

<span id="page-30-5"></span><span id="page-30-1"></span><span id="page-30-0"></span>**Security** This menu selection is used to set security levels on individual print jobs requiring a PIN and securing an installed hard disk.

<span id="page-30-4"></span><span id="page-30-3"></span>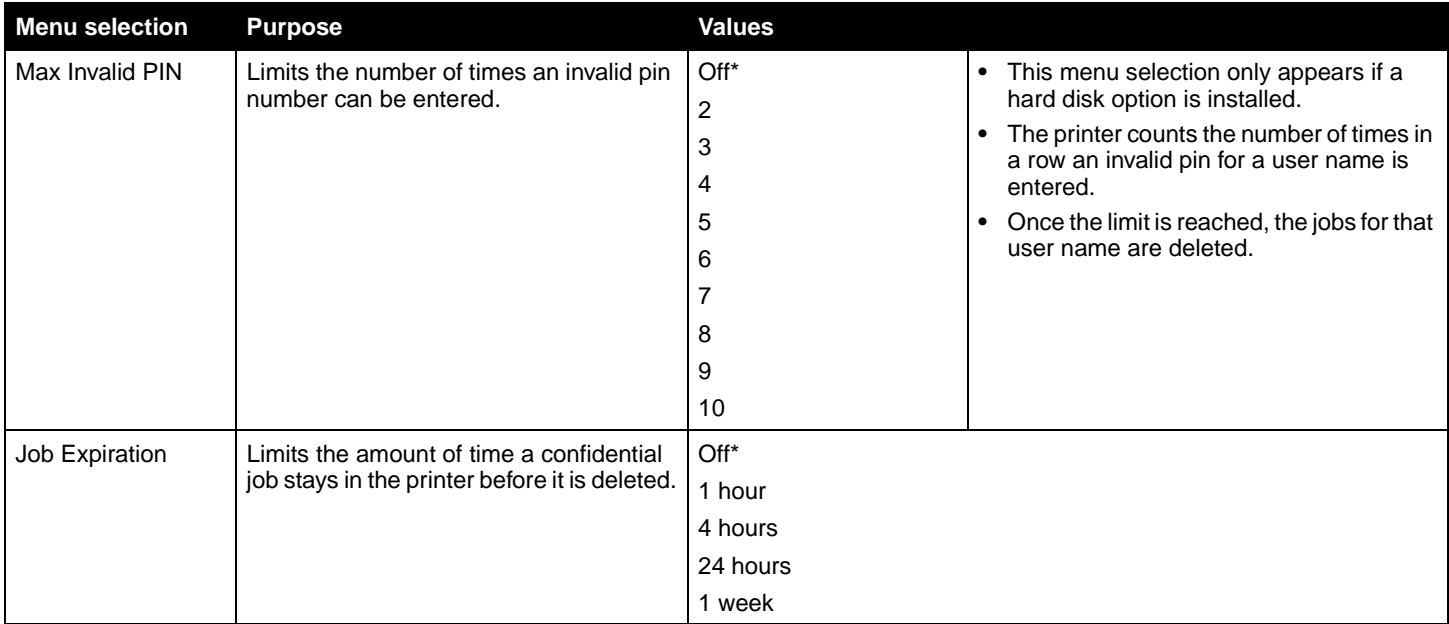

### <span id="page-31-2"></span><span id="page-31-0"></span>**Network/Ports**

<span id="page-31-3"></span>**TCP/IP** This menu section is use to view and change the Transmission Control Protocol/Internet Protocol settings.

**Note:** This menu is not displayed for non-network models.

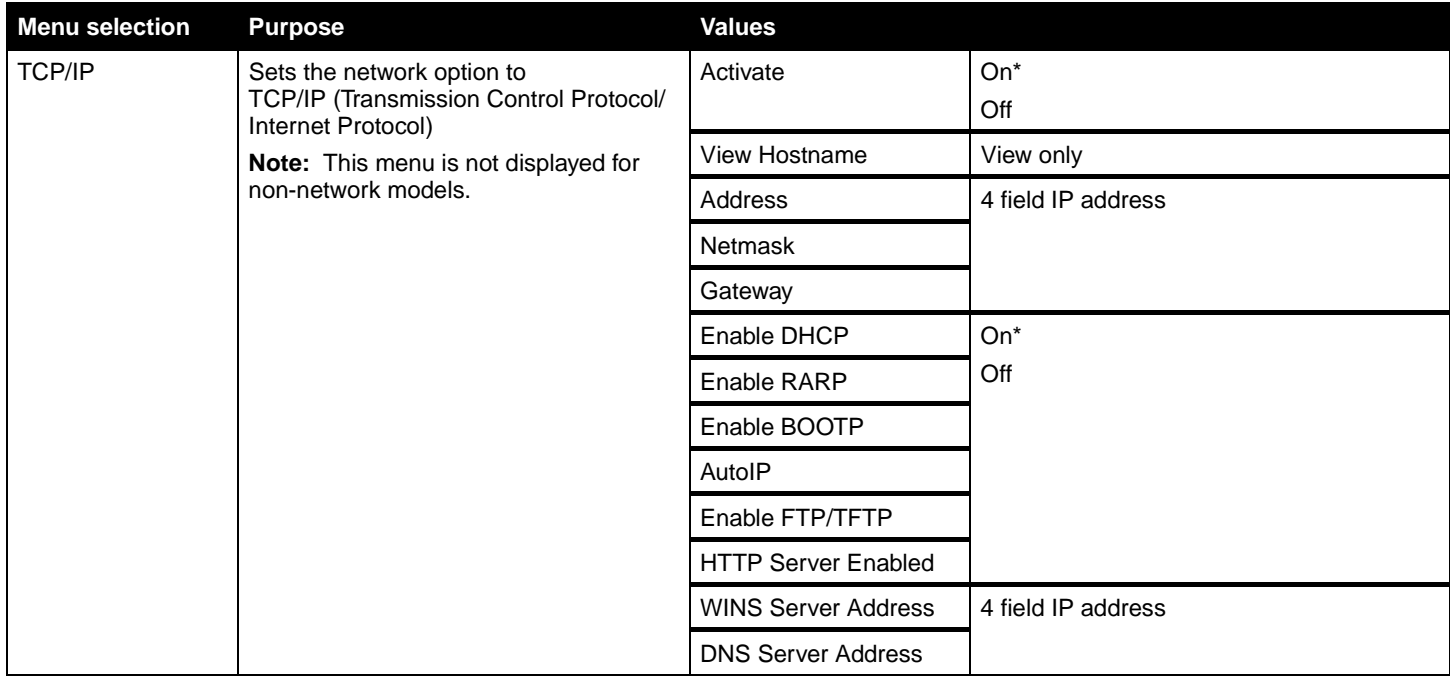

**IPv6** Use this menu setting to view or change Internet Protocol Version 6 settings.

**Note:** This menu is not displayed for non-network models.

<span id="page-31-1"></span>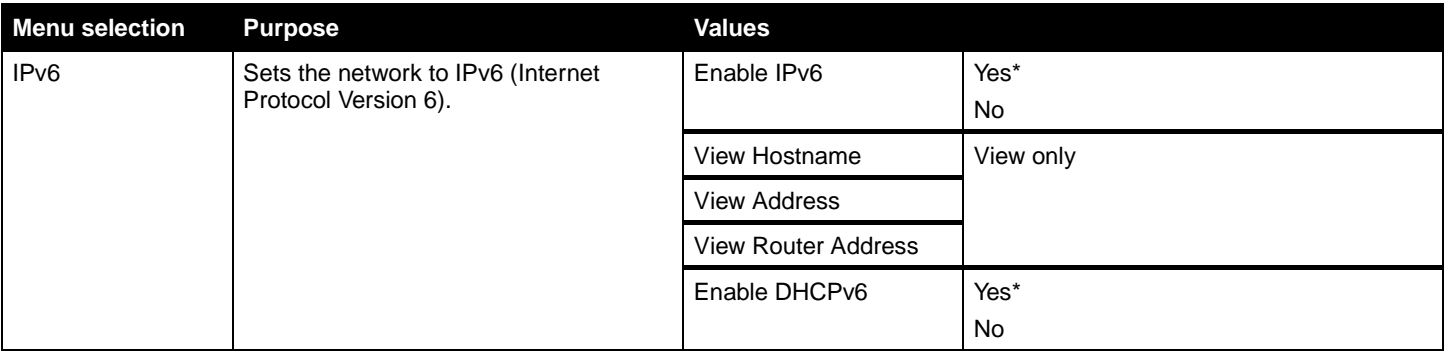

<span id="page-32-4"></span><span id="page-32-0"></span>**Standard Network and Network <x>** Use this menu selection to change printer settings affecting jobs sent to the printer through a network port (either Standard Network or Network <x>).

<span id="page-32-7"></span><span id="page-32-6"></span><span id="page-32-5"></span><span id="page-32-3"></span><span id="page-32-2"></span><span id="page-32-1"></span>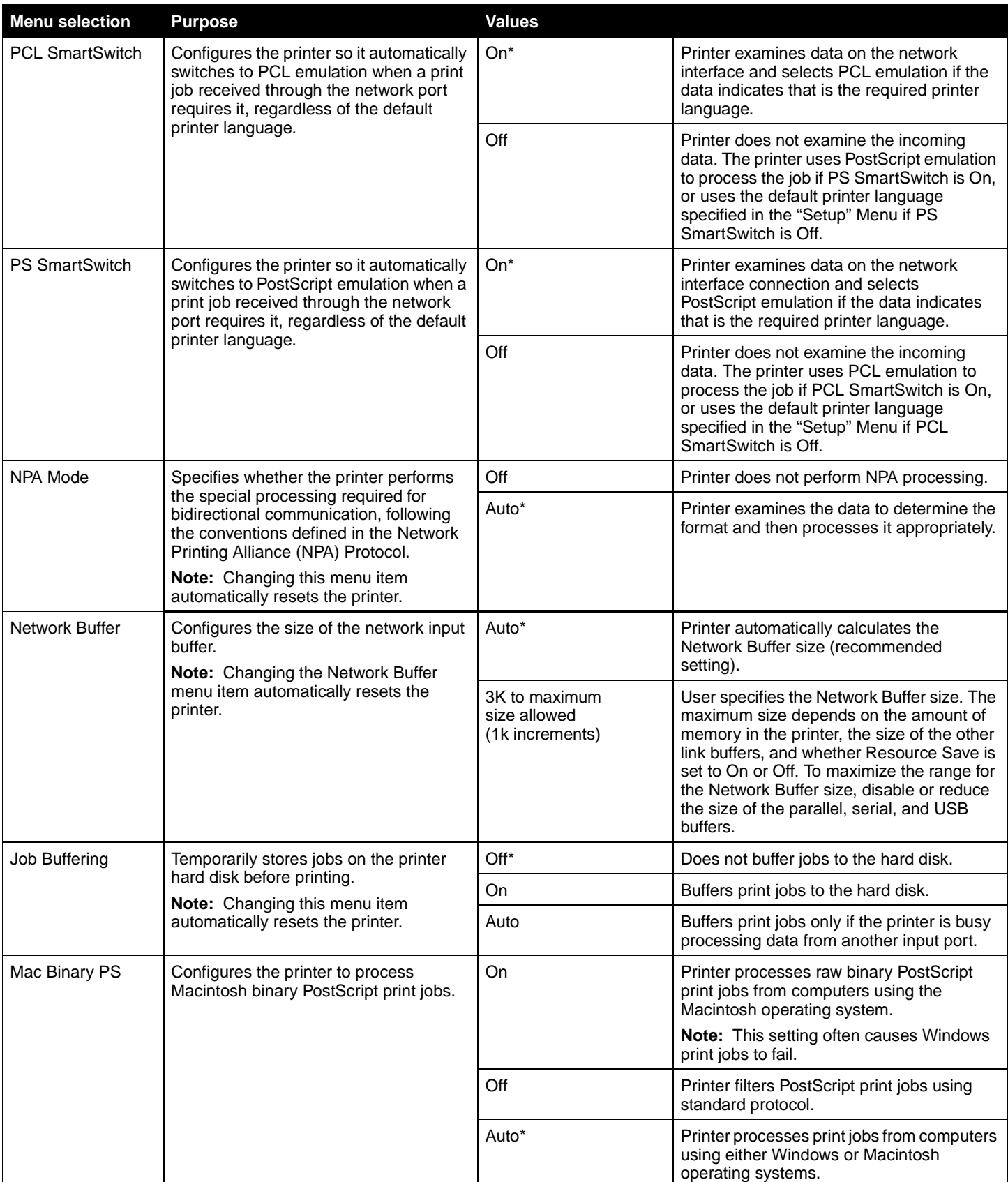

Standard USB and USB <x>
Use this menu selection to change printer settings affecting a Universal Serial Bus (USB) port (USB <x>).

<span id="page-33-4"></span><span id="page-33-3"></span><span id="page-33-2"></span><span id="page-33-1"></span><span id="page-33-0"></span>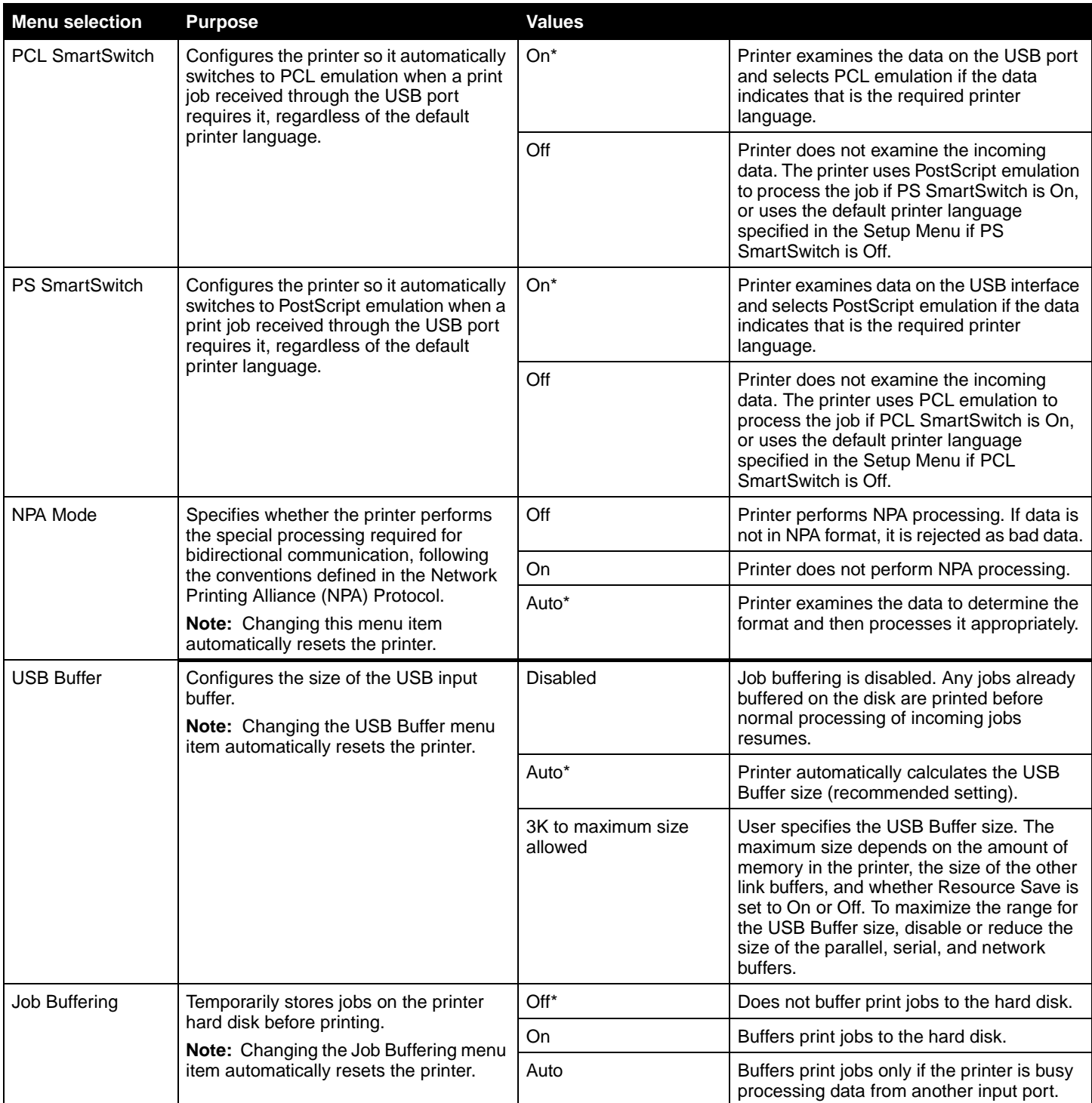

<span id="page-34-3"></span>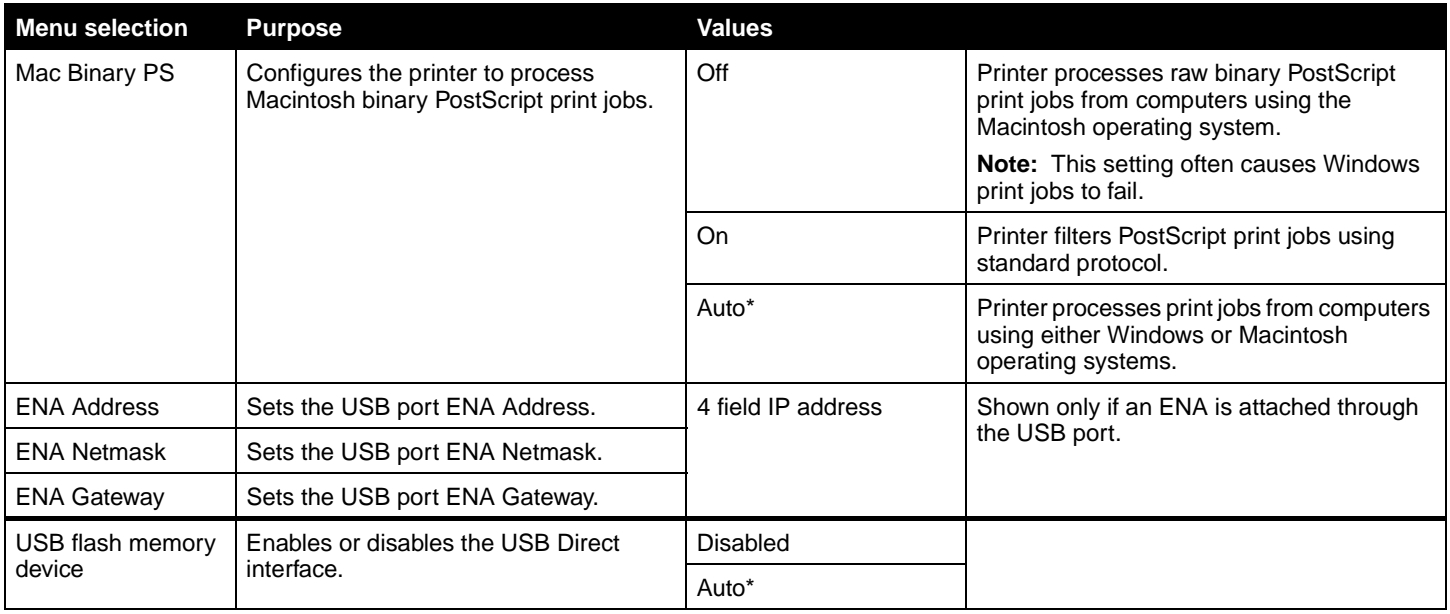

<span id="page-34-8"></span><span id="page-34-5"></span><span id="page-34-2"></span><span id="page-34-1"></span><span id="page-34-0"></span>**Parallel and Parallel <x>** Use this menu selection to change printer settings affecting jobs sent to the printer through a parallel port (either Std Parallel or Parallel <x>).

<span id="page-34-7"></span><span id="page-34-6"></span><span id="page-34-4"></span>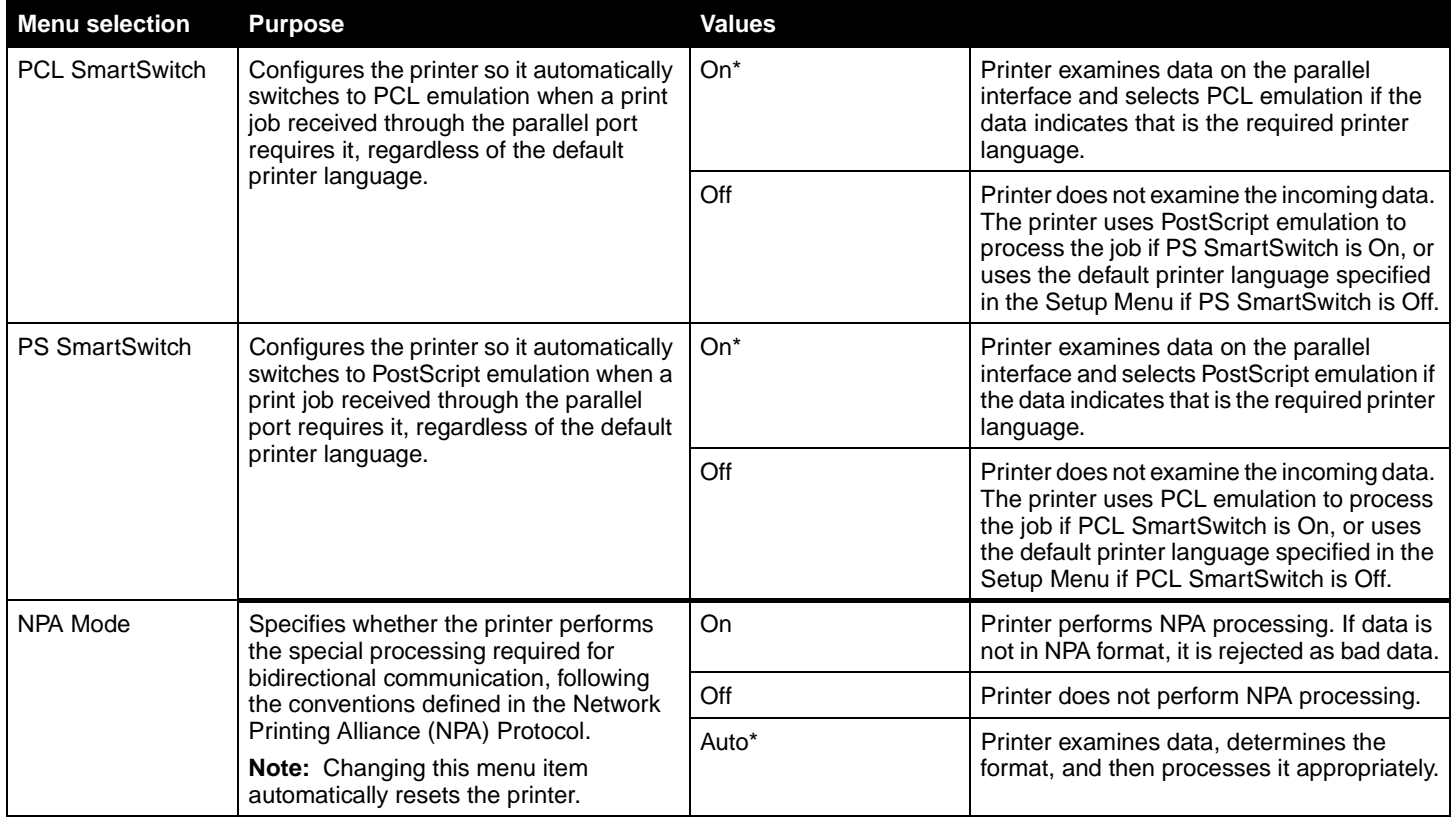

<span id="page-35-6"></span><span id="page-35-5"></span><span id="page-35-4"></span><span id="page-35-3"></span><span id="page-35-2"></span><span id="page-35-1"></span><span id="page-35-0"></span>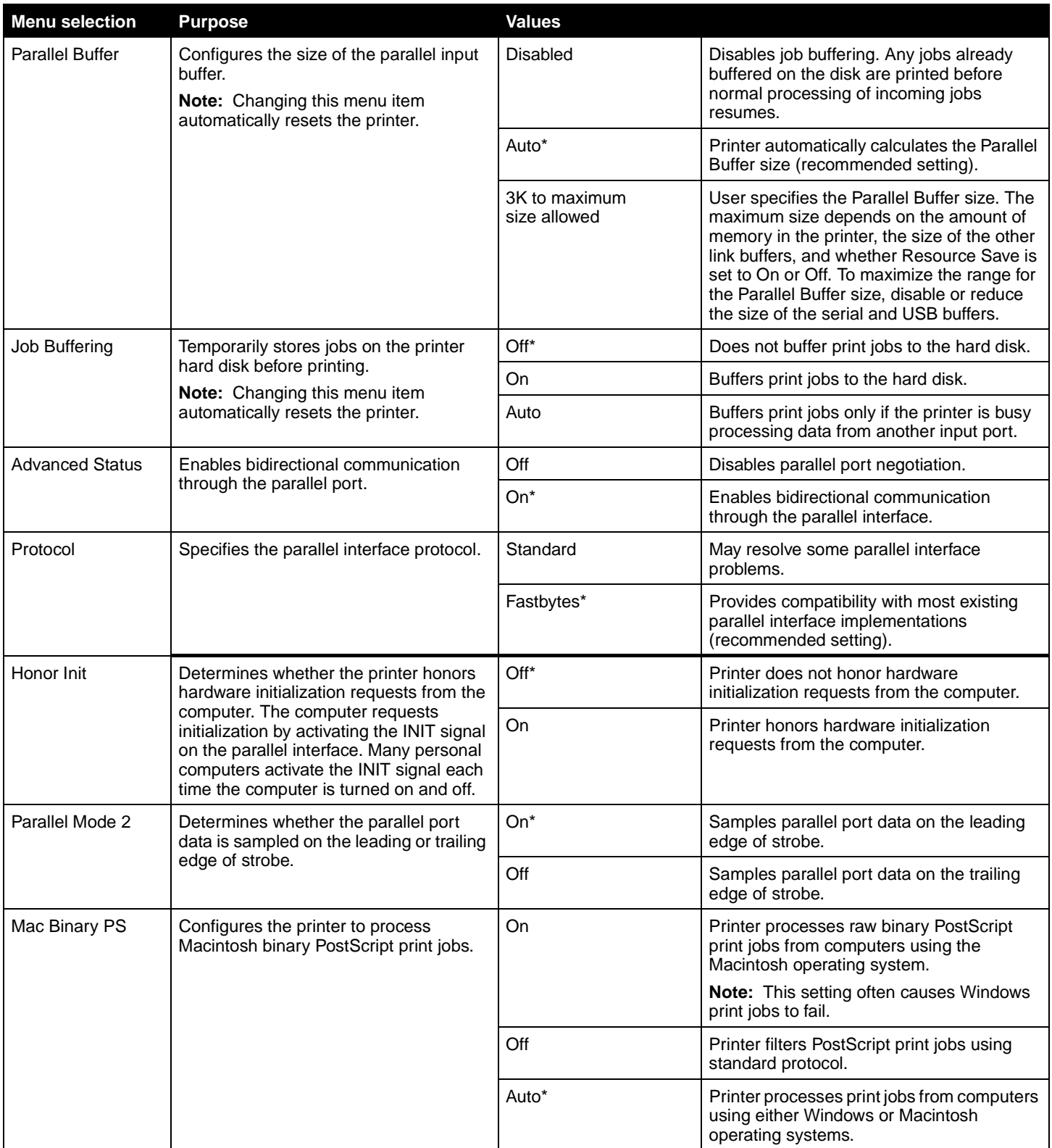

<span id="page-36-5"></span><span id="page-36-0"></span>Serial <x><br>
Use this menu selection to change printer settings affecting jobs sent to the printer through an optional serial port.

<span id="page-36-7"></span><span id="page-36-6"></span><span id="page-36-4"></span><span id="page-36-3"></span><span id="page-36-2"></span><span id="page-36-1"></span>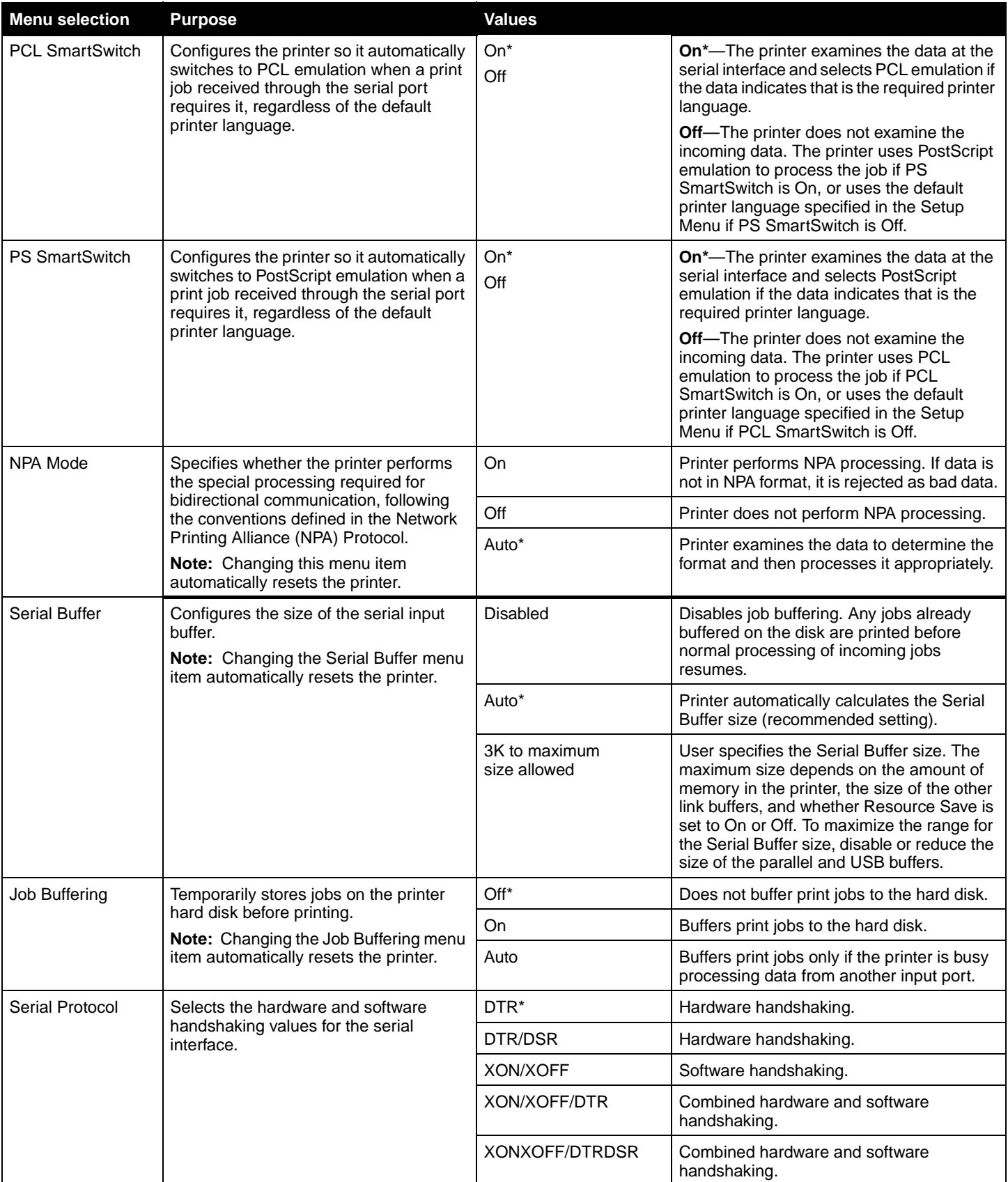

<span id="page-37-6"></span><span id="page-37-1"></span>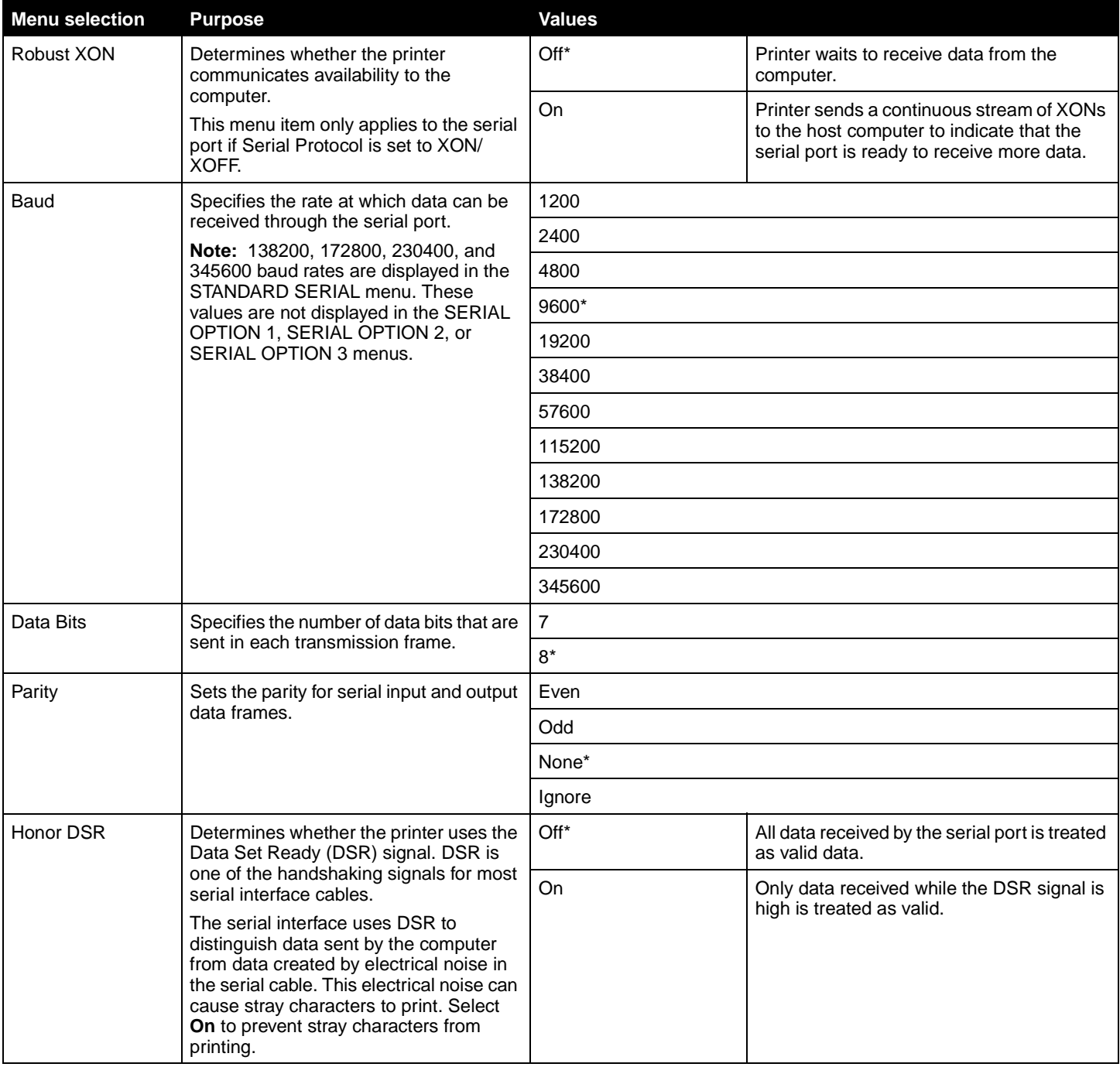

<span id="page-37-5"></span><span id="page-37-4"></span><span id="page-37-3"></span><span id="page-37-2"></span><span id="page-37-0"></span>**NetWare NetWare NetWare Example 2015** Use this menu selection to view or change the printer NetWare settings.

<span id="page-37-9"></span><span id="page-37-8"></span><span id="page-37-7"></span>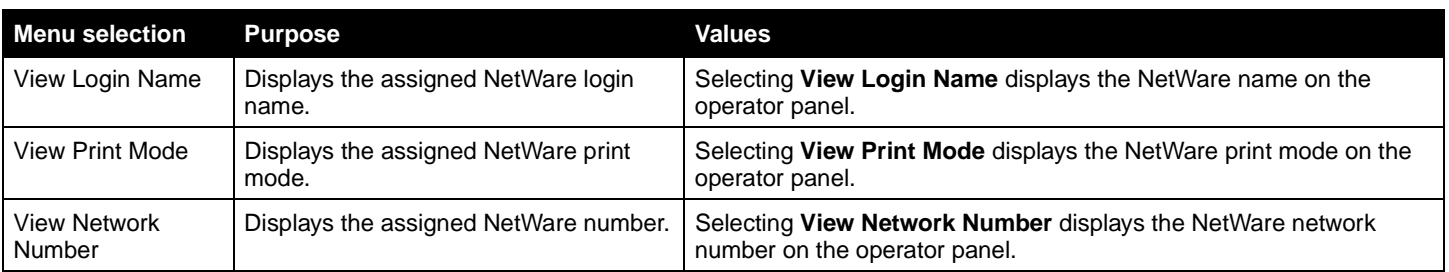

<span id="page-38-9"></span><span id="page-38-7"></span><span id="page-38-6"></span><span id="page-38-4"></span>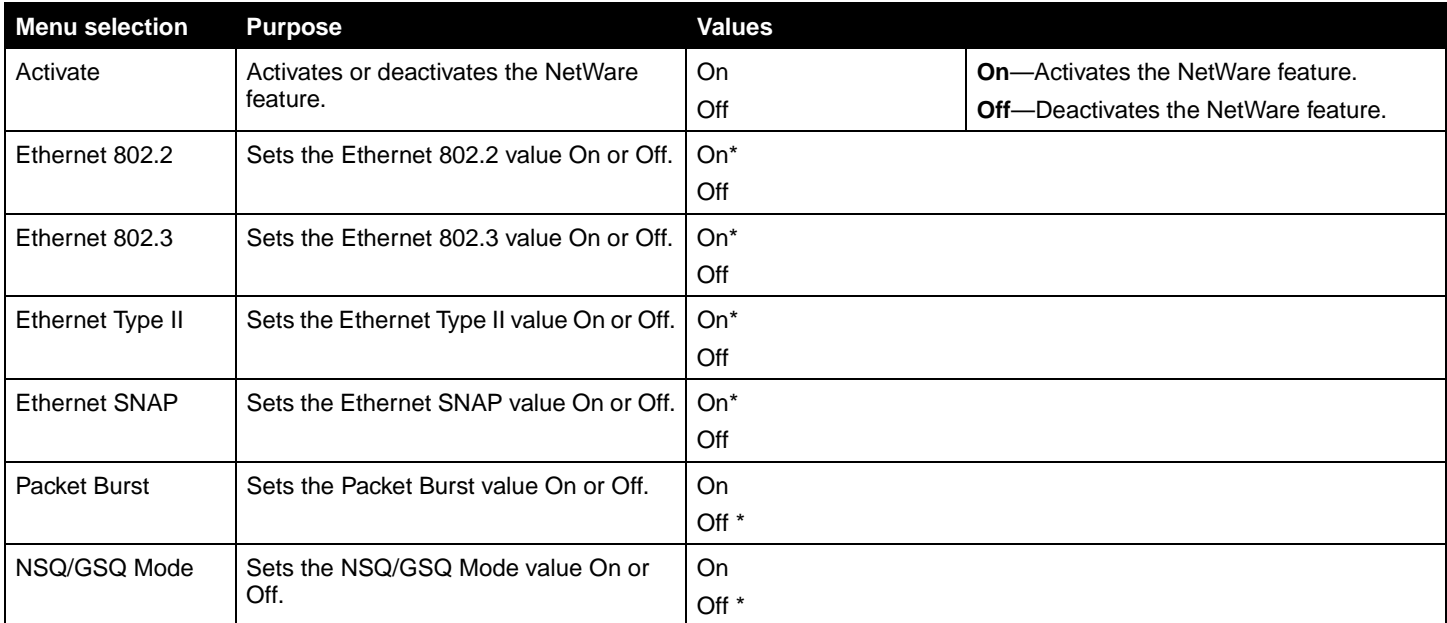

<span id="page-38-12"></span><span id="page-38-11"></span><span id="page-38-8"></span><span id="page-38-5"></span><span id="page-38-0"></span>**AppleTalk** Use this menu selection to view or change the printer AppleTalk settings.

<span id="page-38-15"></span><span id="page-38-14"></span><span id="page-38-2"></span>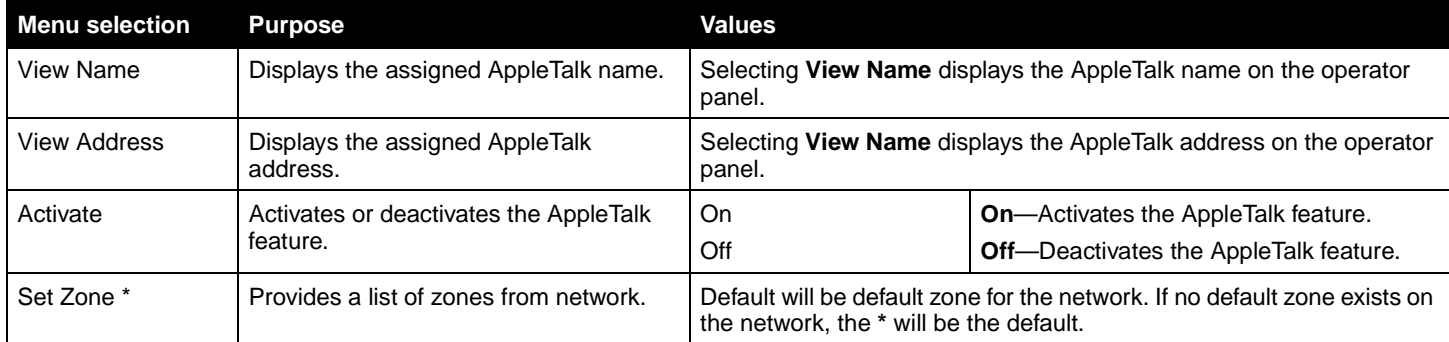

<span id="page-38-13"></span><span id="page-38-10"></span><span id="page-38-1"></span>LexLink **Lext in the Use this menu selection to view your LexLink name or change your LexLink activation.** 

<span id="page-38-16"></span><span id="page-38-3"></span>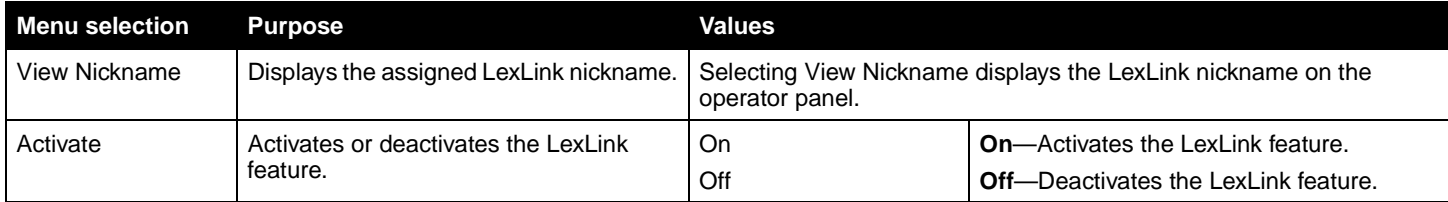

**Note:** If the operator panel is set to other language, the document will be printed in English.

<span id="page-39-13"></span><span id="page-39-0"></span>**Help** This menu selection is used to print some or all of the resident Help Menu Pages. These pages contain information about printer connectivity, print quality, paper tips, and supplies.

The Help Pages can be printed in the following languages.

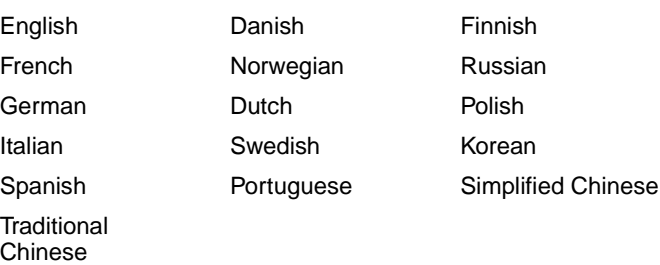

<span id="page-39-12"></span><span id="page-39-11"></span><span id="page-39-10"></span><span id="page-39-9"></span><span id="page-39-8"></span><span id="page-39-7"></span><span id="page-39-6"></span><span id="page-39-5"></span><span id="page-39-4"></span><span id="page-39-3"></span><span id="page-39-2"></span><span id="page-39-1"></span>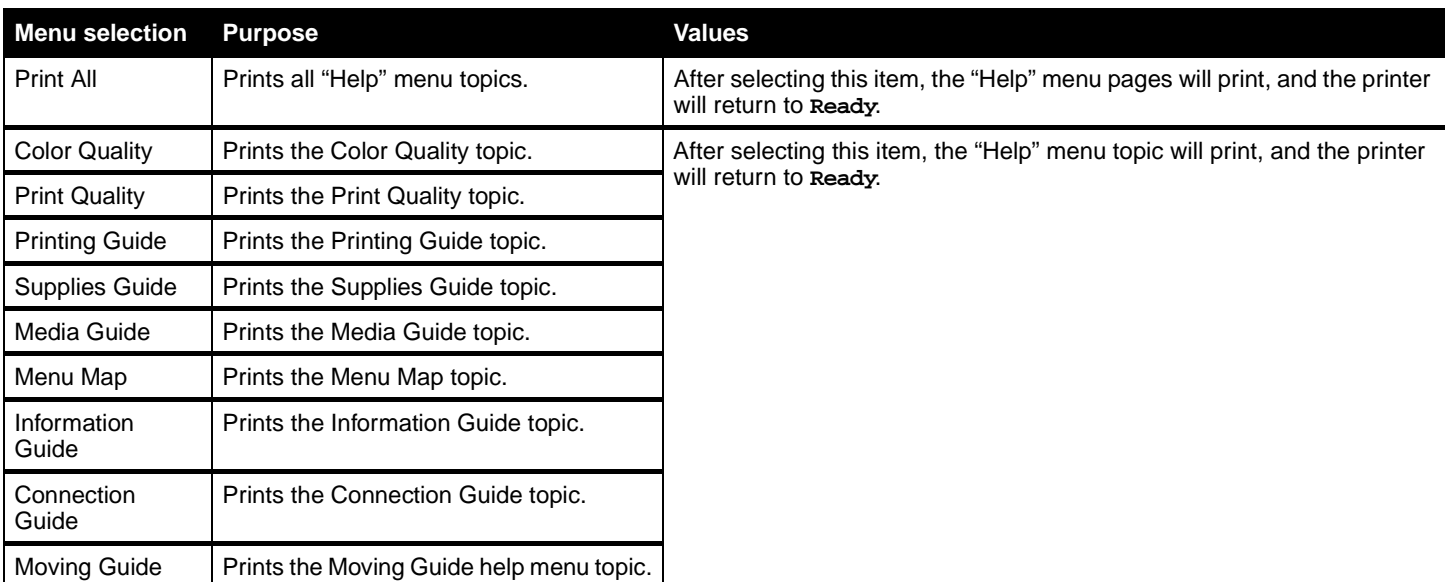

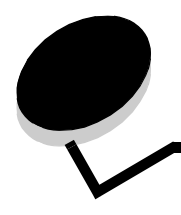

# <span id="page-40-0"></span>**Understanding printer messages**

The printer operator panel displays messages describing the current state of the printer and indicates possible printer problems you must resolve. This topic provides a list of all printer messages, explains what they mean, and tells you how to clear the messages.

The following table lists the messages in alphanumerical order. You can also locate a message using the index.

<span id="page-40-19"></span><span id="page-40-18"></span><span id="page-40-17"></span><span id="page-40-16"></span><span id="page-40-15"></span><span id="page-40-14"></span><span id="page-40-13"></span><span id="page-40-12"></span><span id="page-40-11"></span><span id="page-40-10"></span><span id="page-40-9"></span><span id="page-40-8"></span><span id="page-40-7"></span><span id="page-40-6"></span><span id="page-40-5"></span><span id="page-40-4"></span><span id="page-40-3"></span><span id="page-40-2"></span><span id="page-40-1"></span>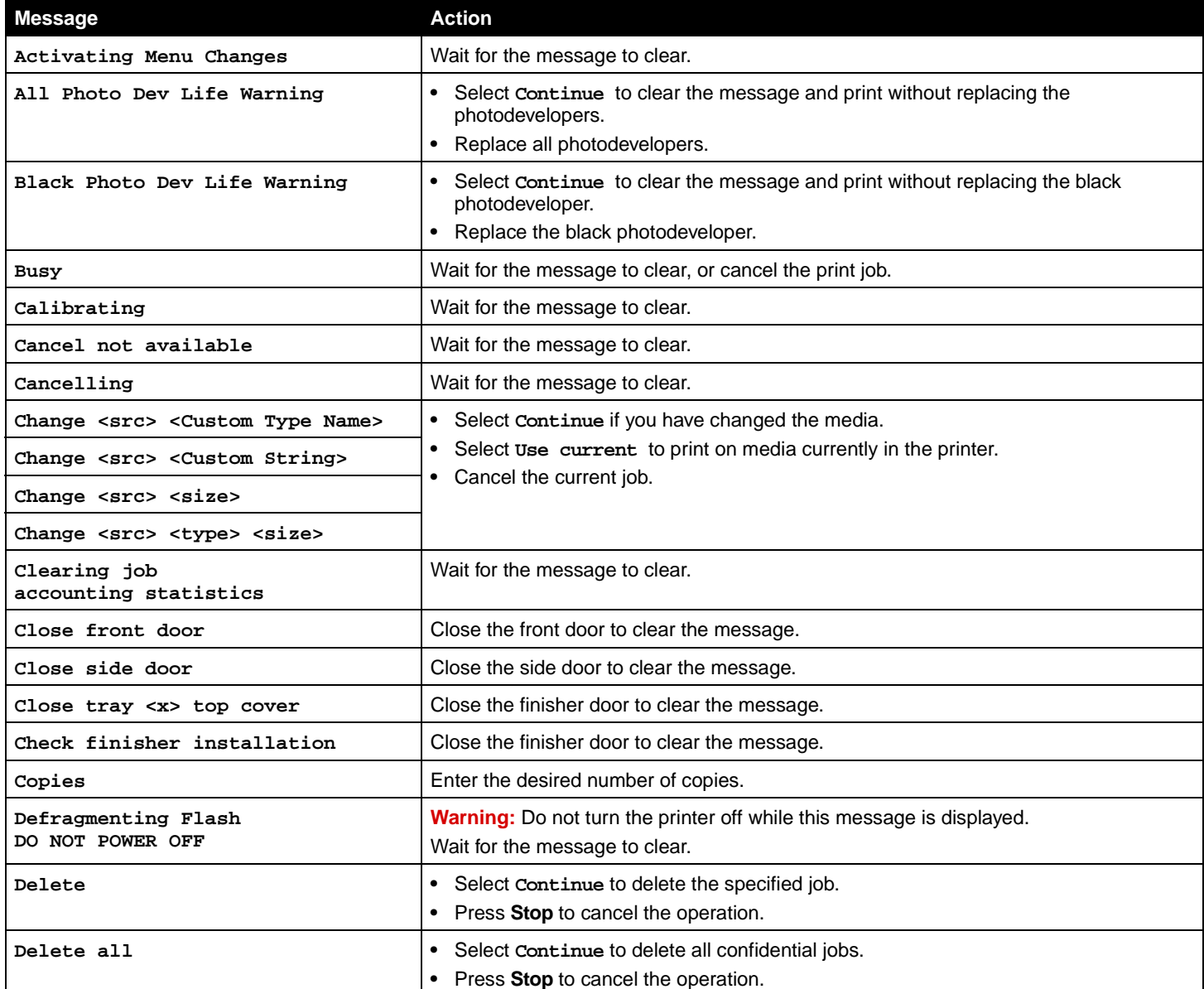

<span id="page-41-23"></span><span id="page-41-22"></span><span id="page-41-21"></span><span id="page-41-20"></span><span id="page-41-19"></span><span id="page-41-18"></span><span id="page-41-17"></span><span id="page-41-16"></span><span id="page-41-15"></span><span id="page-41-14"></span><span id="page-41-13"></span><span id="page-41-12"></span><span id="page-41-11"></span><span id="page-41-10"></span><span id="page-41-9"></span><span id="page-41-8"></span><span id="page-41-7"></span><span id="page-41-6"></span><span id="page-41-5"></span><span id="page-41-4"></span><span id="page-41-3"></span><span id="page-41-2"></span><span id="page-41-1"></span><span id="page-41-0"></span>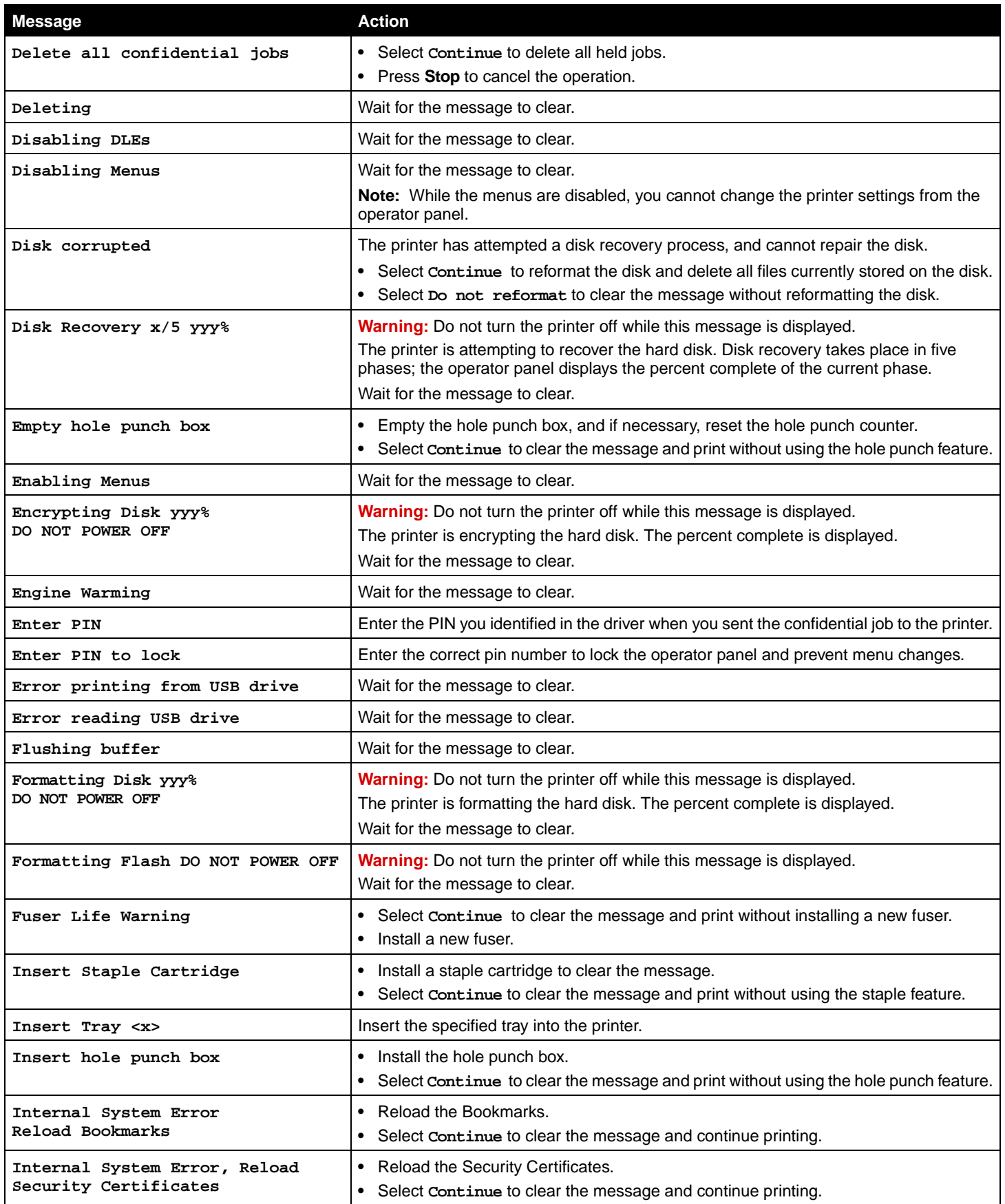

<span id="page-42-25"></span><span id="page-42-24"></span><span id="page-42-23"></span><span id="page-42-22"></span><span id="page-42-21"></span><span id="page-42-20"></span><span id="page-42-19"></span><span id="page-42-18"></span><span id="page-42-17"></span><span id="page-42-16"></span><span id="page-42-15"></span><span id="page-42-14"></span><span id="page-42-13"></span><span id="page-42-12"></span><span id="page-42-11"></span><span id="page-42-10"></span><span id="page-42-9"></span><span id="page-42-8"></span><span id="page-42-7"></span><span id="page-42-6"></span><span id="page-42-5"></span><span id="page-42-4"></span><span id="page-42-3"></span><span id="page-42-2"></span><span id="page-42-1"></span><span id="page-42-0"></span>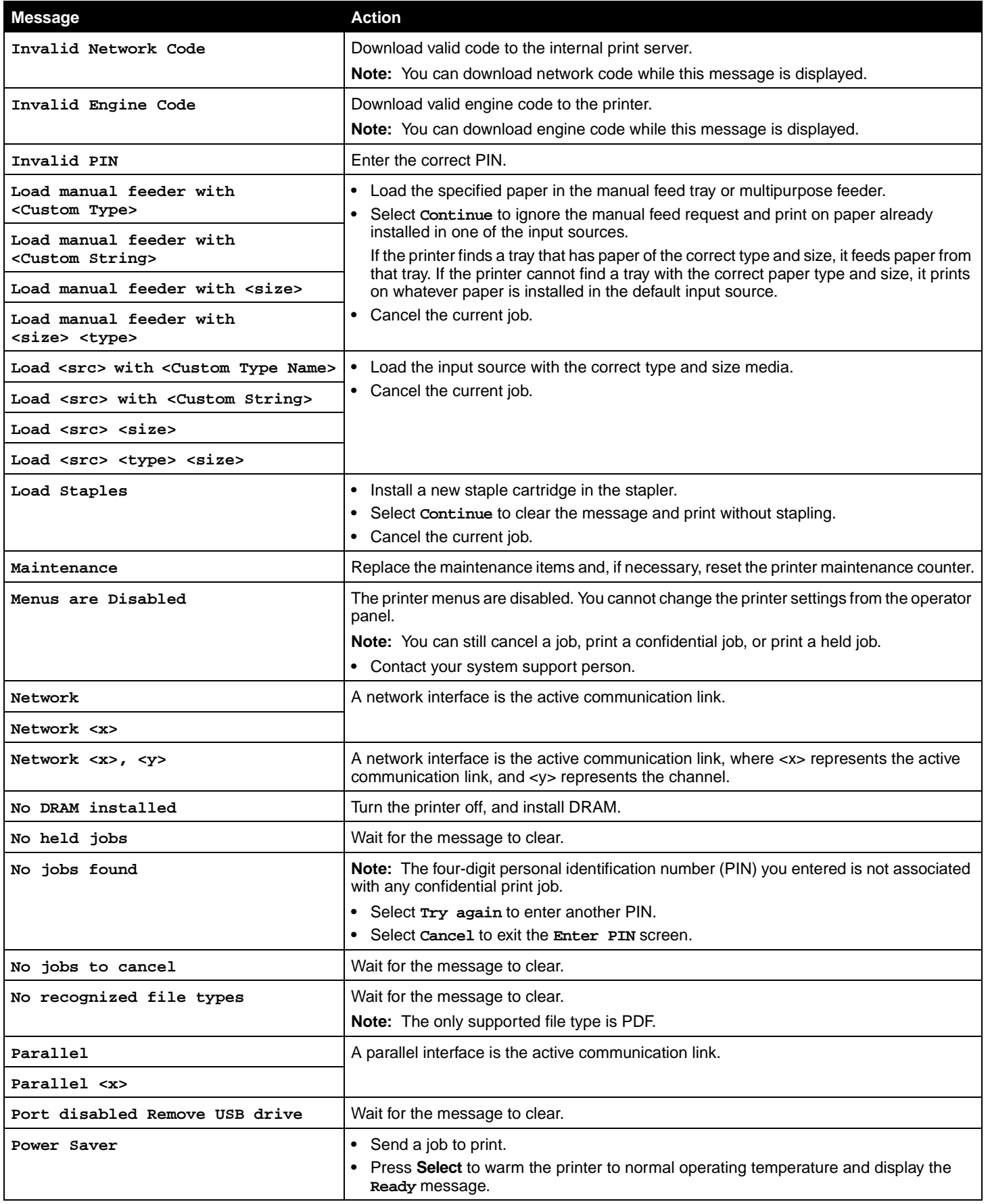

<span id="page-43-18"></span><span id="page-43-17"></span><span id="page-43-16"></span><span id="page-43-15"></span><span id="page-43-14"></span><span id="page-43-13"></span><span id="page-43-12"></span><span id="page-43-11"></span><span id="page-43-10"></span><span id="page-43-9"></span><span id="page-43-8"></span><span id="page-43-7"></span><span id="page-43-6"></span><span id="page-43-5"></span><span id="page-43-4"></span><span id="page-43-3"></span><span id="page-43-2"></span><span id="page-43-1"></span><span id="page-43-0"></span>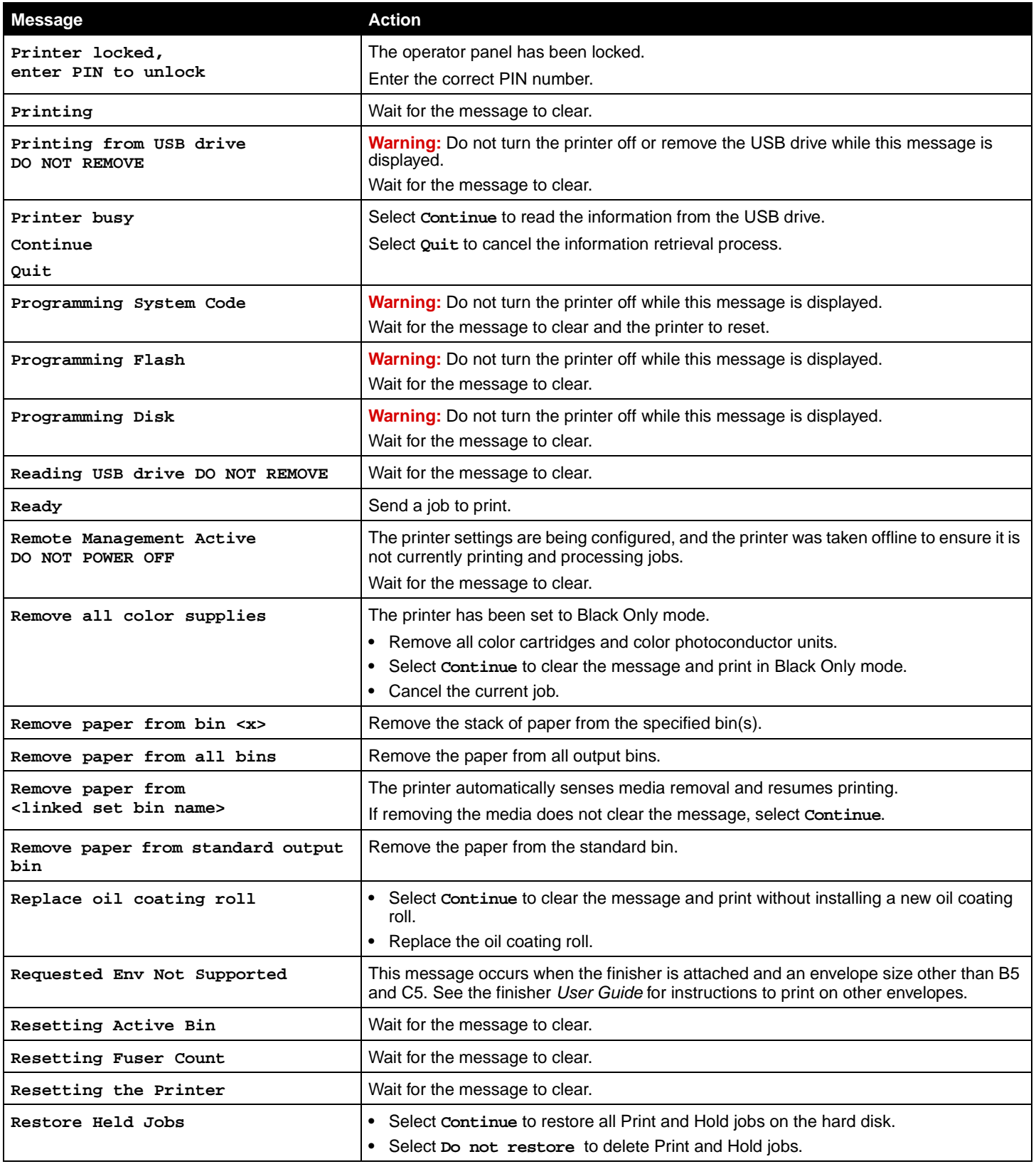

<span id="page-44-20"></span><span id="page-44-19"></span><span id="page-44-18"></span><span id="page-44-17"></span><span id="page-44-16"></span><span id="page-44-15"></span><span id="page-44-14"></span><span id="page-44-13"></span><span id="page-44-12"></span><span id="page-44-11"></span><span id="page-44-10"></span><span id="page-44-9"></span><span id="page-44-8"></span><span id="page-44-7"></span><span id="page-44-6"></span><span id="page-44-5"></span><span id="page-44-4"></span><span id="page-44-3"></span><span id="page-44-2"></span><span id="page-44-1"></span><span id="page-44-0"></span>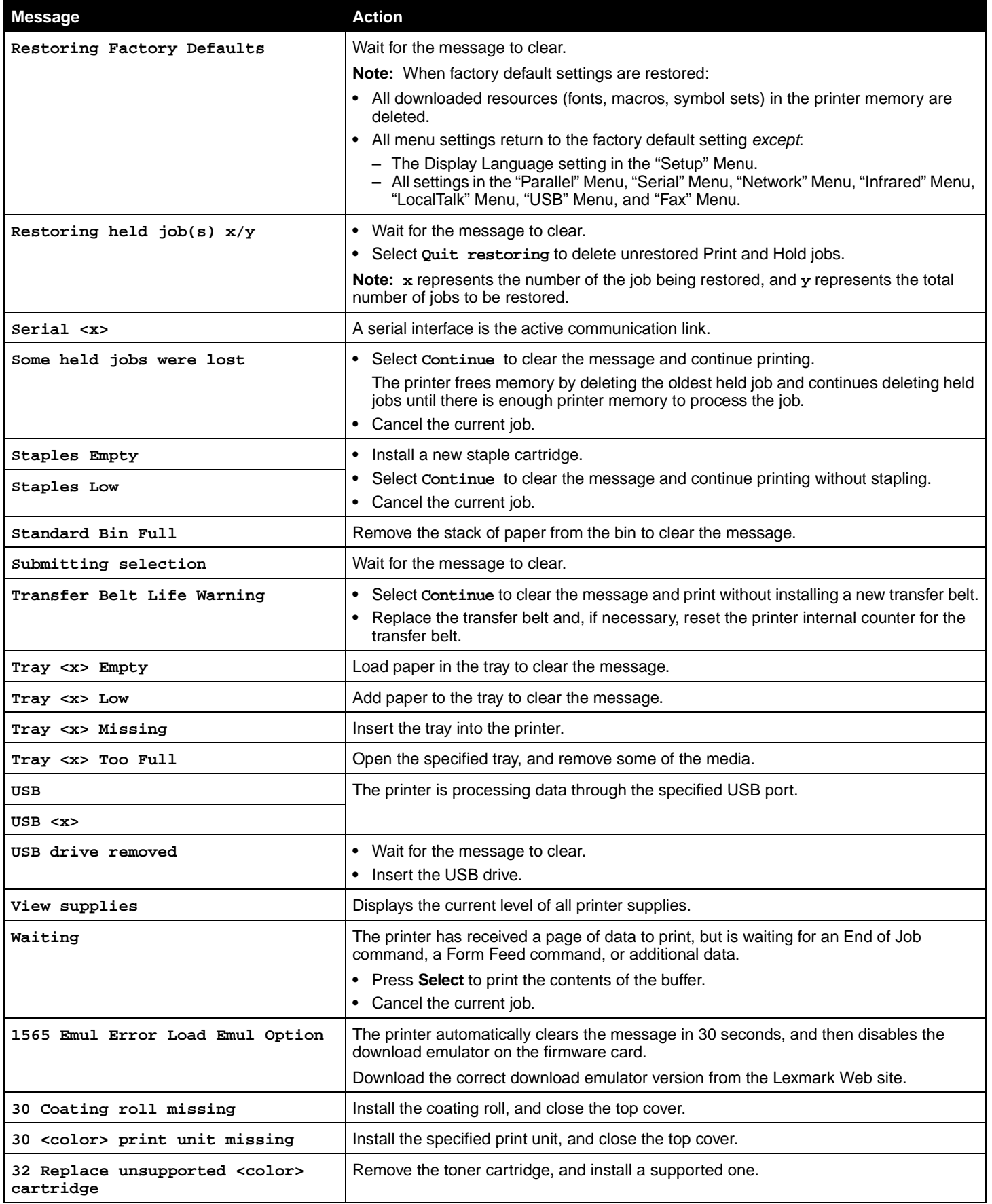

<span id="page-45-10"></span><span id="page-45-9"></span><span id="page-45-8"></span><span id="page-45-7"></span><span id="page-45-6"></span><span id="page-45-5"></span><span id="page-45-4"></span><span id="page-45-3"></span><span id="page-45-2"></span><span id="page-45-1"></span><span id="page-45-0"></span>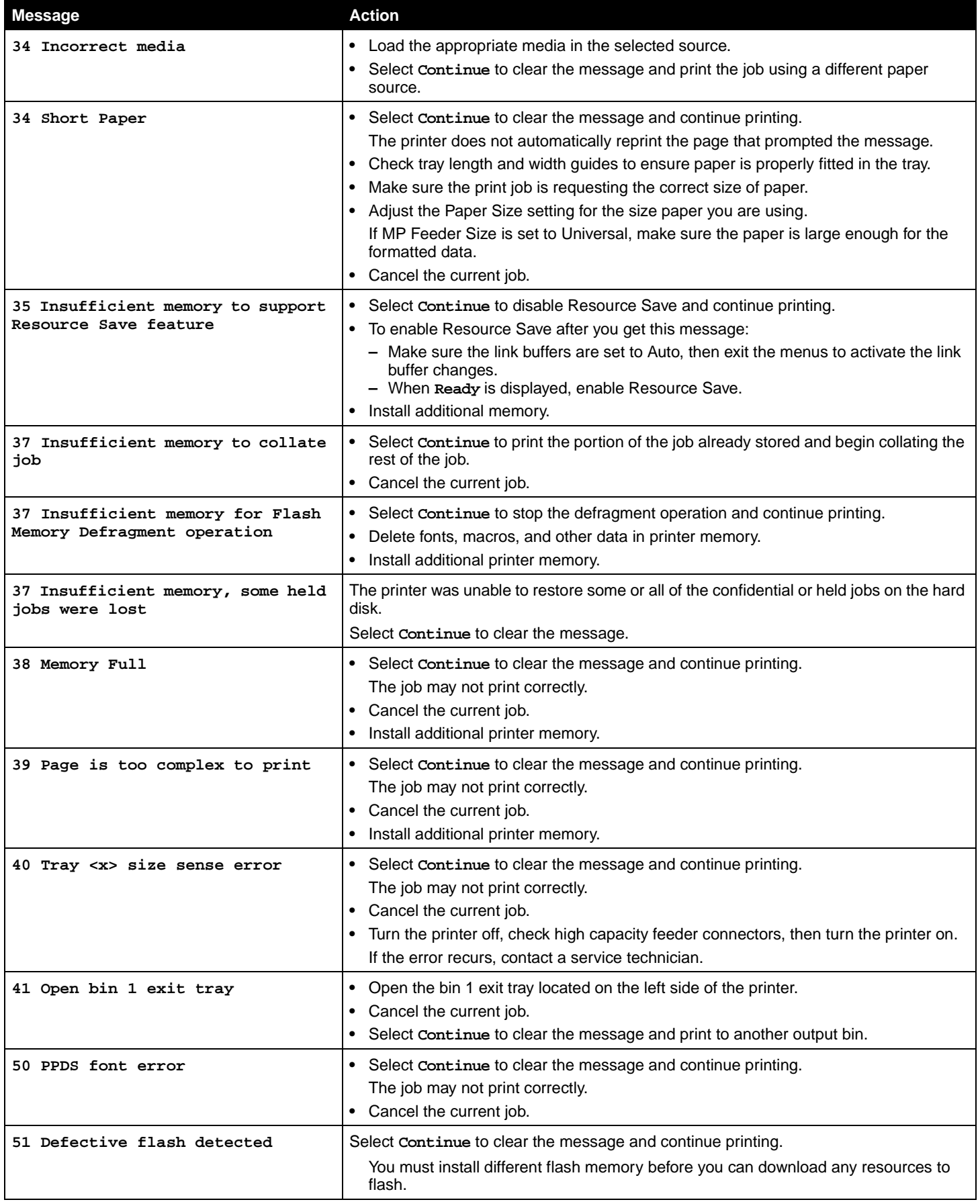

<span id="page-46-14"></span><span id="page-46-13"></span><span id="page-46-12"></span><span id="page-46-11"></span><span id="page-46-10"></span><span id="page-46-9"></span><span id="page-46-8"></span><span id="page-46-7"></span><span id="page-46-6"></span><span id="page-46-5"></span><span id="page-46-4"></span><span id="page-46-3"></span><span id="page-46-2"></span><span id="page-46-1"></span><span id="page-46-0"></span>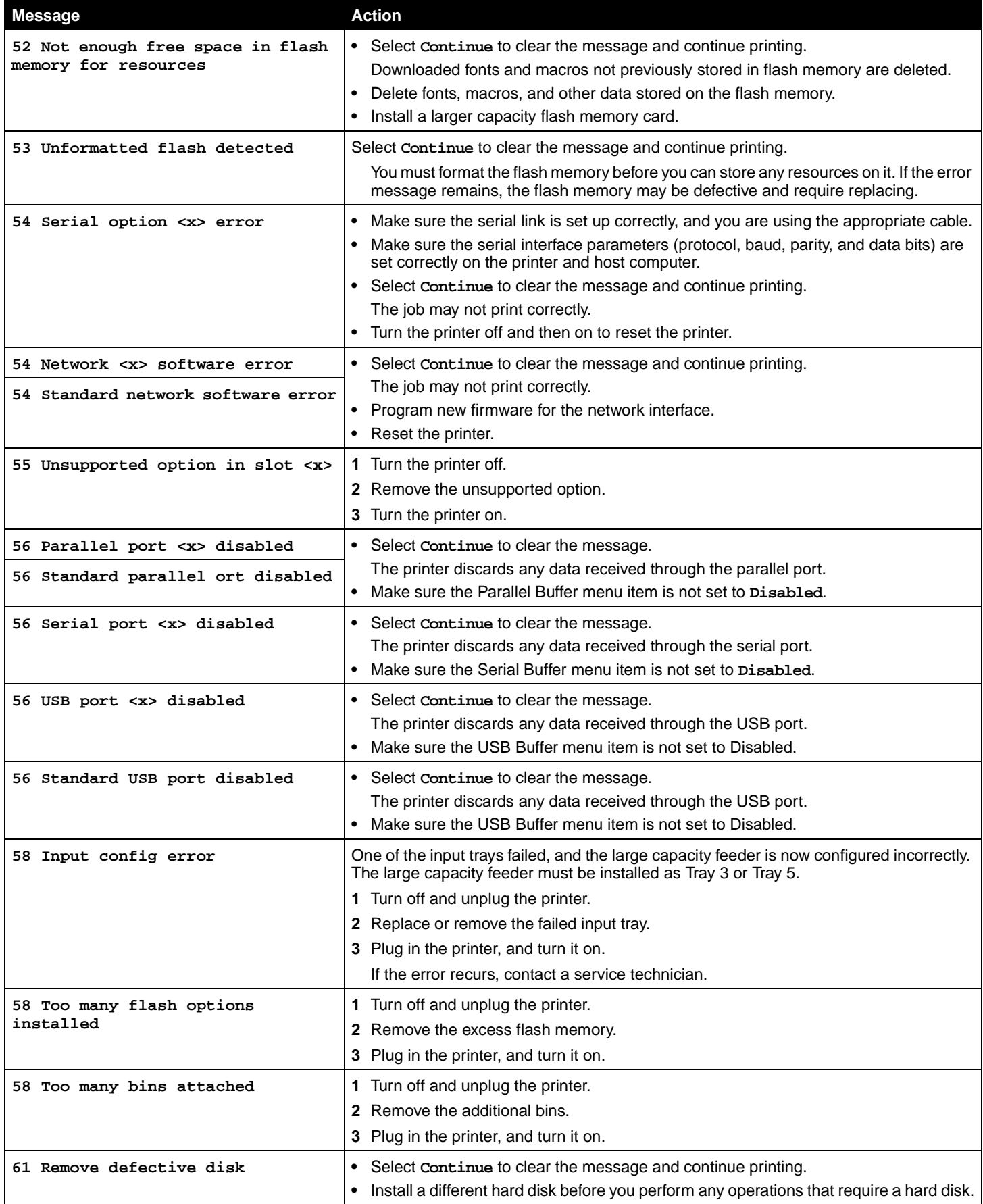

<span id="page-47-19"></span><span id="page-47-18"></span><span id="page-47-17"></span><span id="page-47-16"></span><span id="page-47-15"></span><span id="page-47-14"></span><span id="page-47-13"></span><span id="page-47-12"></span><span id="page-47-11"></span><span id="page-47-10"></span><span id="page-47-9"></span><span id="page-47-8"></span><span id="page-47-7"></span><span id="page-47-6"></span><span id="page-47-5"></span><span id="page-47-4"></span><span id="page-47-3"></span><span id="page-47-2"></span><span id="page-47-1"></span><span id="page-47-0"></span>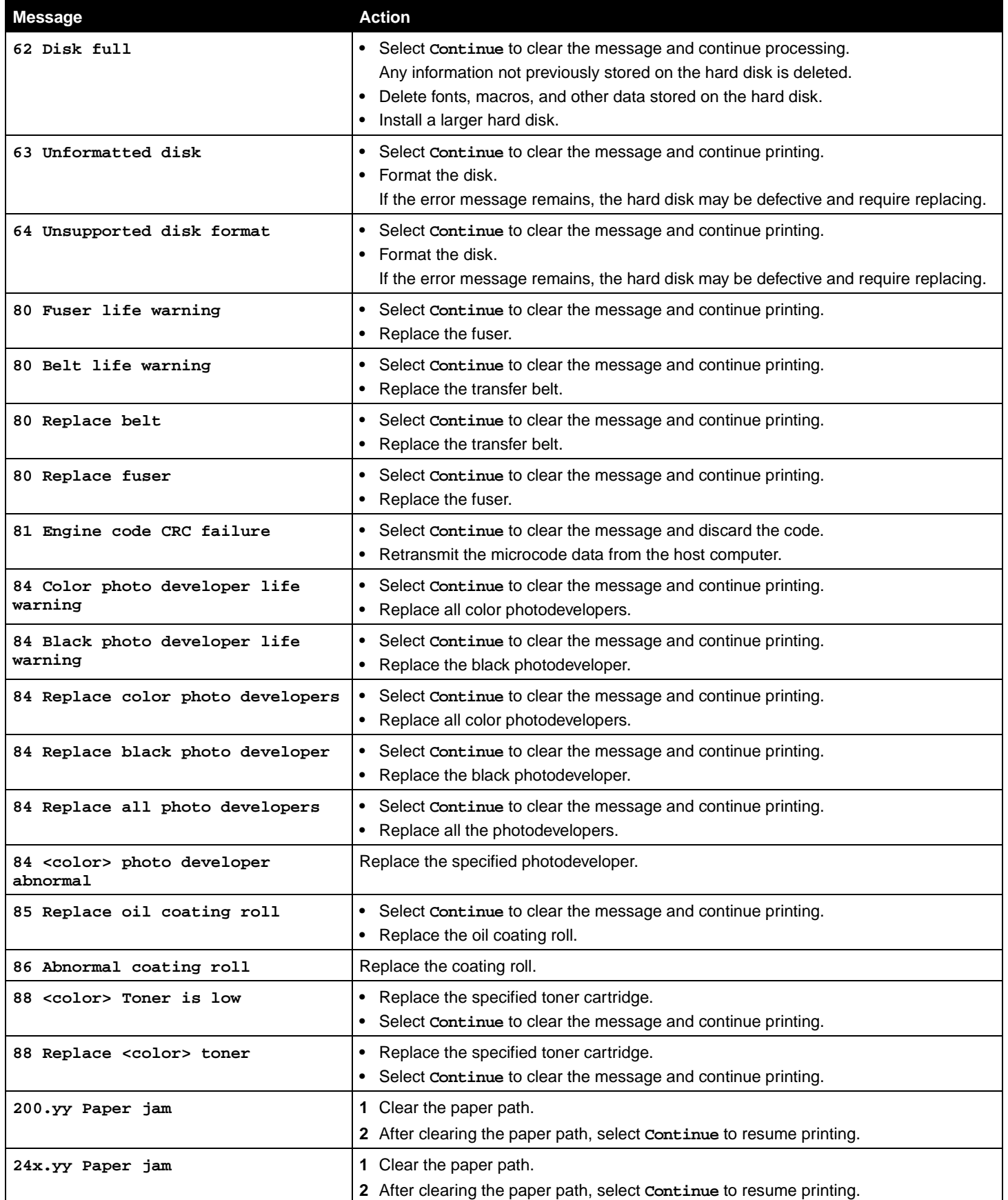

<span id="page-48-2"></span><span id="page-48-1"></span><span id="page-48-0"></span>![](_page_48_Picture_58.jpeg)

![](_page_49_Picture_0.jpeg)

### **Numerics**

1565 Emul Error Load Emul Option [45](#page-44-0) 200.yy Paper jam [48](#page-47-0) 249.yy Paper jam [49](#page-48-0) 24x.yy Paper jam [48](#page-47-1) 250.yy Paper jam [49](#page-48-1) 30 <color> print unit missing [45](#page-44-1) 30 Coating roll missing [45](#page-44-2) 32 Replace unsupported <color> cartridge [45](#page-44-3) 34 Incorrect Media [46](#page-45-0) 34 Short Paper [46](#page-45-1) 37 Insufficient memory for Flash Memory Defragment operation [46](#page-45-2) 37 Insufficient memory to collate job [46](#page-45-3) 37 Insufficient memory, some held jobs were lost [46](#page-45-4) 38 Memory Full [46](#page-45-5) 39 Page is too complex to print [46](#page-45-6) 40 Tray size sense error [46](#page-45-7) 41 Open bin 1 exit tray [46](#page-45-8) 51 Defective flash detected [46](#page-45-9) 52 Not enough free space in flash memory for resources [47](#page-46-0) 53 Unformatted flash detected [47](#page-46-1) 54 Network software error [47](#page-46-2) 54 Serial option error [47](#page-46-3) 54 Standard network software error [47](#page-46-4) 55 Unsupported option in slot [47](#page-46-5) 56 Parallel port disabled [47](#page-46-6) 56 Serial port disabled [47](#page-46-7) 56 Standard parallel port disabled [47](#page-46-8) 56 Standard USB port disabled [47](#page-46-9) 56 USB port disabled [47](#page-46-10) 58 Input config error [47](#page-46-11) 58 Too many bins attached [47](#page-46-12) 58 Too many flash options installed [47](#page-46-13) 61 Remove defective disk [47](#page-46-14) 62 Disk full [48](#page-47-2) 63 Unformatted disk [48](#page-47-3) 64 Unsupported disk format [48](#page-47-4) 80 Belt life warning [48](#page-47-5) 80 Fuser life warning [48](#page-47-6) 80 Replace belt [48](#page-47-7) 80 Replace fuser [48](#page-47-8) 81 Engine code CRC failure [48](#page-47-9) 84 <color> photo developer abnormal [48](#page-47-10) 84 Black photo developer life warning [48](#page-47-11) 84 Color photo developer life warning [48](#page-47-12) 84 Replace all photo developers [48](#page-47-13)

84 Replace black photo developer [48](#page-47-14) 84 Replace color photo developers [48](#page-47-15) 85 Replace oil coating roll [48](#page-47-16) 86 Abnormal coating roll [48](#page-47-17) 88 <color> Toner is low [48](#page-47-18) 88 Replace <color> toner [48](#page-47-19) 900–999 Service [49](#page-48-2)

### **A**

accounting statistics [25](#page-24-1) Activate, AppleTalk [39](#page-38-2) Activate, LexLink [39](#page-38-3) Activate, netware [39](#page-38-4) Activating Menu Changes [41](#page-40-1) Advanced Status, parallel [36](#page-35-0) Alarms [18](#page-17-0) All Photo Dev Life Warning [41](#page-40-2) allel [43](#page-42-0) Annotations [26](#page-25-2) AppleTalk [39](#page-38-5) Assign Type/Bin [15](#page-14-3) Auto Fit [30](#page-29-1) automatic size sensing [9](#page-8-3)

## **B**

Back button [5](#page-4-1) Backgrounds, HTML [30](#page-29-2) Baud [38](#page-37-1) bins assigning [15](#page-14-3) configuring [15](#page-14-4) output [14](#page-13-2) Black Photo Dev [7](#page-6-2) Black Photo Dev Life Warning [41](#page-40-3) Black Toner [7](#page-6-3) Blank Pages [20](#page-19-1) Busy [41](#page-40-4) button back [5](#page-4-1) menu [5](#page-4-2) stop [5](#page-4-3) button, navigation [6](#page-5-0)

## **C**

Calibrating [41](#page-40-5) Cancel not available [41](#page-40-6) Cancelling Job [41](#page-40-7)

### **Index**

Change [41](#page-40-8), [41](#page-40-9), [41](#page-40-10) Check finisher installation [41](#page-40-11) Clearing job accounting statistics [41](#page-40-12) Close front door [41](#page-40-13) Close side door [41](#page-40-14) Close tray [41](#page-40-15) Collation, enabling [21](#page-20-0) Color Balance [23](#page-22-1) Color Correction [23](#page-22-2) Color Photo Dev [7](#page-6-4) Color Quality, help [40](#page-39-3) Color Samples [24](#page-23-0) Color Saver [23](#page-22-3) Configure Bins [15](#page-14-4) Configure MP [12](#page-11-1) Connection Guide, help [40](#page-39-4) Copies [41](#page-40-16) Copies, specifying number [20](#page-19-2) Coverage Estimator [26](#page-25-3) Custom Paper Type [14](#page-13-3) custom paper type [14](#page-13-4) Cyan Toner [7](#page-6-5)

### **D**

Data Bits [38](#page-37-2) Default Source [9](#page-8-4) defaults, factory [20](#page-19-3) Defragment Flash [25](#page-24-2) Defragmenting Flash [41](#page-40-17) Delete [41](#page-40-18) Delete all [41](#page-40-19) Delete all confidential jobs [42](#page-41-0) Deleting [42](#page-41-1) Device Statistics [15](#page-14-5) diagram, menu [4](#page-3-1) directory printing [16](#page-15-5) Disabling DLEs [42](#page-41-2) Disabling Menus [42](#page-41-3) Disk corrupted [42](#page-41-4) disk format [25](#page-24-3) Disk Recovery x/5 yyy% [42](#page-41-5) Display Language [17](#page-16-2) display panel [6](#page-5-1) Download Target [19](#page-18-0) duplex binding [20](#page-19-4) duplex enabling [20](#page-19-5)

### **E**

Empty hole punch box [42](#page-41-6) Emulation Settings, PCL [28](#page-27-0) ENA Address, USB [35](#page-34-0) ENA Gateway, USB [35](#page-34-1) ENA Netmask, USB [35](#page-34-2) Enabling Menus [42](#page-41-7) Encrypting Disk yyy% [42](#page-41-8) Engine Warming [42](#page-41-9)

Enhance Fine Lines [25](#page-24-4) Enter PIN [42](#page-41-10) Enter PIN to lock [42](#page-41-11) Error printing from USB drive [42](#page-41-12) Error reading USB drive [42](#page-41-13) Ethernet 802.2, netware [39](#page-38-6) Ethernet 802.3, netware [39](#page-38-7) Ethernet SNAP, netware [39](#page-38-8) Ethernet Type II, netware [39](#page-38-9)

### **F**

Factory Defaults [20](#page-19-3), [25](#page-24-5) Feed Direction [14](#page-13-5) Finishing Menu [20](#page-19-6) flash defragmenting [25](#page-24-2) flash formatting [25](#page-24-6) Flushing buffer [42](#page-41-14) Font Name, HTML [30](#page-29-3) Font Name, PCL [27](#page-26-1) font printing [16](#page-15-6) Font Priority [26](#page-25-4) Font Size, HTML [30](#page-29-4) Font Source, PCL [27](#page-26-2) Format Disk [25](#page-24-3) Format Flash [25](#page-24-6) Formatting Disk [42](#page-41-15) Formatting Disk yyy% [42](#page-41-16) Formatting Flash [42](#page-41-17) Fuser Life Warning [42](#page-41-18)

### **H**

held jobs, removal [25](#page-24-7) help Color Quality [40](#page-39-3) Connection Guide [40](#page-39-4) Information Guide [40](#page-39-5) Media Guide [40](#page-39-6) Menu Map [40](#page-39-7) Moving Guide [40](#page-39-8) Print All [40](#page-39-9) Print Quality [40](#page-39-10) Printing Guide [40](#page-39-11) Supplies Guide [40](#page-39-12) Help Menu [40](#page-39-13) Hex Trace [26](#page-25-5) Hole Punch Box [8](#page-7-0) hole punch enabling [22](#page-21-0) Honor DSR [38](#page-37-3) Honor Init, parallel [36](#page-35-1) HTML backgrounds [30](#page-29-2) HTML font name [30](#page-29-3) HTML font size [30](#page-29-4) HTML margins [30](#page-29-5) HTML Menu [30](#page-29-6) HTML orientation [30](#page-29-7) HTML scaling [30](#page-29-8)

### **I**

Image Menu [30](#page-29-9) image orientation [31](#page-30-1) image scaling [31](#page-30-2) Image Smoothing [26](#page-25-6) Information Guide, help [40](#page-39-5) Insert hole punch box [42](#page-41-19) Insert Staple Cartridge [42](#page-41-20) Insert Tray <x> [42](#page-41-21) Insufficient memory to support Resource Save feature [46](#page-45-10) Internal System Error Reload Bookmarks [42](#page-41-22) Internal System Error, Reload Security Certificates [42](#page-41-23) Invalid Engine Code [43](#page-42-1) Invalid Network Code [43](#page-42-2) Invalid PIN [43](#page-42-3) Invert [30](#page-29-10) IPv6 [32](#page-31-1)

### **J**

Job Accounting [19](#page-18-1) job accounting [19](#page-18-1) job accounting statistics [25](#page-24-1) Job Buffering, network [33](#page-32-1) Job Buffering, parallel [36](#page-35-2) Job Buffering, serial [37](#page-36-1) Job Buffering, USB [34](#page-33-0) Job Expiration [31](#page-30-3)

### **L**

language, display [17](#page-16-2) language, printer [19](#page-18-2) LexLink [39](#page-38-10) Load Manual <Custom String> [43](#page-42-4) Load Manual <Custom Type> [43](#page-42-5) Load Manual <size> [43](#page-42-6) Load Manual <size> <type> [43](#page-42-7) Load Staples [43](#page-42-8) Load, src with, Custom String [43](#page-42-9) Load, src with, Custom Type Name [43](#page-42-10) Load, src, size [43](#page-42-11) Load, src, type, size [43](#page-42-12) loading paper [13](#page-12-1)

### **M**

Mac Binary PS, network [33](#page-32-2) Mac Binary PS, parallel [36](#page-35-3) Mac Binary PS, USB [35](#page-34-3) Magenta Toner [7](#page-6-6) Maintenance [43](#page-42-13) Manual Color [24](#page-23-1) Manual Envelope Size [12](#page-11-2) Manual Envelope Type [12](#page-11-3) Manual Paper Size [10](#page-9-0), [11](#page-9-0) Manual Paper Type [12](#page-11-4) Margin, HTML [30](#page-29-5)

Max Invalid PIN [31](#page-30-4) Media Guide, help [40](#page-39-6) Menu button [5](#page-4-2) menu diagram [4](#page-3-1) Menu Map, help [40](#page-39-7) Menu Settings Page [15](#page-14-6) Menus are Disabled [43](#page-42-14) Moving Guide, help [40](#page-39-8) MP Feeder Size [10](#page-9-1), [11](#page-9-1) MP Feeder Type [10,](#page-9-2) [11](#page-9-2) Multipage Border [22](#page-21-1) Multipage Order [22](#page-21-2) Multipage Print [21](#page-20-1) Multipage View [22](#page-21-3)

### **N**

Navigation buttons [6](#page-5-0) Netware Menu [38](#page-37-4) Netware Setup Page [16](#page-15-7) Network <x> [43](#page-42-15) Network Buffer [33](#page-32-3) Network interface [43](#page-42-16) network option [33](#page-32-4) Network Ports [32](#page-31-2) Network Setup Page [16](#page-15-8) No DRAM installed [43](#page-42-17) No held jobs [43](#page-42-18) No jobs found [43](#page-42-19) No jobs to cancel [43](#page-42-20) No recognized file types [43](#page-42-21) NPA Mode, network [33](#page-32-5) NPA Mode, parallel [35](#page-34-4) NPA Mode, serial [37](#page-36-2) NPA Mode, USB [34](#page-33-1) NSQ/GSQ mode, netware [39](#page-38-11) numeric pad [6](#page-5-2) numpad [6](#page-5-2)

# **O**

Offset Pages [22](#page-21-4) Oil Coating Roll [8](#page-7-1) operator panel [5](#page-4-4) Orientation, HTML [30](#page-29-7) Orientation, Image Menu [31](#page-30-1) Output Bin [14](#page-13-2)

### **P**

Packet Burst, netware [39](#page-38-12) pad, numeric [6](#page-5-2) panel, display [6](#page-5-1) panel, operator [5](#page-4-4) Paper Loading [13](#page-12-1) paper menu [9](#page-8-5) Paper Size [9](#page-8-6) Paper Type [9](#page-8-6)

paper type, custom [14](#page-13-3) Paper Weight [13](#page-12-2) Parallel Buffer [36](#page-35-4) Parallel interface [43](#page-42-22) Parallel Menu [35](#page-34-5) Parallel Mode 2 [36](#page-35-5) parallel option [35](#page-34-5) Parity [38](#page-37-5) PCL emulation settings [28](#page-27-0) PCL font name [27](#page-26-1) PCL font source [27](#page-26-2) PCL Menu [27](#page-26-3) PCL SmartSwitch, network [33](#page-32-6) PCL SmartSwitch, parallel [35](#page-34-6) PCL SmartSwitch, serial [37](#page-36-3) PCL SmartSwitch, USB [34](#page-33-2) PCL symbol set [27](#page-26-4) PCL tray renumber [29](#page-28-0) PDF Menu [26](#page-25-7) Port disabled Remove USB drive [43](#page-42-23) Portrait Height [14](#page-13-6) Portrait Width [14](#page-13-7) PostScript Menu [26](#page-25-8) Power Saver [17,](#page-16-3) [43](#page-42-24) Print All, help [40](#page-39-9) Print Directory [16](#page-15-5) Print Fonts [16](#page-15-6) Print Mode [23](#page-22-4) Print PS Error [26](#page-25-9) Print Quality help [40](#page-39-10) Print Recovery [19](#page-18-3) Print Resolution [23](#page-22-5) Printer busy [44](#page-43-0) Printer Language [19](#page-18-2) Printer locked, enter PIN to unlock [44](#page-43-1) Printing [44](#page-43-2) printing annotations [26](#page-25-2) Printing from USB drive [44](#page-43-3) Printing Guide, help [40](#page-39-11) Profiles List [16](#page-15-9) Programming Disk [44](#page-43-4) Programming Flash [44](#page-43-5) Programming System Code [44](#page-43-6) Protocol, parallel [36](#page-35-6) PS SmartSwitch, network [33](#page-32-7) PS SmartSwitch, parallel [35](#page-34-7) PS SmartSwitch, serial [37](#page-36-4) PS SmartSwitch, USB [34](#page-33-3)

### **Q**

Quality Menu [23](#page-22-6) Quick Start [20](#page-19-7)

### **R**

Reading USB drive [44](#page-43-7) Ready [44](#page-43-8)

Remote Management Active [44](#page-43-9) Remove all color supplies [44](#page-43-10) Remove Held Jobs [25](#page-24-7) Remove paper from all bins [44](#page-43-11) Remove paper from bin [44](#page-43-12) Remove paper from standard output bin [44](#page-43-13) Replace oil coating roll [44](#page-43-14) Reports [15](#page-14-7) Resetting Active Bin [44](#page-43-15) Resetting Fuser Count [44](#page-43-16) Resetting the Printer [44](#page-43-17) Resource Save [20](#page-19-8) Restore Held Jobs [44](#page-43-18) restoring defaults [20](#page-19-3) Restoring Factory Defaults [45](#page-44-4) Restoring Held Job xxx/yyy [45](#page-44-5) RGB Brightness [23](#page-22-7) RGB Contrast [23](#page-22-8) RGB Saturation [23](#page-22-9) Robust XON [38](#page-37-6)

### **S**

samples, color [24](#page-23-0) saving power [17](#page-16-3) Scale to Fit [26](#page-25-10) Scale, HTML [30](#page-29-8) Scaling, Image Menu [31](#page-30-2) Security [31](#page-30-5) Separator Sheets [21](#page-20-2) Separator Source [21](#page-20-3) Serial <x> [45](#page-44-6) Serial and Serial Option Ports [37](#page-36-5) Serial Buffer [37](#page-36-6) Serial Menu [37](#page-36-5) Serial Protocol [37](#page-36-7) Set Zone, AppleTalk [39](#page-38-13) settings [17](#page-16-4) Setup Menu [17](#page-16-5) setup netware [16](#page-15-7) Some held jobs were lost [45](#page-44-7) Standard Bin Full [45](#page-44-8) standard network [33](#page-32-4) Staple Job [22](#page-21-5) Staples [8](#page-7-2) Staples Empty [45](#page-44-9) Staples Low [45](#page-44-10) statistics [19](#page-18-1) statistics, job accounting [25](#page-24-1) Stop button [5](#page-4-3) Submitting selection [45](#page-44-11) Substitute Size [12](#page-11-5) Supplies Guide, help [40](#page-39-12) Supplies Menu [7](#page-6-7) Symbol Set, PCL [27](#page-26-4)

### **Index**

### **T**

TCP/IP [32](#page-31-3) Timeouts [18](#page-17-1) Toner Darkness [23](#page-22-10) top cover [41](#page-40-15) Transfer Belt [8](#page-7-3) Transfer Belt Life Warning [45](#page-44-12) Tray Size [9](#page-8-7) Tray Type [9](#page-8-8) Tray <x> Empty [45](#page-44-13) Tray <x> Low [45](#page-44-14) Tray <x> Missing [45](#page-44-15) Tray Renumber, PCL [29](#page-28-0) twork [43](#page-42-25)

### **U**

Units of Measure [14](#page-13-8) Universal Paper Size [14](#page-13-9) USB [45](#page-44-16) USB <x> [45](#page-44-17) USB Buffer [34](#page-33-4) USB Direct interface [35](#page-34-8) USB drive removed [45](#page-44-18) Utilities Menu [25](#page-24-8)

### **V**

View Address, AppleTalk [39](#page-38-14) View Login Name, netware [38](#page-37-7) View Name, AppleTalk [39](#page-38-15) View Network Number, netware [38](#page-37-8) View Nickname, LexLink [39](#page-38-16) View Print Mode, netware [38](#page-37-9) View supplies [45](#page-44-19)

### **W**

Waiting [45](#page-44-20)

### **Y**

Yellow Toner [7](#page-6-8)